## **Kea Webinar**

### **Monitoring, Logging and Stork**

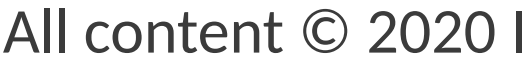

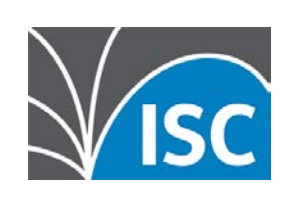

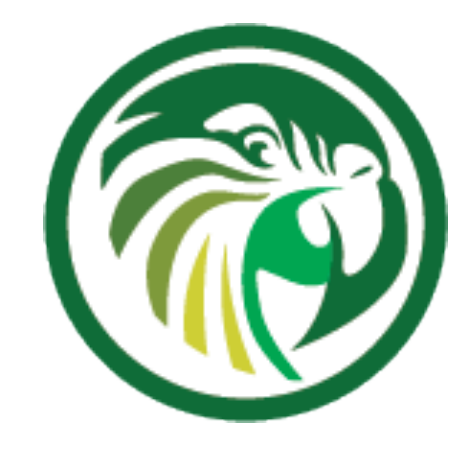

### Carsten Strotmann

### 18th November 2020

### [https://www.isc.org](https://www.isc.org/)

1

### **Welcome**

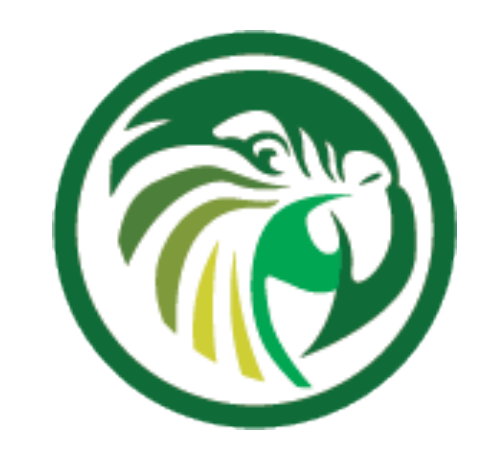

### •Welcome to part five of our webinar series "the KEA DHCP Server"

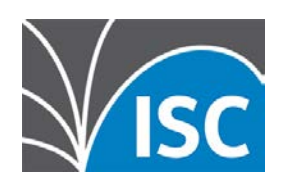

## **About this Webinar**

- •Stork Dashboard for Kea
- •A tour of Stork
- •Other Monitoring options
- •Logging in Kea
- •Performance testing

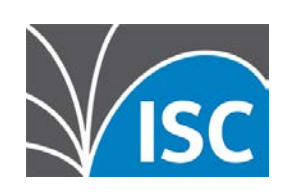

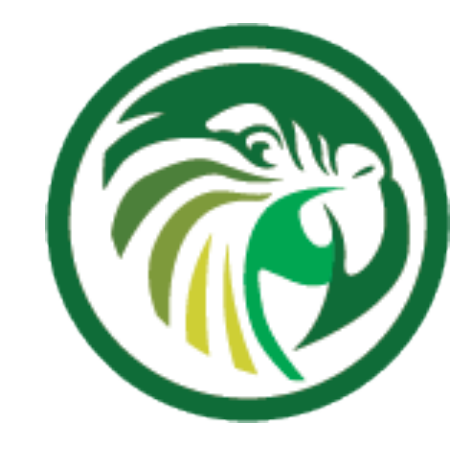

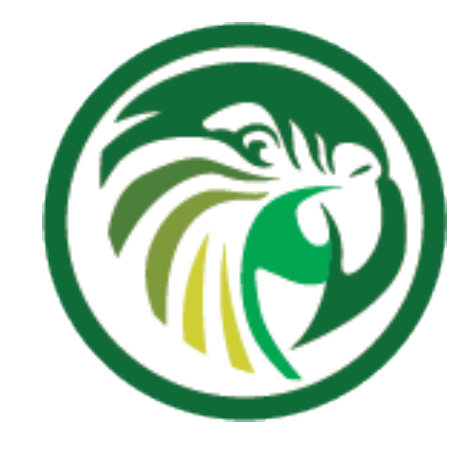

## **Stork Dashboard for Kea**

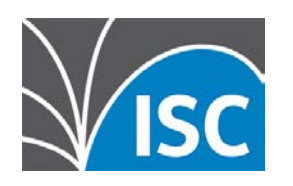

## **Stork Dashboard for Kea**

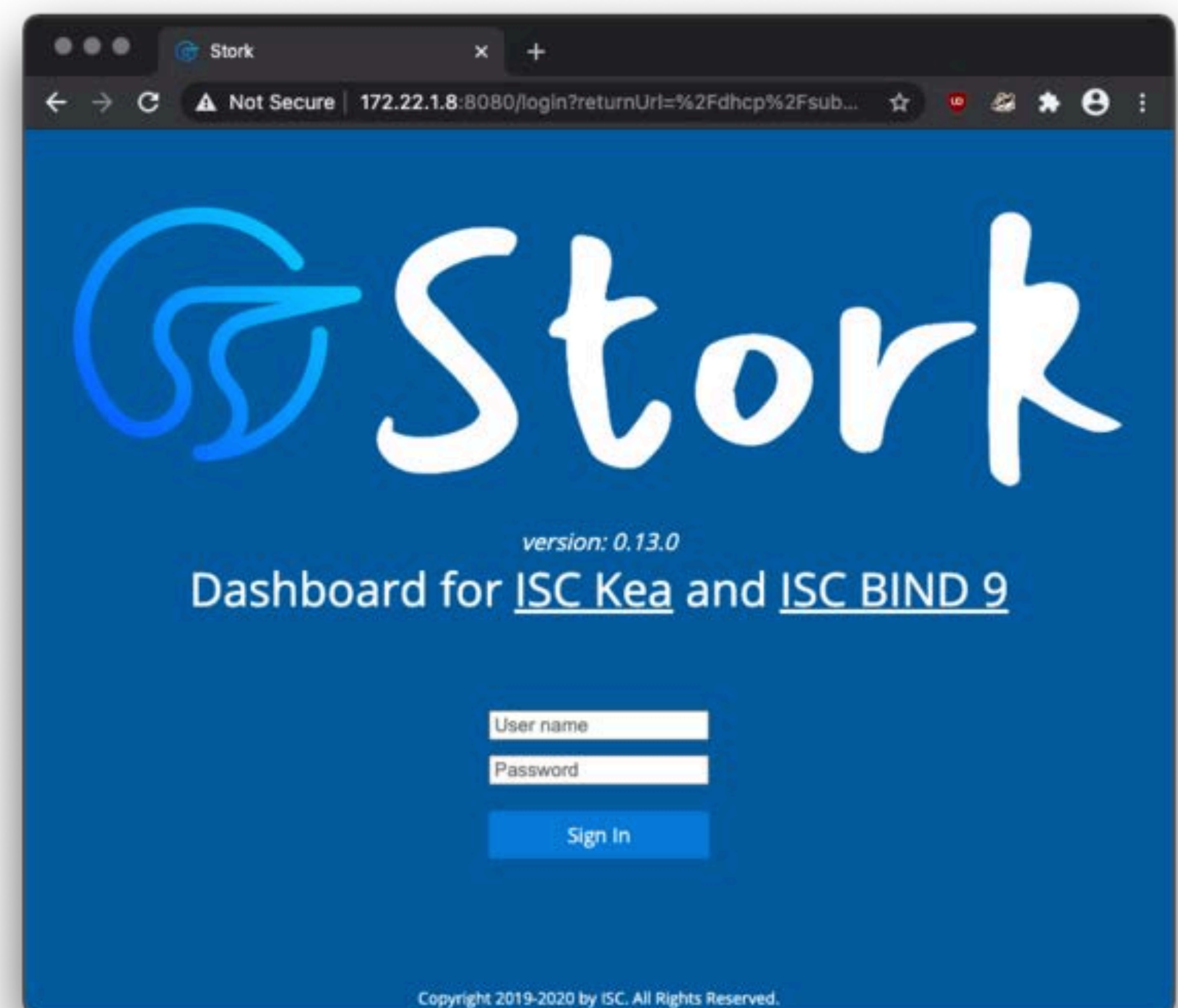

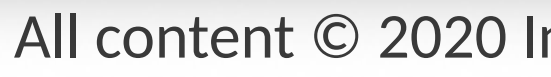

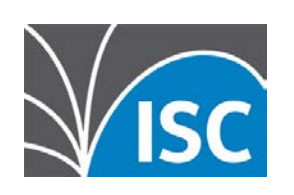

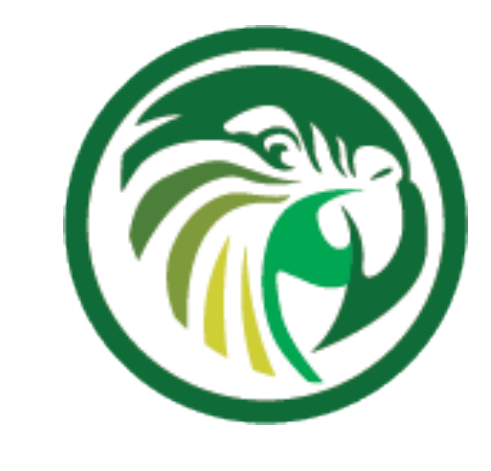

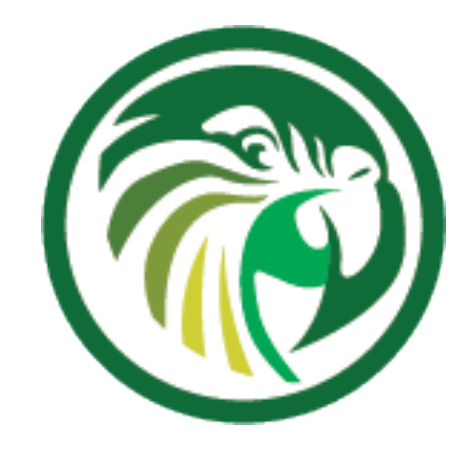

## **What is Stork?** •Stork is a dashboard for Kea DHCP •monitoring of Kea • monitoring of Kea High-Availability state •alerting mechanisms that indicate failures, fault conditions, and other unwanted events

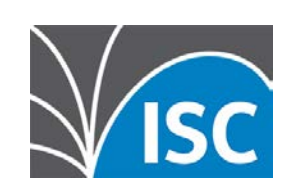

## **What is Stork?**

- •It is under active development
	- •monthly releases
	- •it is usable and useful
	- •but not feature complete (as of November 2020)
	- •there are rough edges

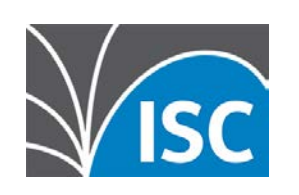

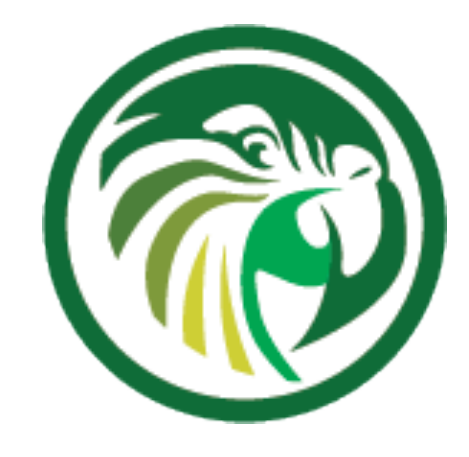

## **Platforms**

- •Stork is available for
	- •Ubuntu Linux (18.04 and 20.04)
	- •Fedora Linux 31, 32 and 33
	- •RedHat/CentOS 7/8
	- •macOS\*
- •Stork might work on other Unix(ish) platforms
- •Stork can run co-located with a Kea service, or can run on a dedicated machine

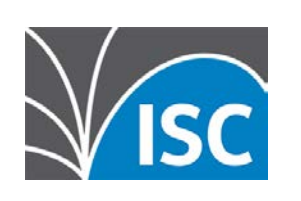

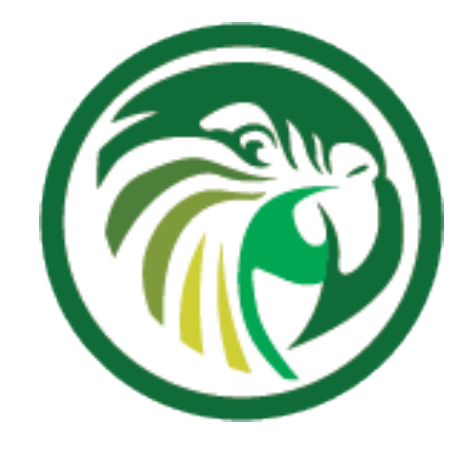

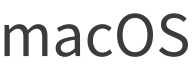

\* macOS is not and will not be officially supported but the developers use and test on macOS

PostgreSQL Database

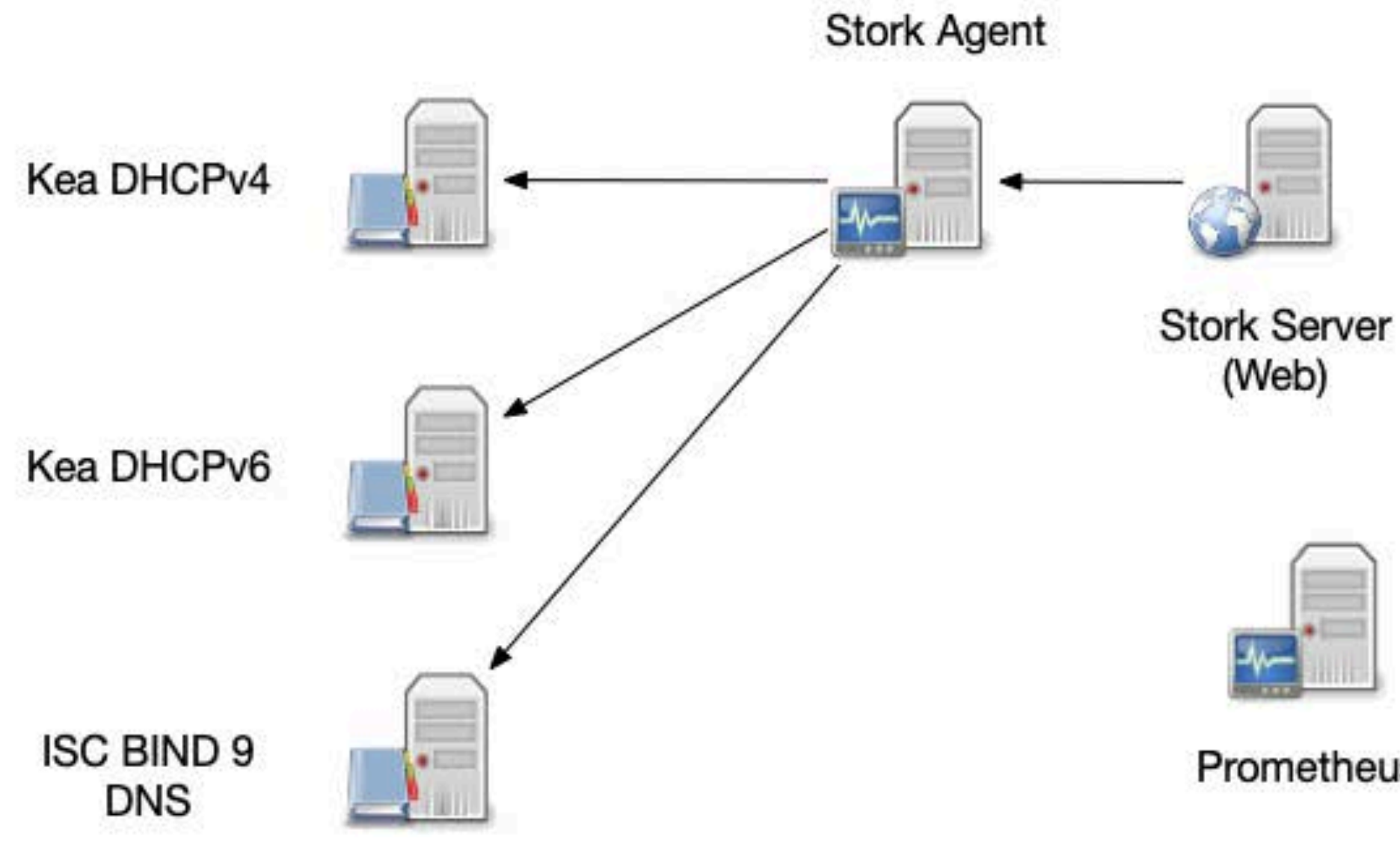

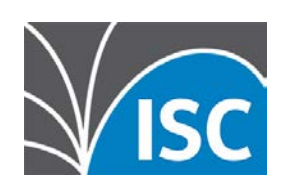

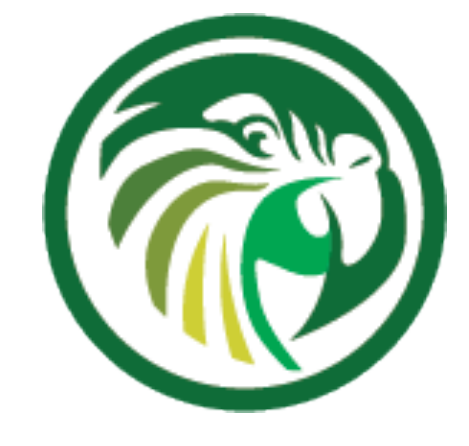

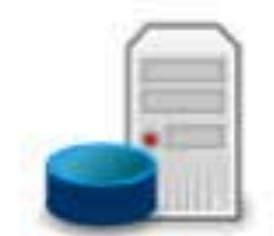

Prometheus

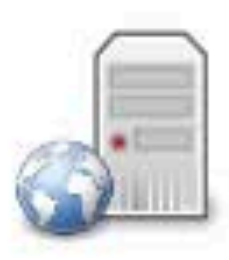

Grafana (Web)

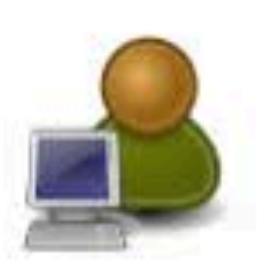

PostgreSQL Database

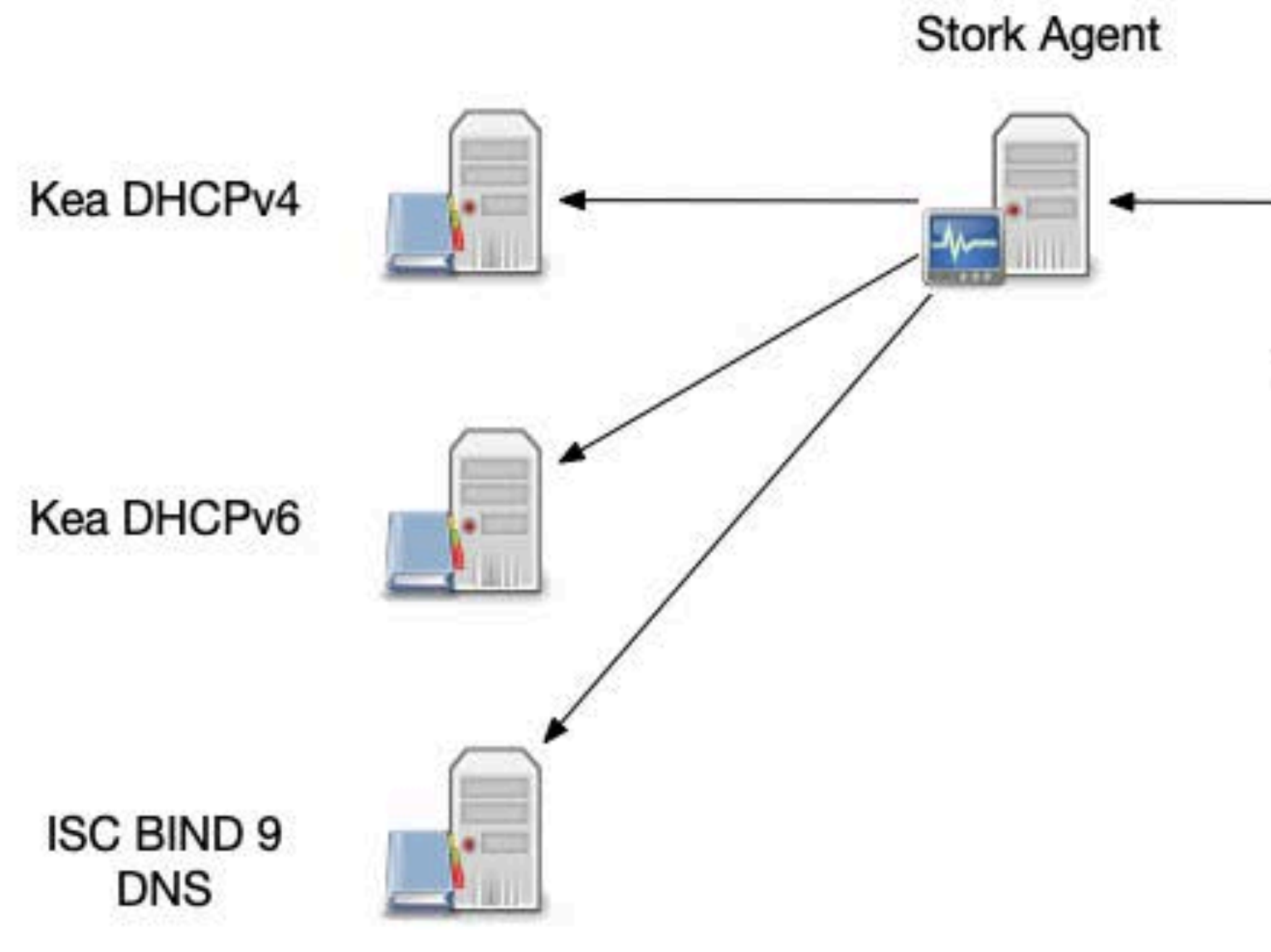

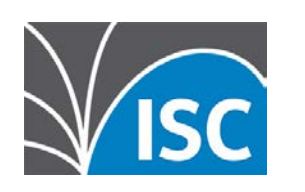

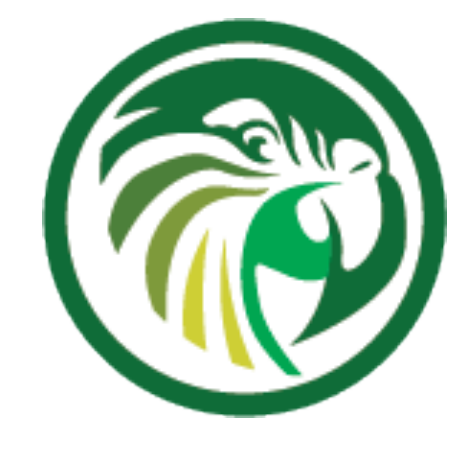

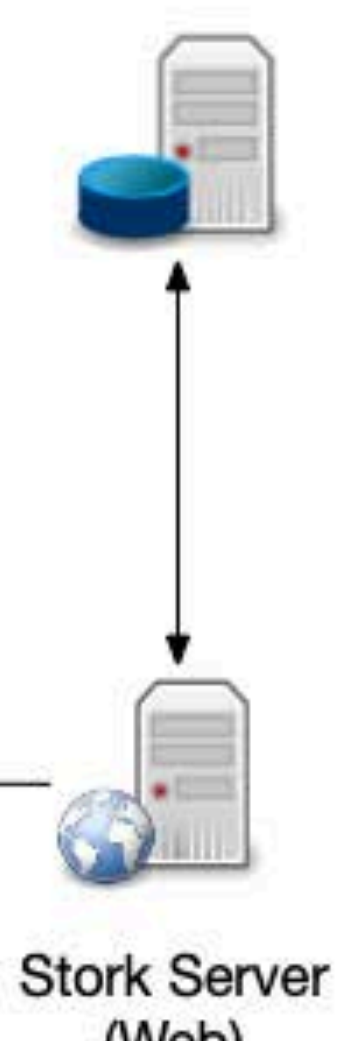

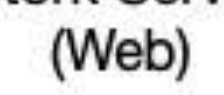

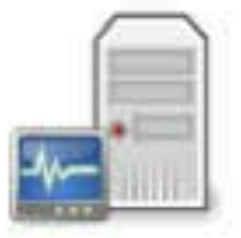

Prometheus

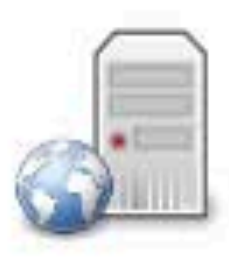

Grafana (Web)

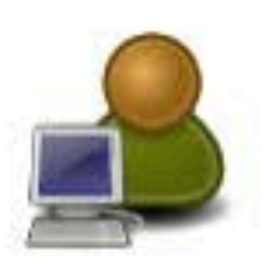

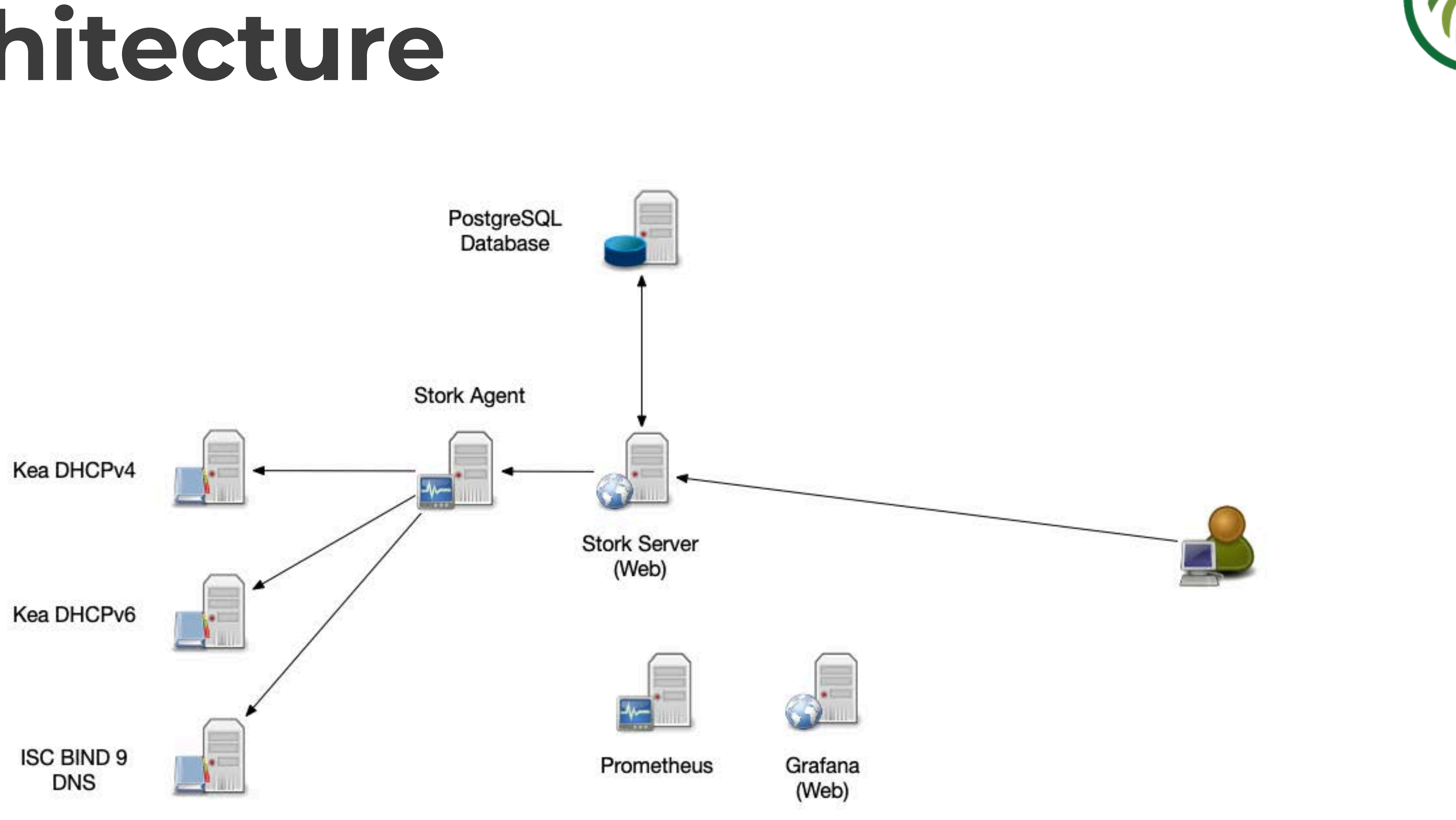

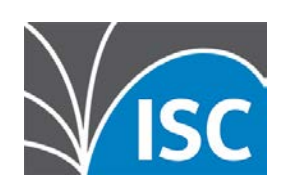

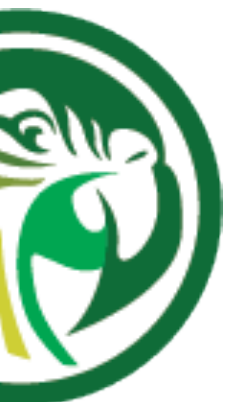

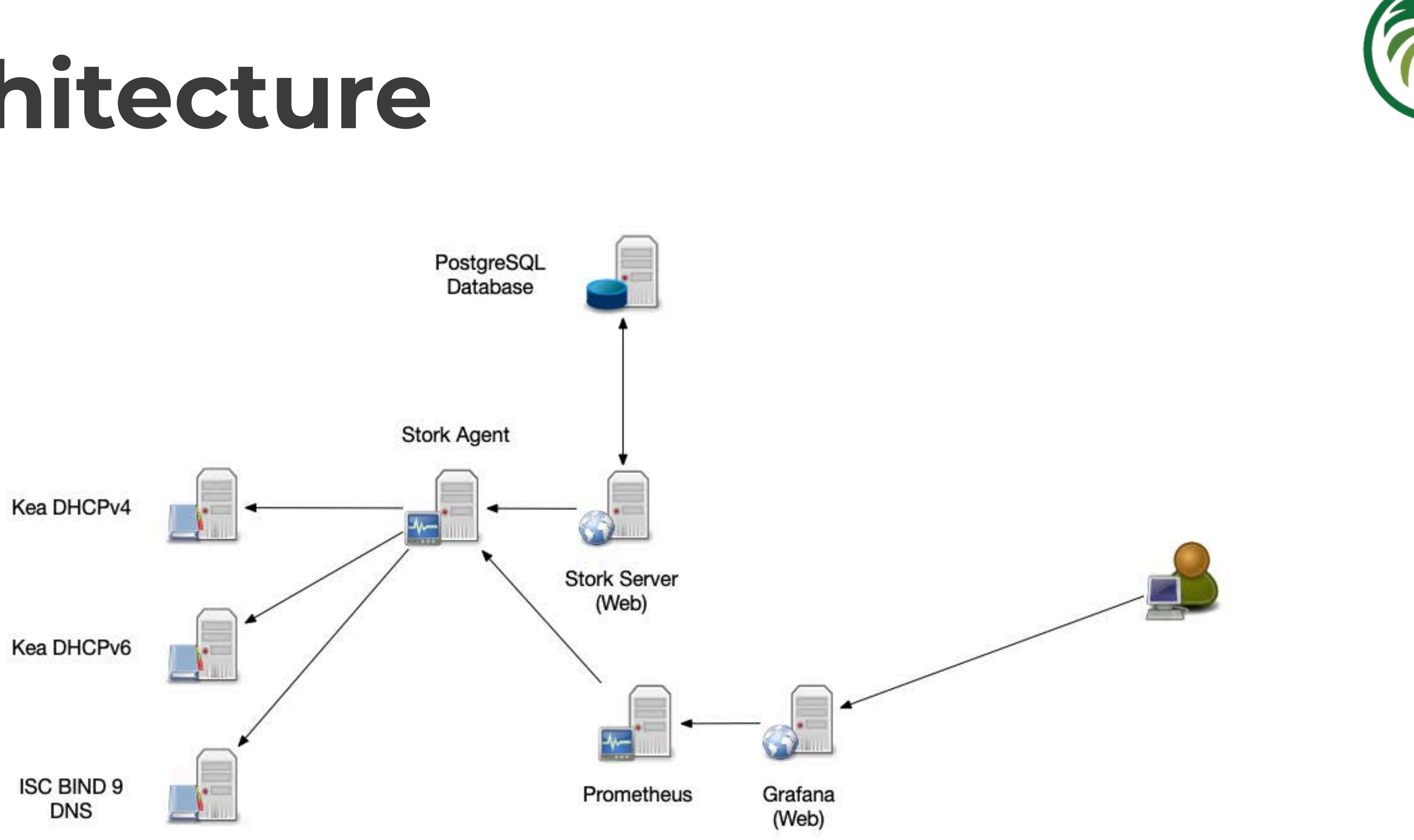

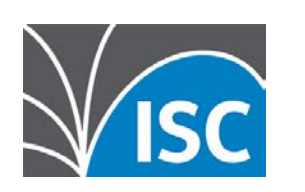

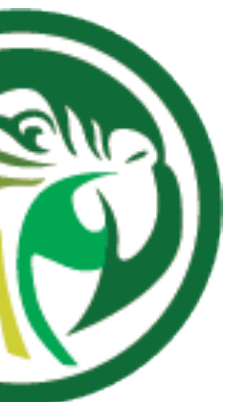

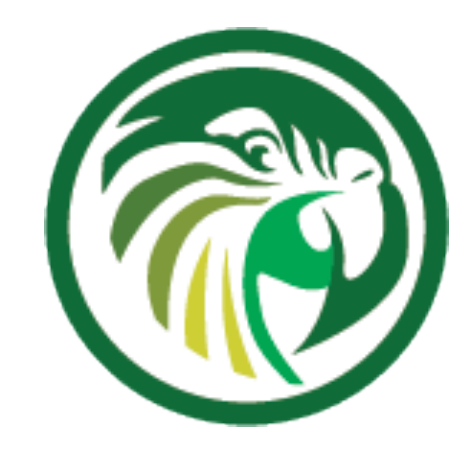

## **Requirements** •Kea Control Agent configured and running •PostgreSQL Database (version 11 or later)

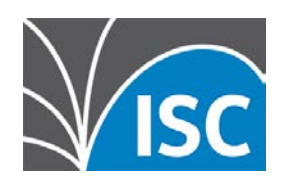

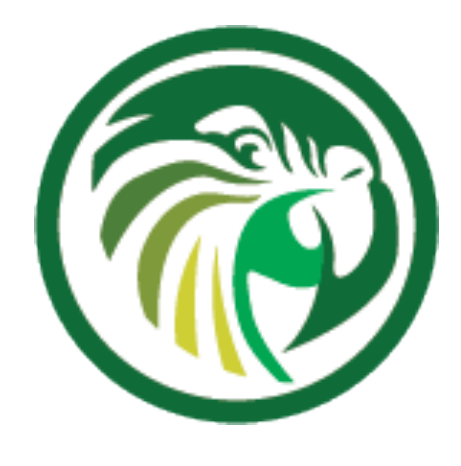

## **Installation (from packages)**

- •Packages for Stork are available in the ISC repositories from cloudsmith.io
	- •RedHat/CentOS/Fedora
	- •Debian/Ubuntu

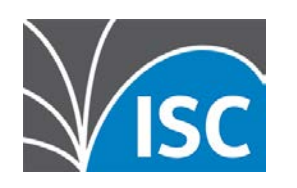

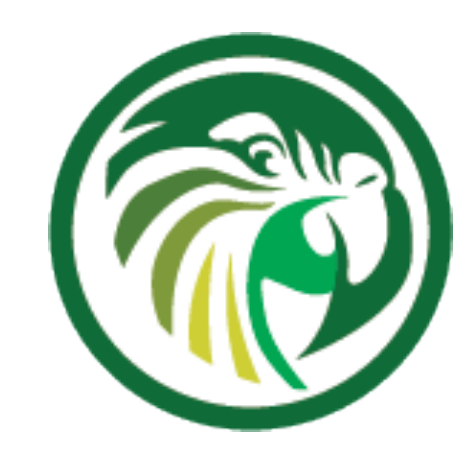

## **Installation on CentOS 8**

### •Download and enable the repository data

# dnf install yum-utils pygpgme

- # rpm --import 'https://dl.cloudsmith.io/public/isc/stork/cfg/gpg/gpg.77F64EC28053D1FB.key'
- 

# curl -1sLf 'https://dl.cloudsmith.io/public/isc/stork/cfg/setup/config.rpm.txt?distro=fedora&codename=29' > /tmp/isc-stork.repo

### •inspect the repository data, then enable the repository

# less /tmp/isc-stork.repo # dnf config-manager --add-repo '/tmp/isc-stork.repo'

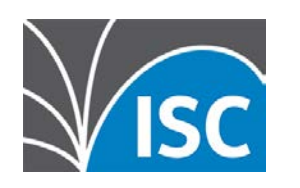

## **Installation on CentOS 8** •Update the repository database

# dnf makecache --enablerepo='isc-stork'  $CentOS-8 - AppStream$ CentOS-8 - Base 3.9 kB/s | 3.9 kB 00:00  $CentOS-8 - Extras$ isc-stork 186 B/s | 473 B 00:02 isc-stork 3.4 kB/s | 967 B 00:00 Importing GPG key 0x8053D1FB: Userid : "Cloudsmith Package (isc/stork) <support@cloudsmith.io>" Fingerprint: 7AB5 064B 08F0 69A1 A5CC 500C 77F6 4EC2 8053 D1FB From : https://dl.cloudsmith.io/public/isc/stork/cfg/gpg/gpg.77F64EC28053D1FB.key Is this ok [y/N]: y [...]

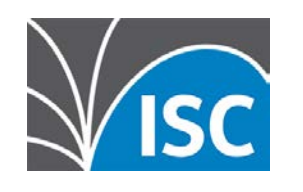

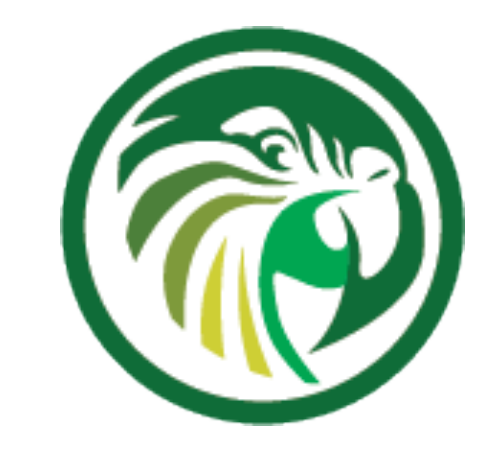

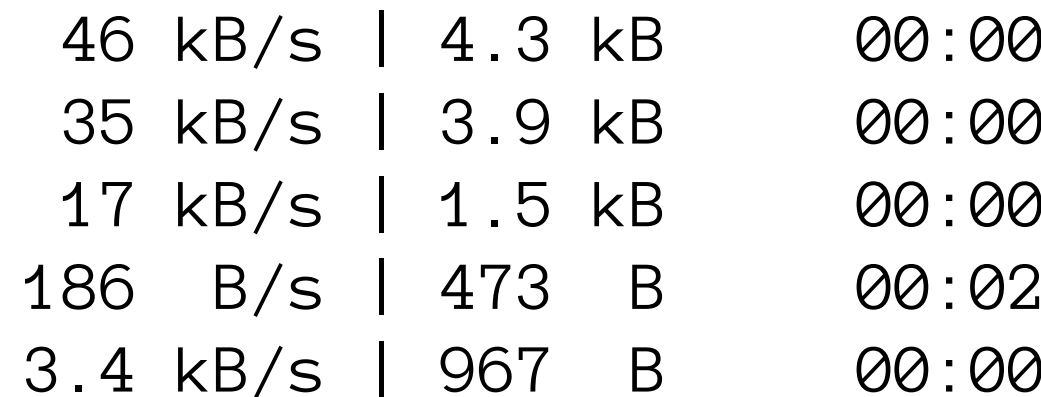

## **Installation on CentOS 8** •Install the Stork-Agent and -Server

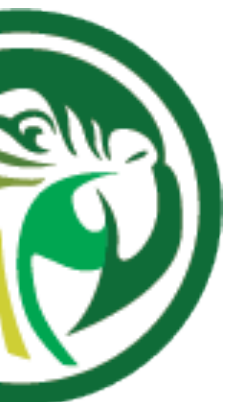

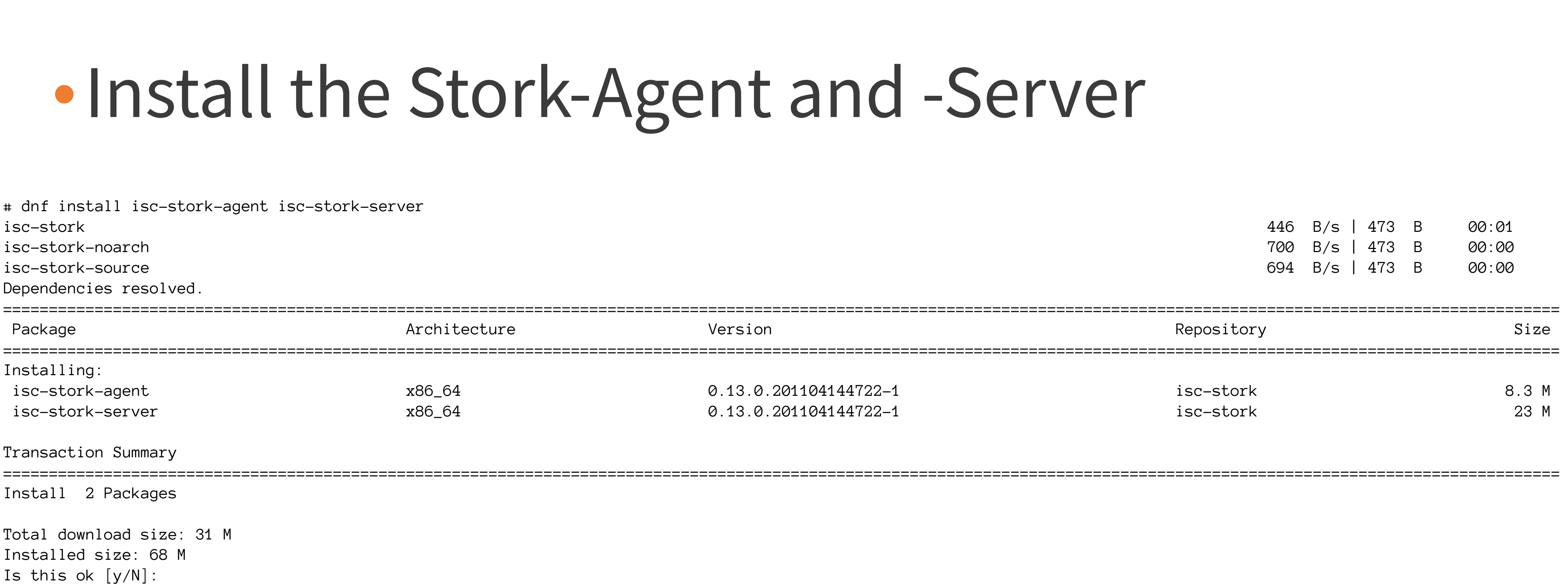

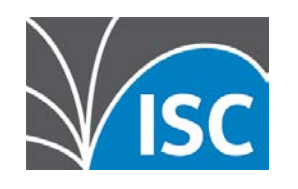

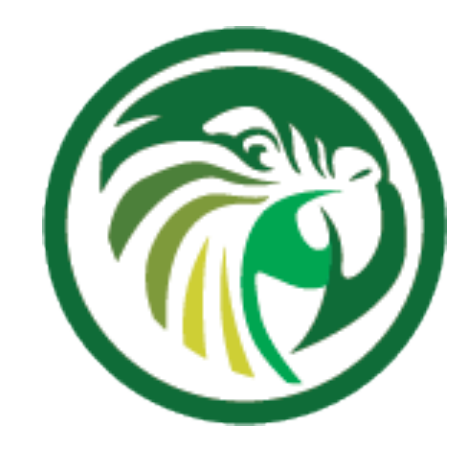

## **PostgreSQL**

## database to store configuration and historical

- •The Stork agent requires an PostgreSQL monitoring data
- the default).

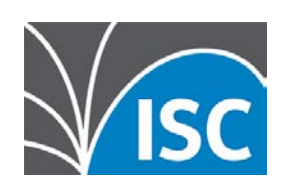

### •RedHat/CentOS 8 provides different version of the PostgreSQL database server in its AppStream repositories. Select the Version 12 (Version 10 is

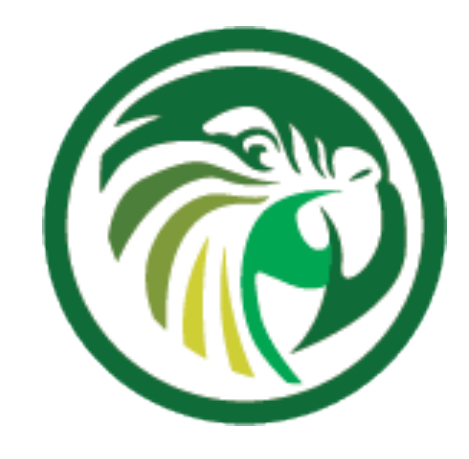

## **PostgreSQL**

 $[root@kea-test ~ \sim]$ # dnf module enable postgresql:12 Dependencies resolved.

Enabling module streams: postgresql

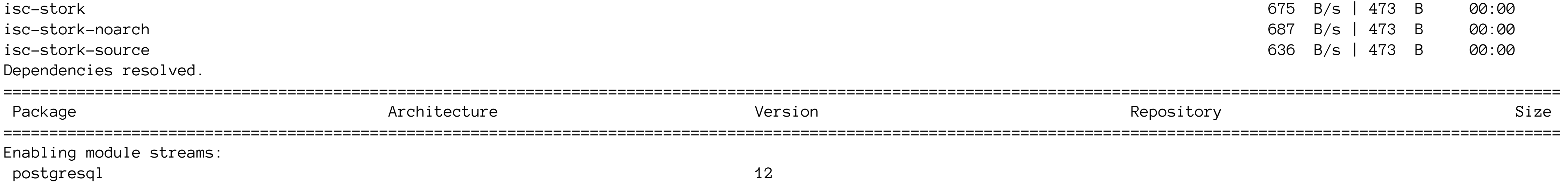

Transaction Summary

==========================================================================================================================================================================

Is this ok [y/N]:

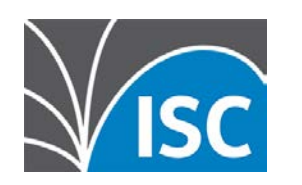

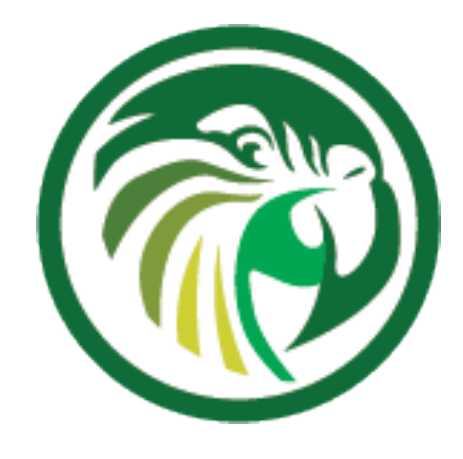

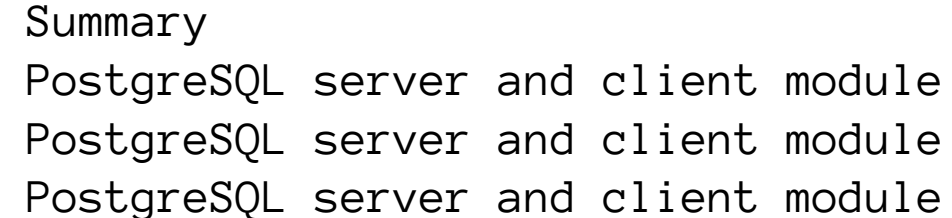

## **PostgreSQL**

# dnf module list postgresql # dnf module list postgresql Last metadata expiration check: 0:03:10 ago on Fri 13 Nov 2020 11:00:55 AM CET. CentOS-8 - AppStream Name Stream Stream Profiles Summary postgresql 5.6 client, server [d] 9.6 client, server [d] postgresql 10 [d] client, server [d] postgresql 12 [e] client, server [d]

Hint: [d]efault, [e]nabled, [x]disabled, [i]nstalled

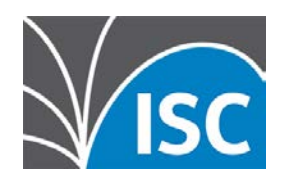

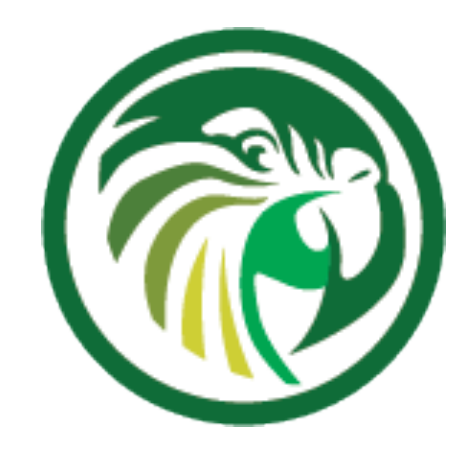

## **PostgreSQL**

# dnf install postgresql-server postgresql-contrib Last metadata expiration check: 0:04:20 ago on Fri 13 Nov 2020 11:00:55 AM CET. Dependencies resolved.

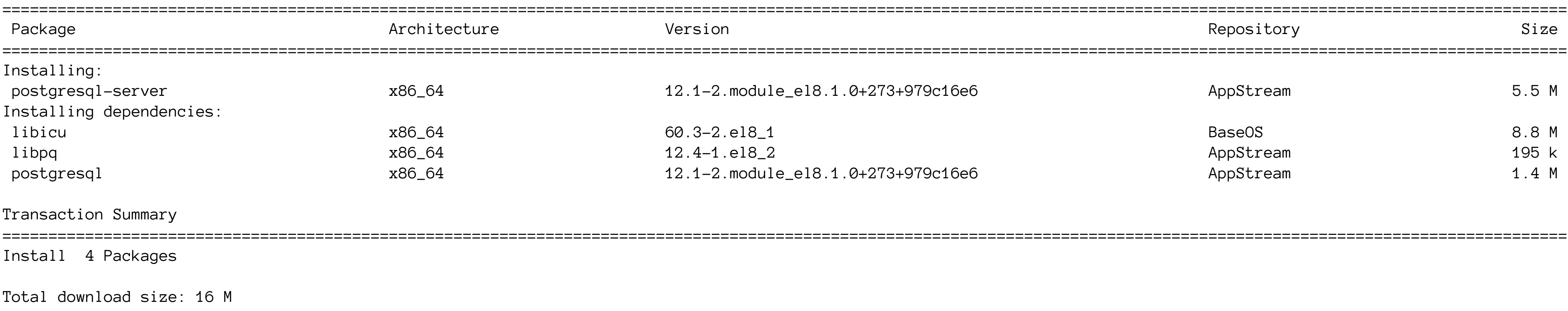

Installed size: 62 M Is this ok [y/N]:

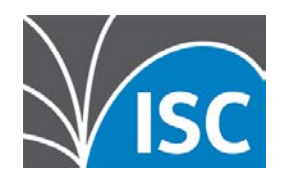

## **PostgreSQL** •Initialize the database

# postgresql-setup --initdb \* Initializing database in '/var/lib/pgsql/data'

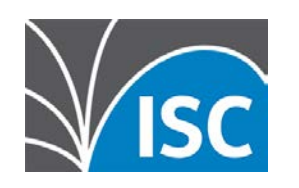

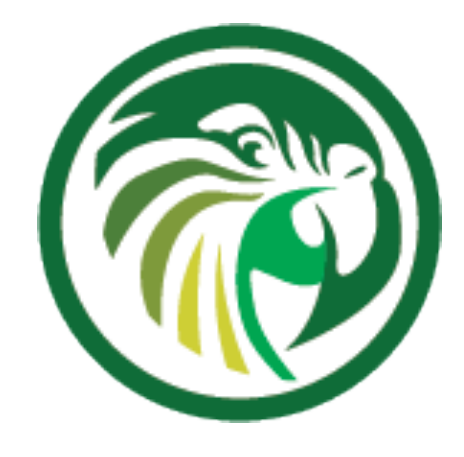

### \* Initialized, logs are in /var/lib/pgsql/initdb\_postgresql.log

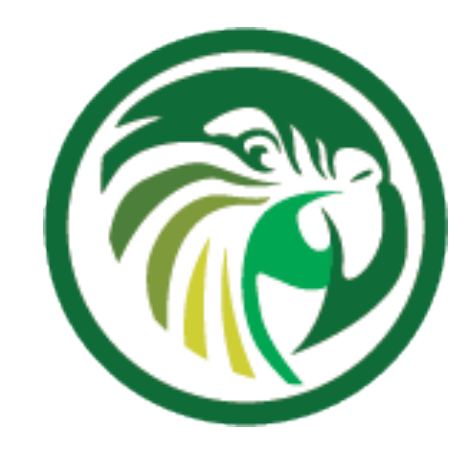

## **PostgreSQL** •Start the PostgreSQL database system

# systemctl enable --now postgresql Created symlink /etc/systemd/system/multi-user.target.wants/postgresql.service → /usr/lib/ systemd/system/postgresql.service.

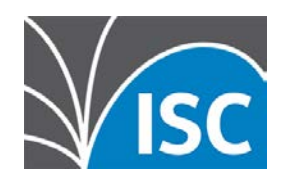

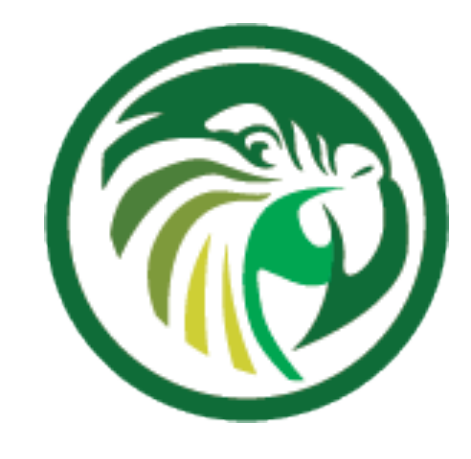

## **PostgreSQL**

•create the user stork and an empty database stork\_db for Stork:

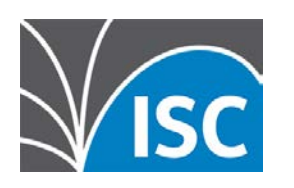

```
# su - postgres
$ psql postgres
psql (12.1)
Type "help" for help.
```

```
postgres=# CREATE USER stork WITH PASSWORD 'secure-password';
CREATE ROLE
postgres=# CREATE DATABASE stork_db;
CREATE DATABASE
postgres=# GRANT ALL PRIVILEGES ON DATABASE stork_db TO stork;
GRANT
postgres=# \c stork_db
postgres=# CREATE EXTENSION pgcrypto;
CREATE EXTENSION
postgres=# \q
```
## **Stork Agent configuration**

- •the Stork-Agent is configured via environment variables
	- •the variables are defined in /etc/stork/agent.env and will be read by the init-system or systemd

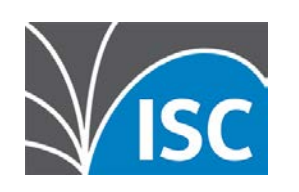

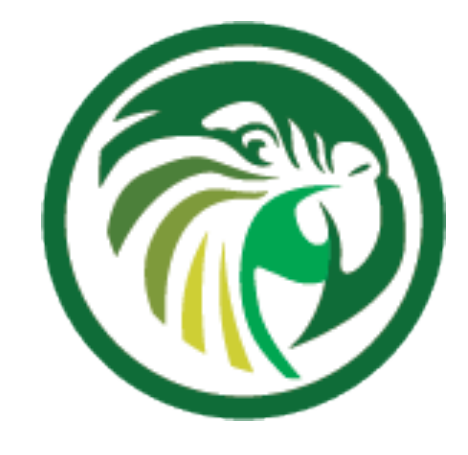

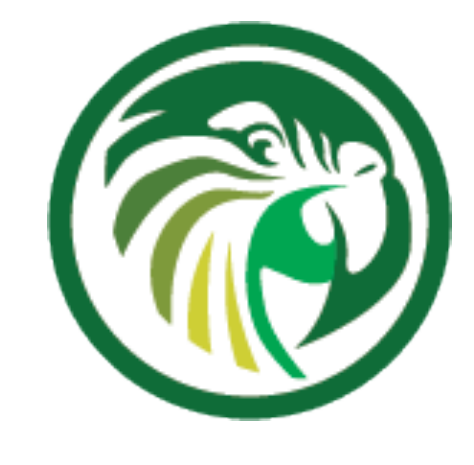

## **Stork Agent configuration**

# address to bind ie. for listening STORK\_AGENT\_ADDRESS=2001:db8:500::8547 STORK\_AGENT\_PORT=8547

# settings for exporting stats to Prometheus STORK\_AGENT\_PROMETHEUS\_KEA\_EXPORTER\_ADDRESS=192.0.2.47 STORK\_AGENT\_PROMETHEUS\_KEA\_EXPORTER\_PORT=9547 STORK\_AGENT\_PROMETHEUS\_KEA\_EXPORTER\_INTERVAL=60

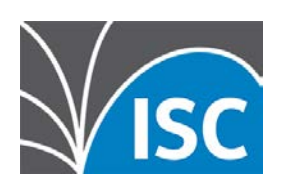

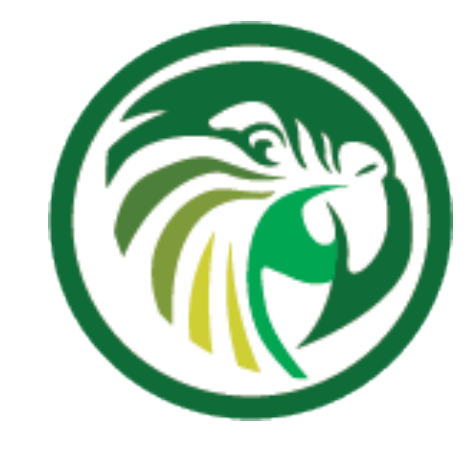

## **Starting the Stork Agent** •once the Agent configuration is complete, the

# Stork-Agent can be started

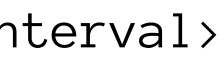

```
# systemctl enable --now isc-stork-agent
Created symlink /etc/systemd/system/multi-user.target.wants/isc-stork-agent.service → /usr/lib/systemd/system/isc-stork-agent.service.
[root@kea-test ~]# systemctl status isc-stork-agent
● isc-stork-agent.service - ISC Stork Agent
    Loaded: loaded (/usr/lib/systemd/system/isc-stork-agent.service; enabled; vendor preset: disabled)
    Active: active (running) since Fri 2020-11-13 11:23:28 CET; 9s ago
     Docs: man:stork-agent(8)
 Main PID: 5411 (stork-agent)
     Tasks: 6 (limit: 12210)
    Memory: 7.0M
    CGroup: /system.slice/isc-stork-agent.service
            └─5411 /usr/bin/stork-agent
Nov 13 11:23:28 kea-test systemd[1]: Started ISC Stork Agent.
```
Nov 13 11:23:28 kea-test stork-agent[5411]: INFO[2020-11-13 11:23:28] main.go:75 Starting Stork Agent, version 0.13.0, build date 2020-11-04 14:47 Nov 13 11:23:28 kea-test stork-agent[5411]: INFO[2020-11-13 11:23:28] promkeaexporter.go:272 Prometheus Kea Exporter listening on 0.0.0.0:9547, stats pulling interval> Nov 13 11:23:28 kea-test stork-agent[5411]: INFO[2020-11-13 11:23:28] monitor.go:80 Started app monitor

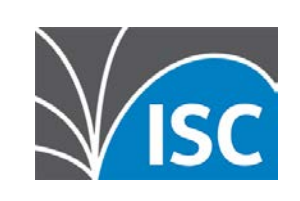

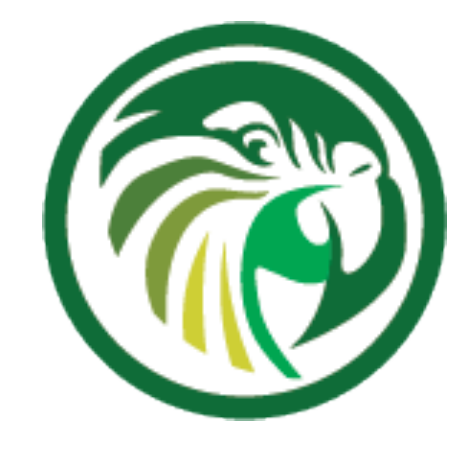

## **Stork Server configuration**

- •the Stork-Server is configured via environment variables
	- •the variables are defined in the init-system or systemd

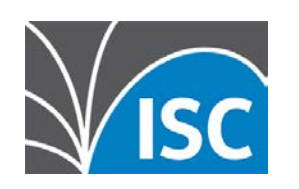

# /etc/stork/server.env and will be read by

## **Stork Server configuration**

# database settings STORK\_DATABASE\_HOST=192.0.2.55 STORK\_DATABASE\_NAME=stork\_db STORK\_DATABASE\_USER\_NAME=stork STORK\_DATABASE\_PASSWORD=secure-password

- # ReST API settings
- # STORK\_REST\_HOST=
- # STORK\_REST\_PORT=
- 
- 
- 

# STORK\_REST\_TLS\_CERTIFICATE= # STORK\_REST\_TLS\_PRIVATE\_KEY= # STORK\_REST\_TLS\_CA\_CERTIFICATE= STORK\_REST\_STATIC\_FILES\_DIR=/usr/share/stork/www

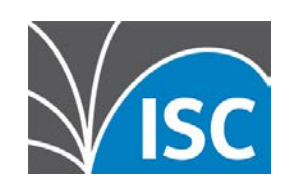

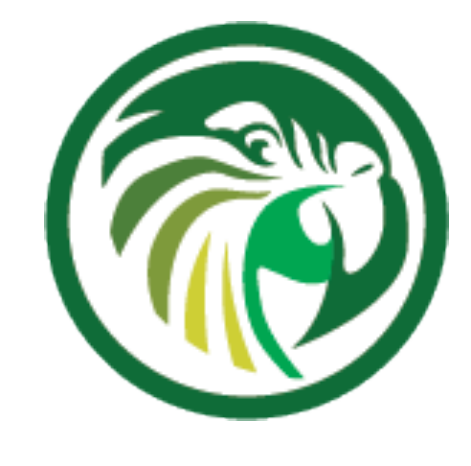

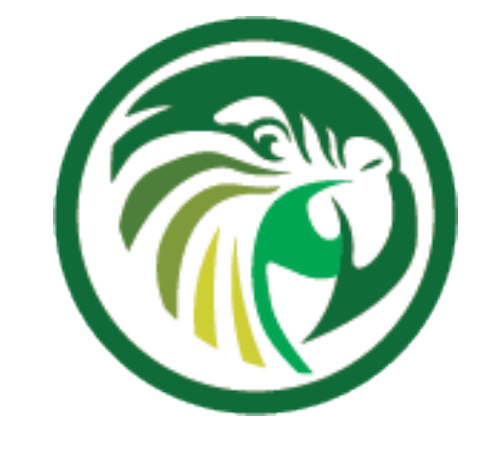

## **Starting the Stork Server**

```
# systemctl enable --now isc-stork-server
Created symlink /etc/systemd/system/multi-user.target.wants/isc-stork-server.service → /usr/lib/systemd/system/isc-stork-server.service.
# systemctl status isc-stork-server
● isc-stork-server.service - ISC Stork Server
  Loaded: loaded (/usr/lib/systemd/system/isc-stork-server.service; enabled; vendor preset: disabled)
   Active: active (running) since Fri 2020-11-13 12:22:13 CET; 2s ago
    Docs: man:stork-server(8)
  Main PID: 6984 (stork-server)
    Tasks: 7 (limit: 12210)
   Memory: 19.6M
   CGroup: /system.slice/isc-stork-server.service
            └─6984 /usr/bin/stork-server
Nov 13 12:22:13 kea-test stork-server[6984]: INFO[2020-11-13 12:22:13] puller.go:38 starting Kea Hosts Puller
Nov 13 12:22:13 kea-test stork-server[6984]: INFO[2020-11-13 12:22:13] puller.go:71 started Kea Hosts Puller
Nov 13 12:22:13 kea-test stork-server[6984]: INFO[2020-11-13 12:22:13] puller.go:38 starting Kea Status Puller
Nov 13 12:22:13 kea-test stork-server[6984]: INFO[2020-11-13 12:22:13] puller.go:71 started Kea Status Puller
```

```
Nov 13 12:22:13 kea-test stork-server[6984]: INFO[2020-11-13 12:22:13] eventcenter.go:118 event 'started Stork server'
Nov 13 12:22:13 kea-test stork-server[6984]: INFO[2020-11-13 12:22:13] middleware.go:48 installed file server middleware
Nov 13 12:22:13 kea-test stork-server[6984]: INFO[2020-11-13 12:22:13] middleware.go:68 installed SSE middleware
Nov 13 12:22:13 kea-test stork-server[6984]: INFO[2020-11-13 12:22:13] middleware.go:19 installed logging middleware
```
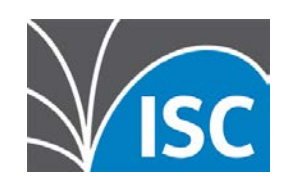

Nov 13 12:22:13 kea-test stork-server[6984]: INFO[2020-11-13 12:22:13] main.go:25 Starting Stork Server, version 0.13.0, build date 2020-11-04 14:47 Nov 13 12:22:13 kea-test stork-server[6984]: INFO[2020-11-13 12:22:13] restservice.go:241 started serving Stork Server address="http://[::]:8080"

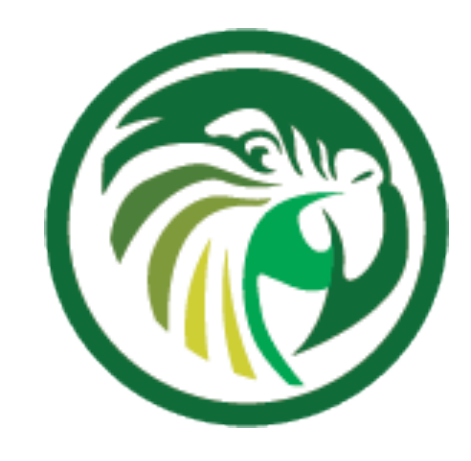

## **Prometheus**

- •Prometheus is a popular monitoring framework written in Go
	- •https://prometheus.io
	- •originally developed at SoundCloud
	- •development is overseen by the Cloud Native Computing Foundation https://cncf.io/
- •Stork can export monitoring information towards Prometheus •Stork is an Prometheus Exporter •The use of Prometheus for Stork is **optional**
- 
- 

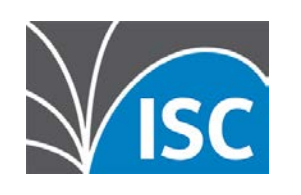

## **Grafana**

## •Grafana is a popular monitoring dashboard that can

- be used to visualize monitoring data from an Prometheus system
	- •https://grafana.com/ for Kea DHCP data
	- •The use of Grafana for Stork is **optional**

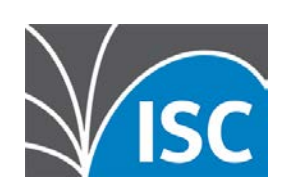

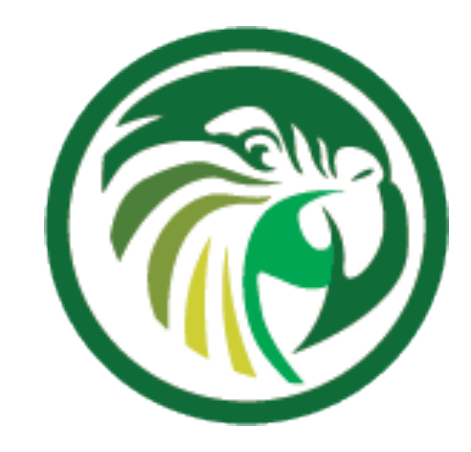

## •Grafana provides additional visualization options

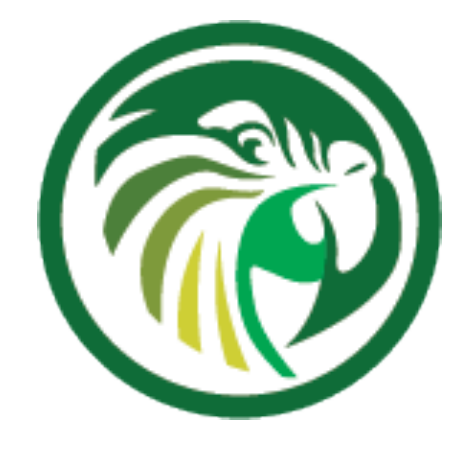

## **Grafana**

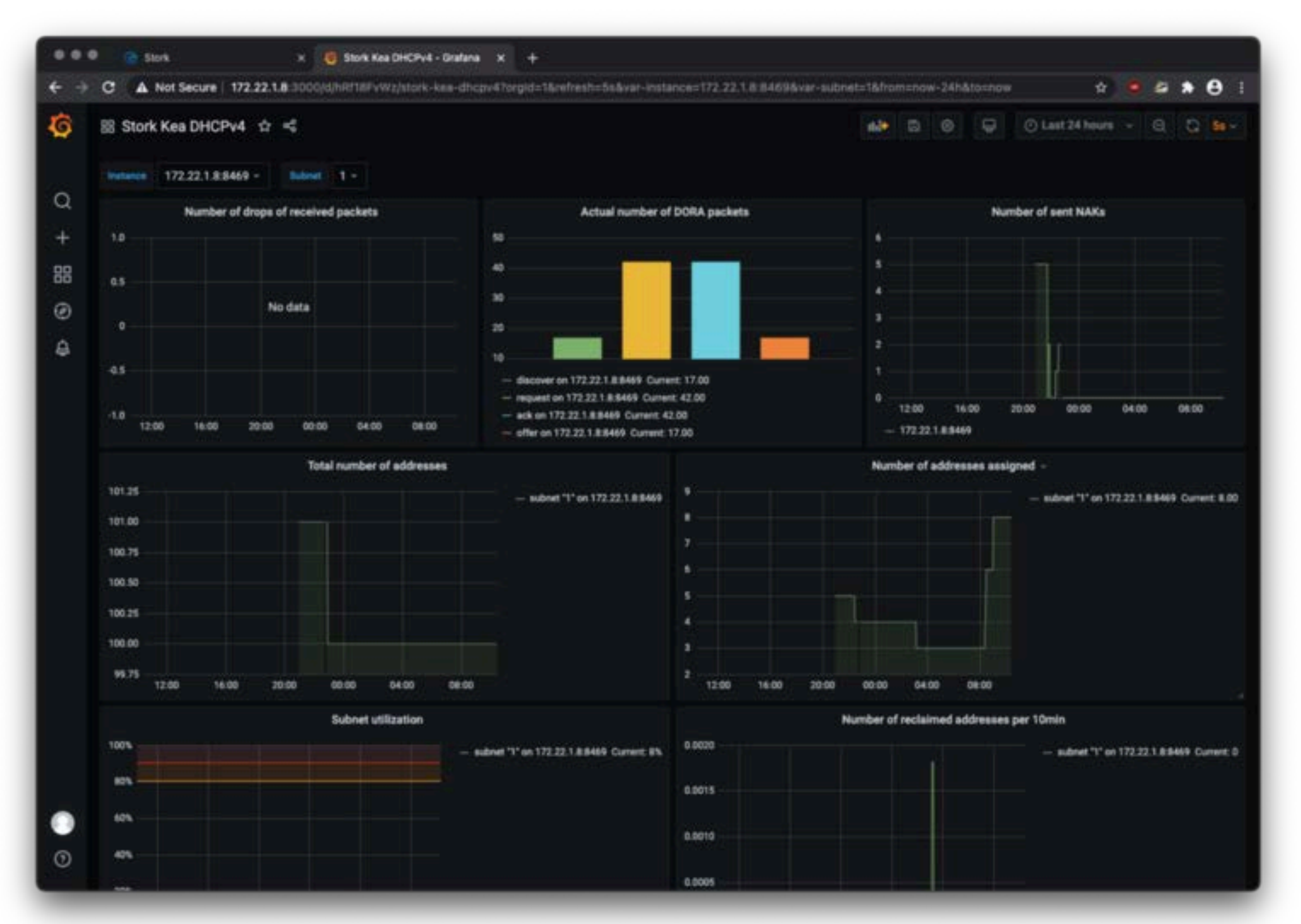

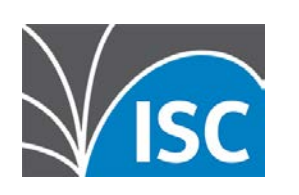

### **Tour a Stork**

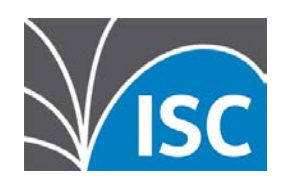

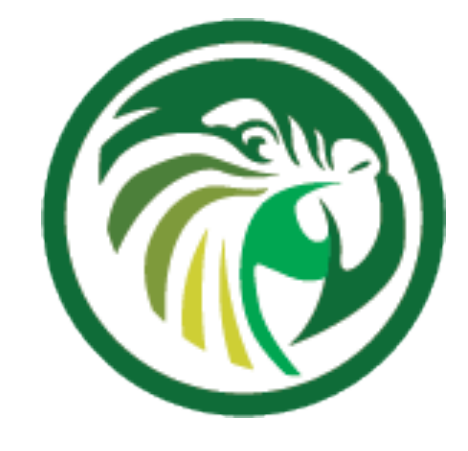

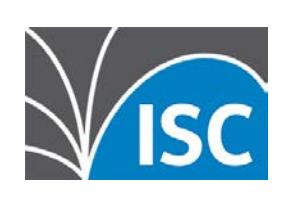

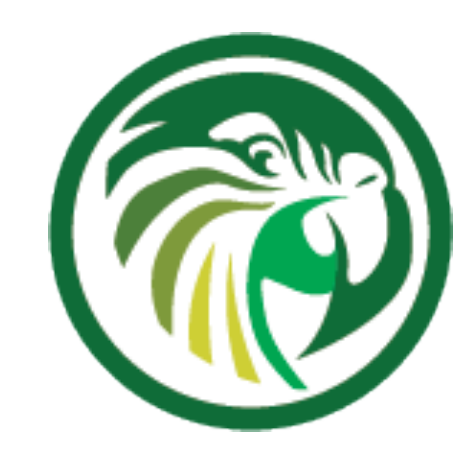

## **User Management**

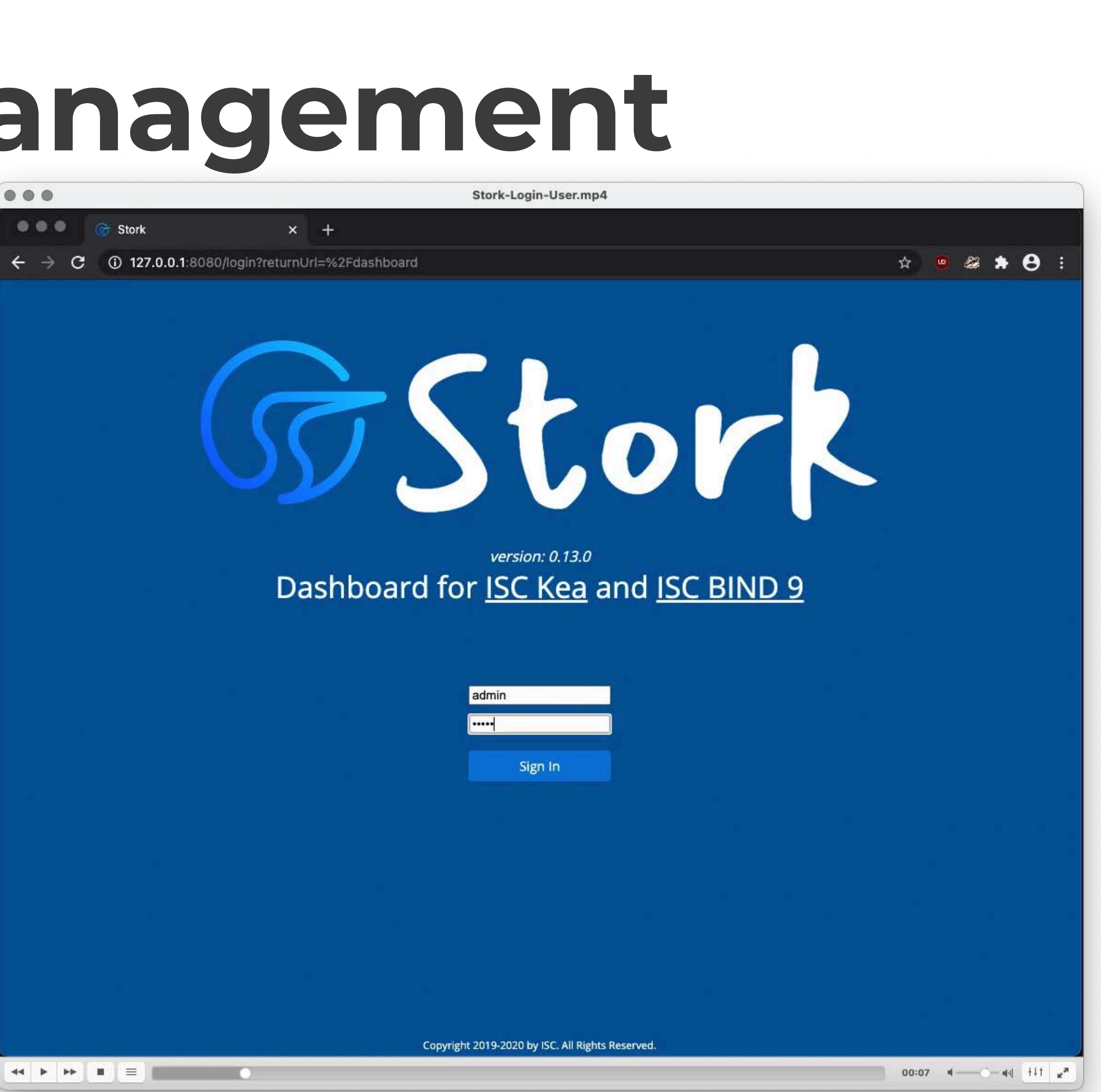

## **User Management**

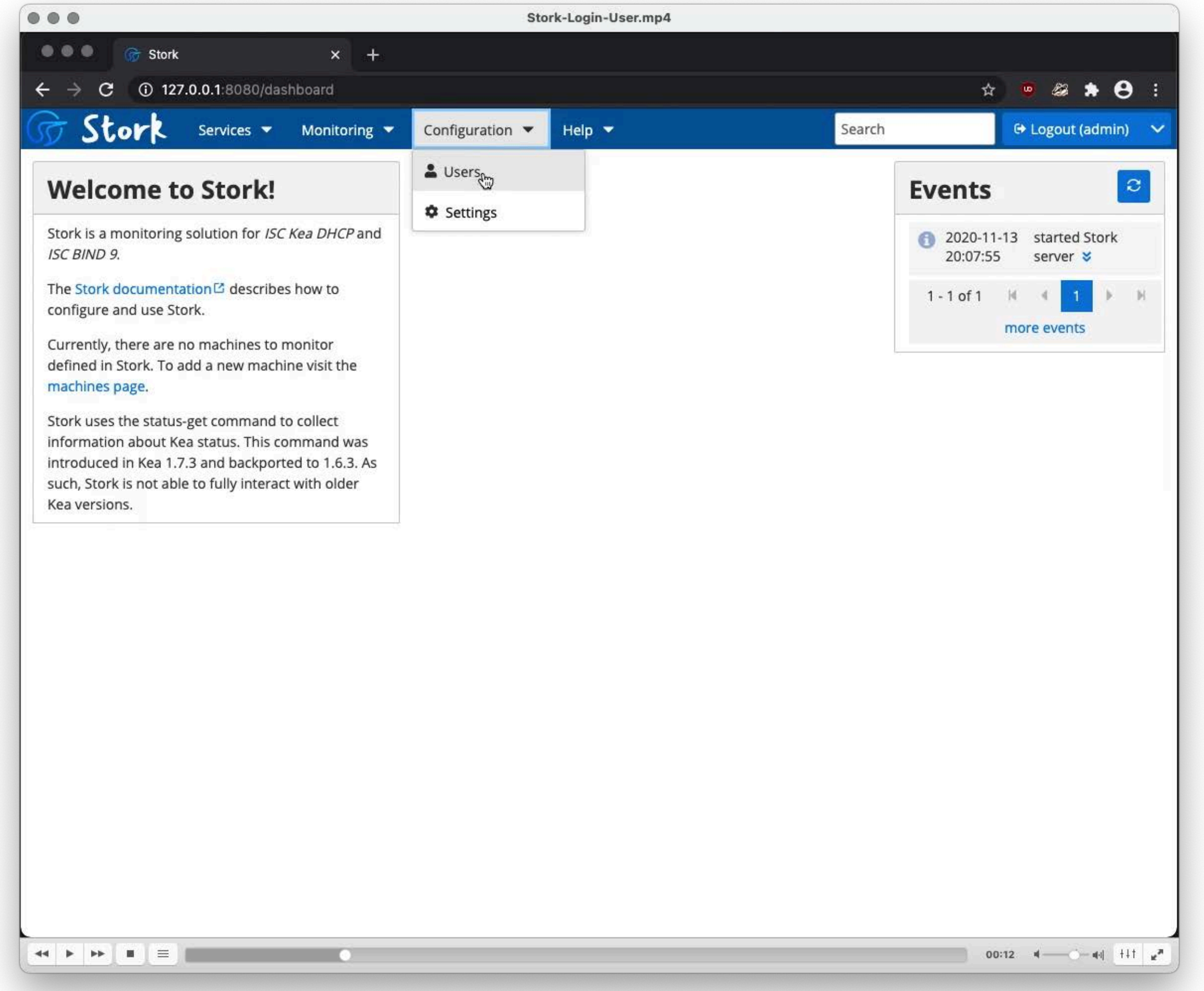

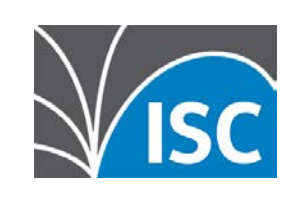

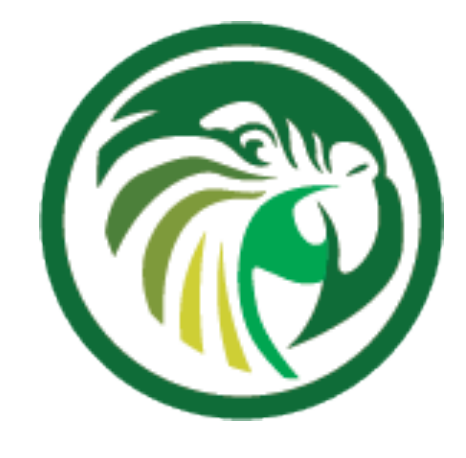
### **User Management**

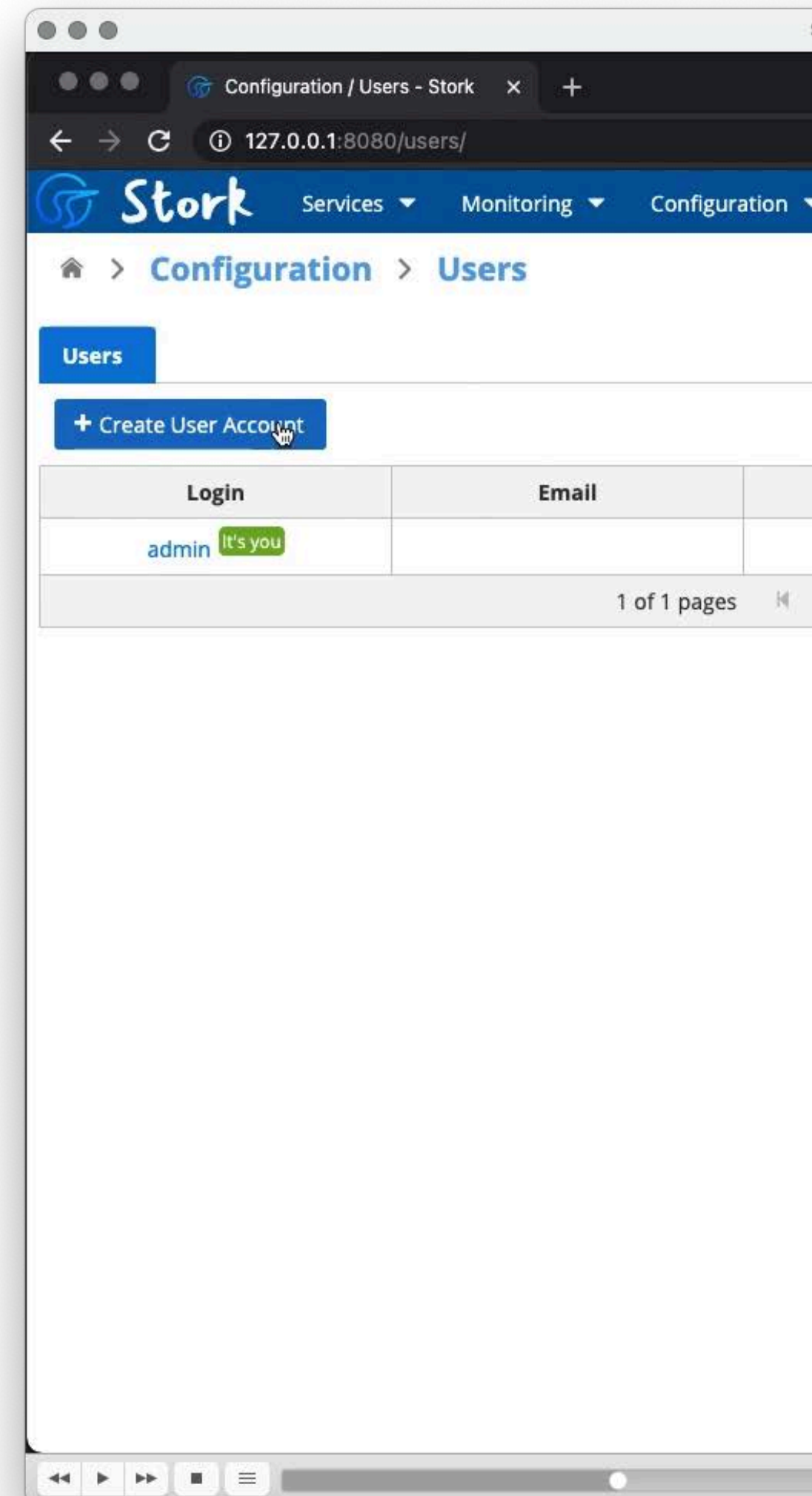

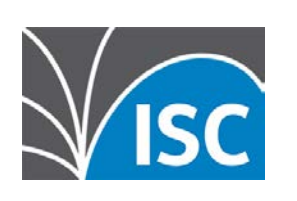

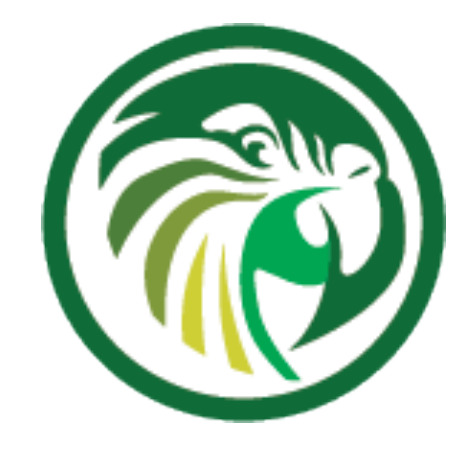

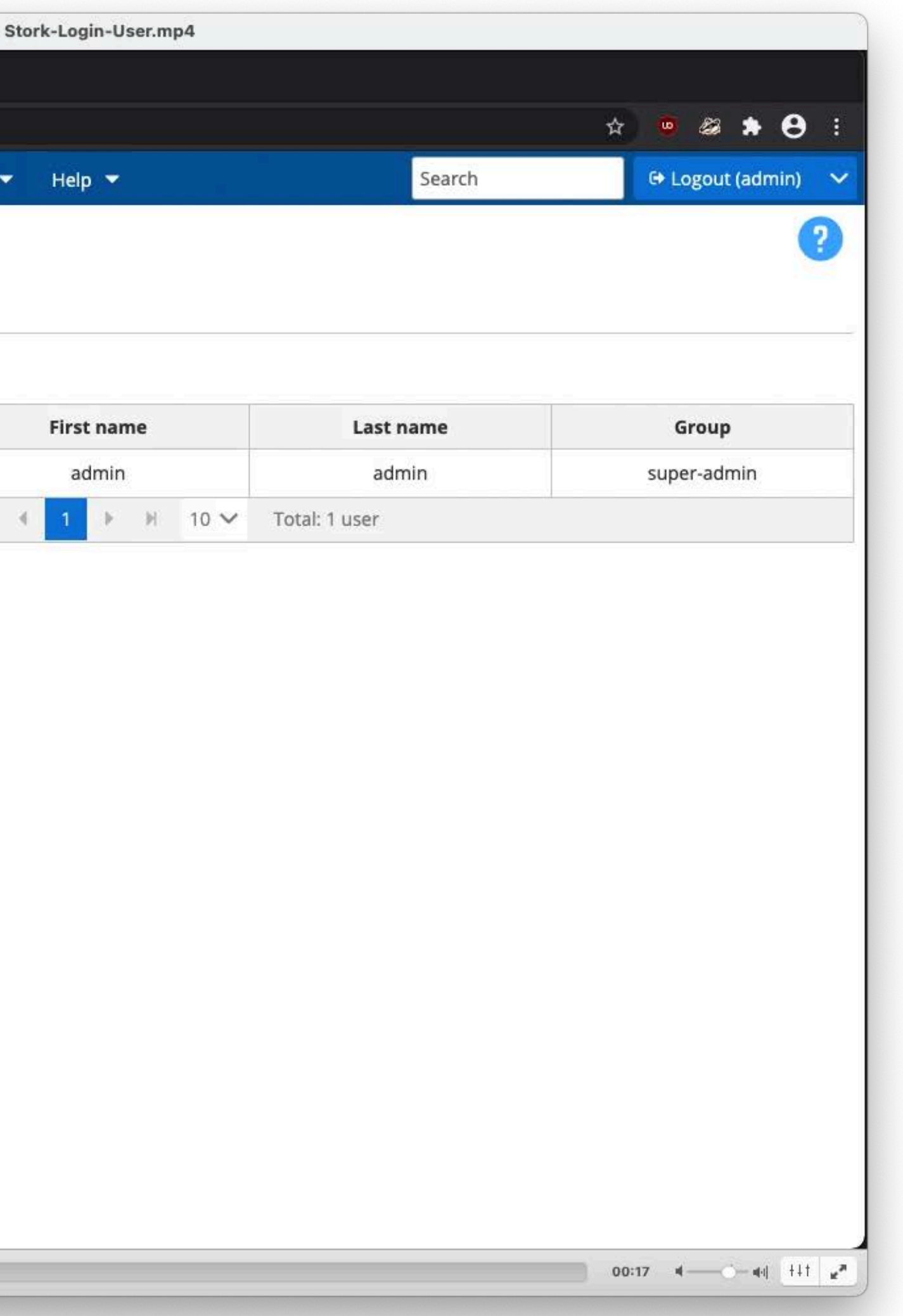

## **User Management**

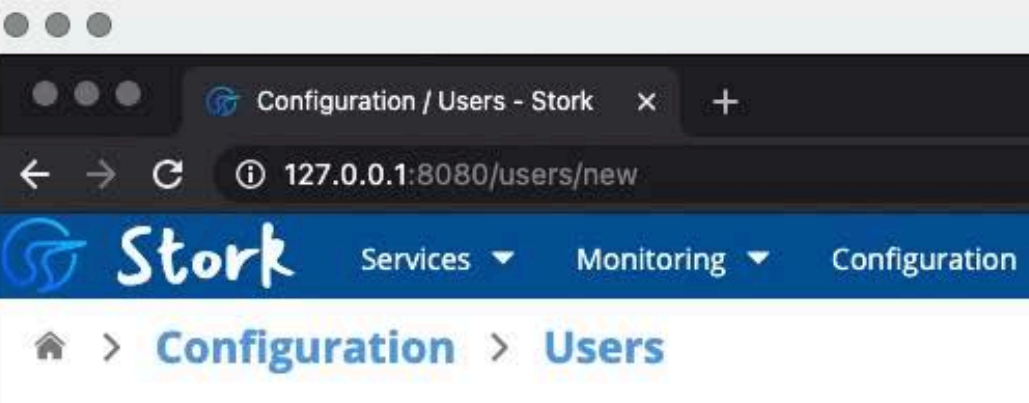

### **Creating new account**

**Users** 

To create a new user account, please specify user login, first name, and last name. An email address is optional but strongly recommended. If an email is provided, the user can sign in either using the login or the email address. The password is mandatory and must be at least 8 characters long.

new account X

The user must be associated with an existing system group. Currently there are two groups available: super-admin and admin. Users belonging to the super-admin group have full control over the system, including creating and modifying user accounts. Users beloging to the admin group have similar permissions, with the exception that they are not allowed to create and/or modify user accounts. However, they are allowed to update their own passwords.

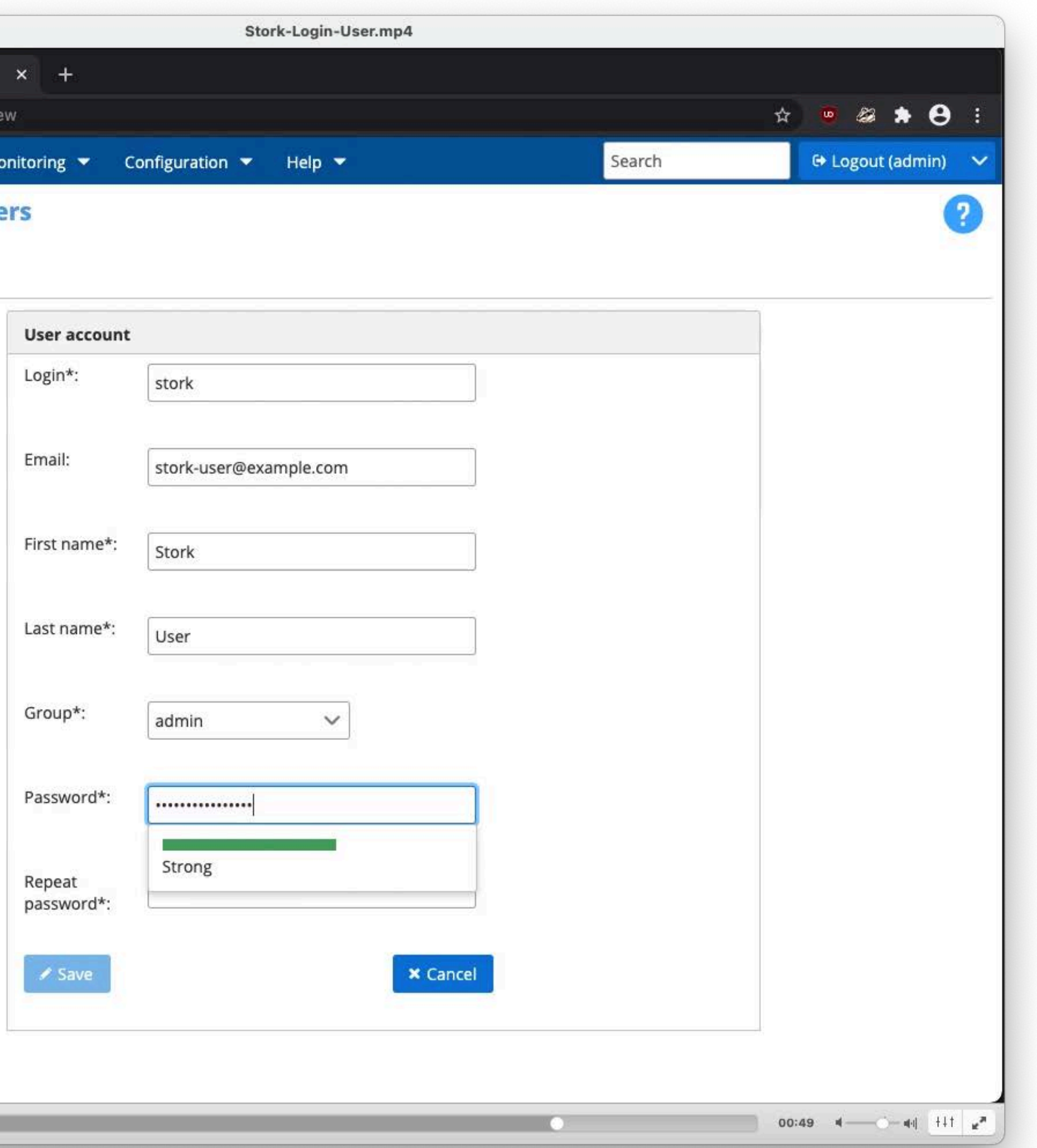

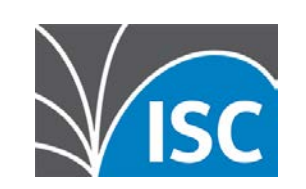

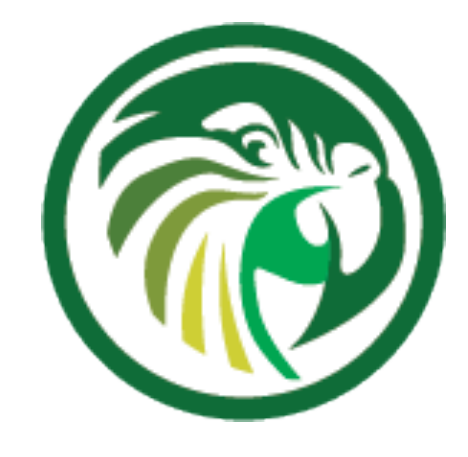

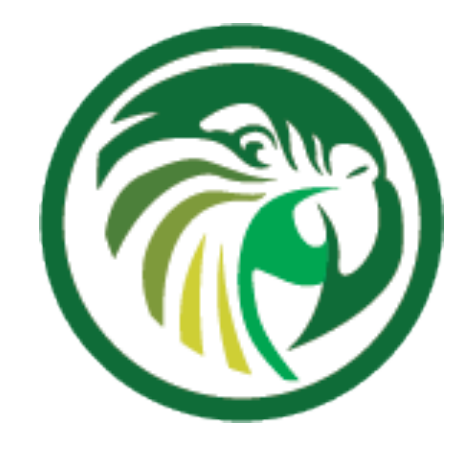

### **User Management**

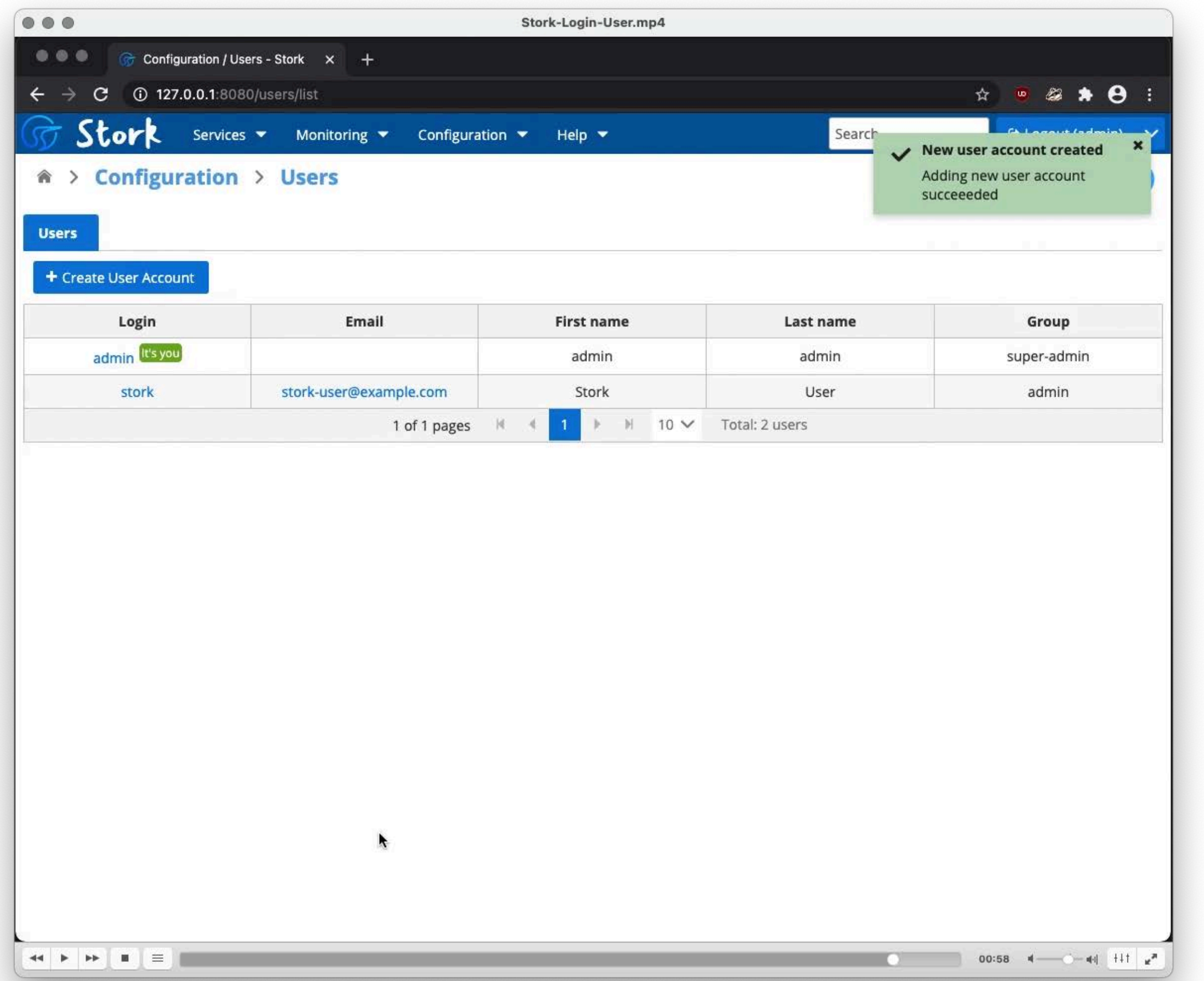

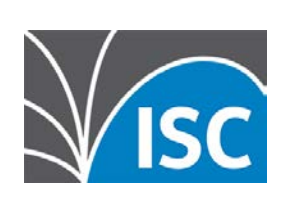

# **Adding Machines**

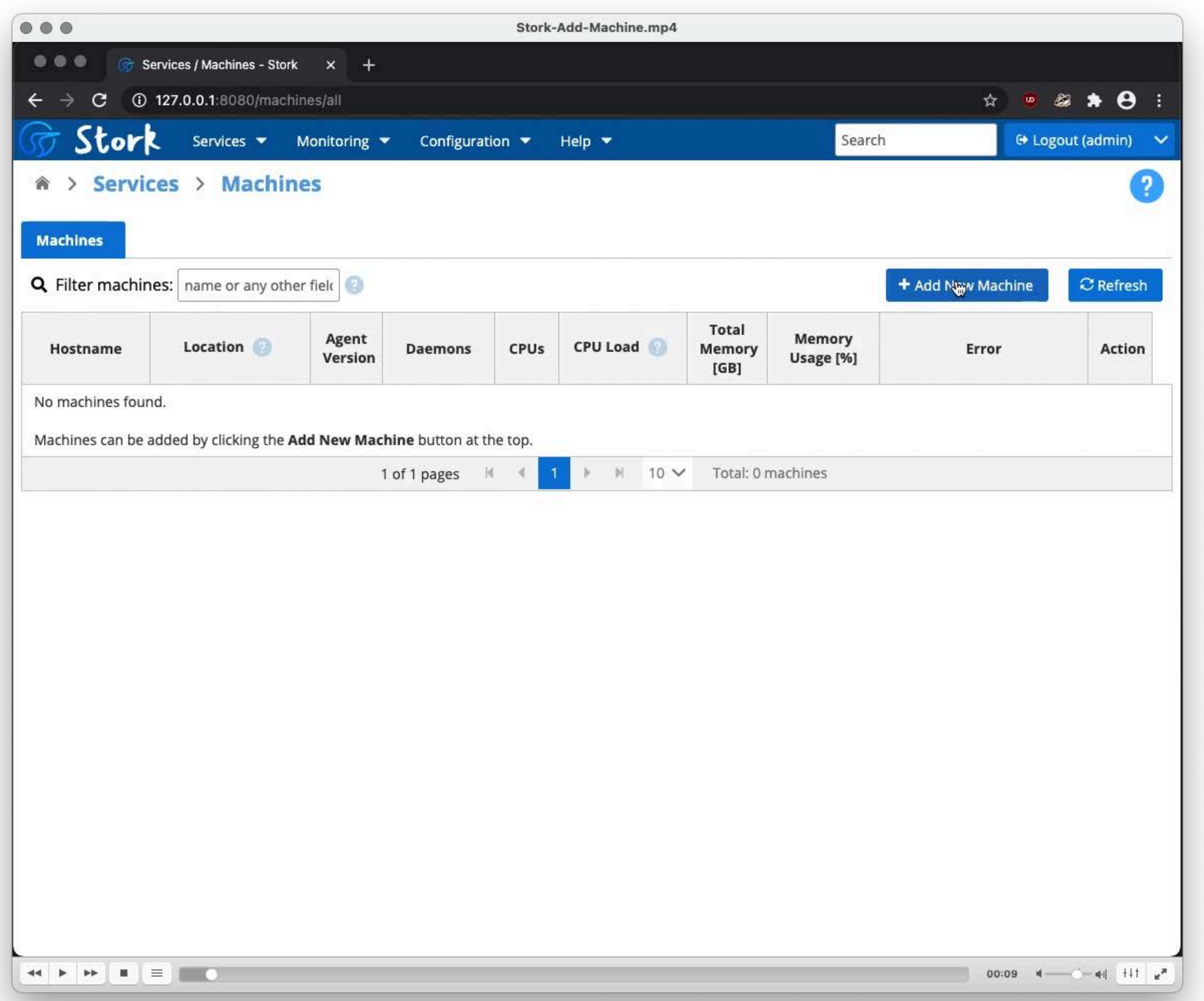

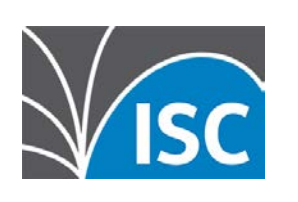

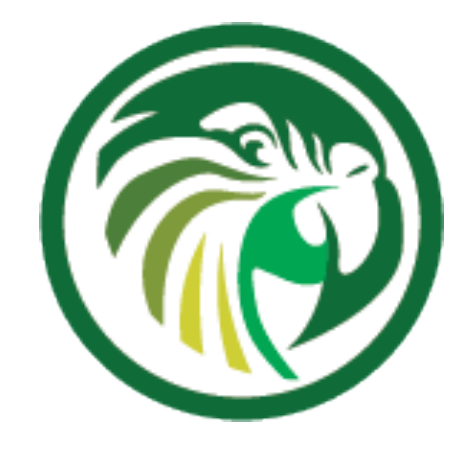

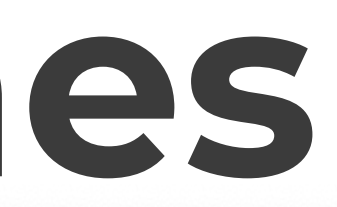

# **Adding Machines**

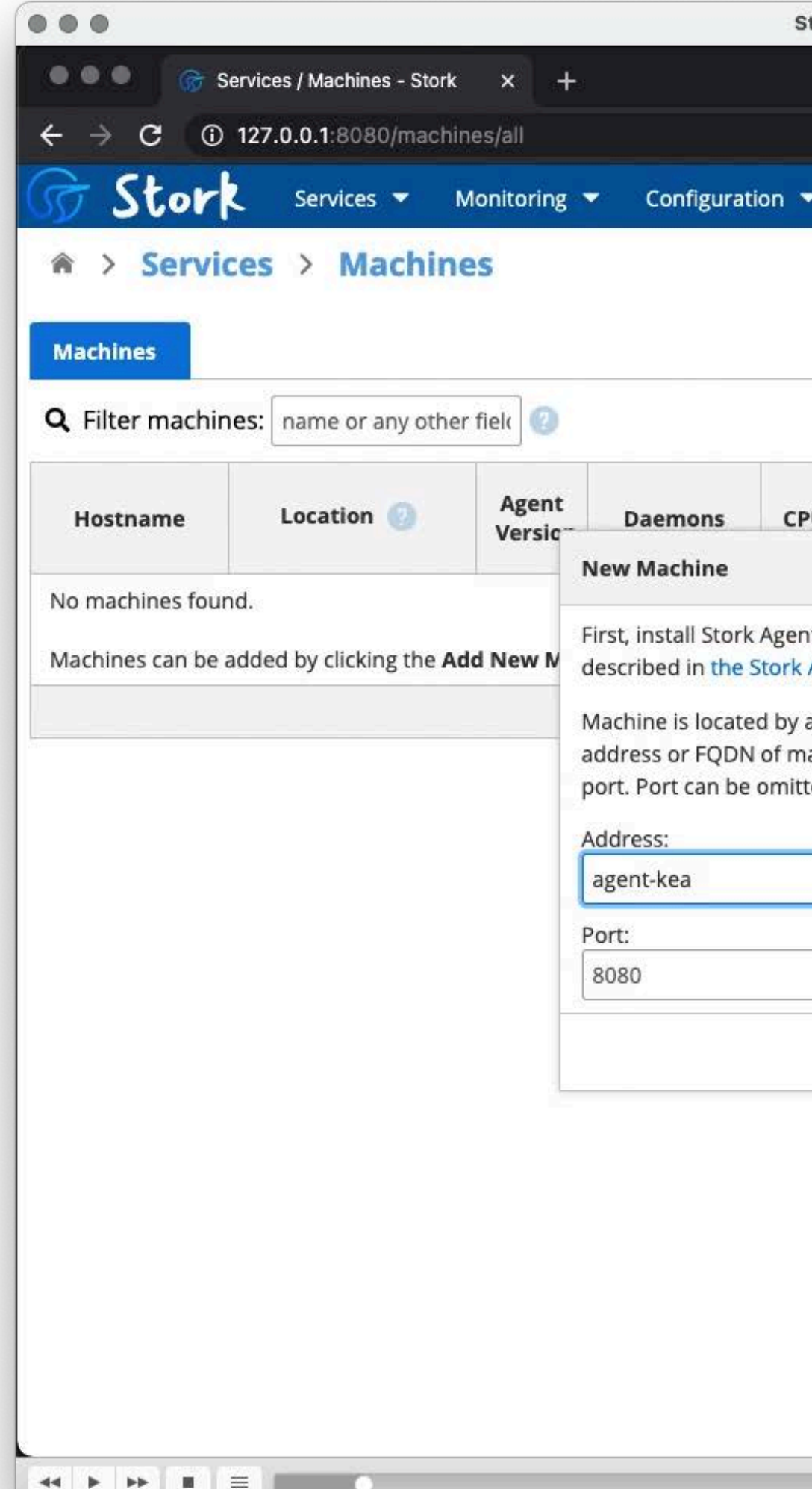

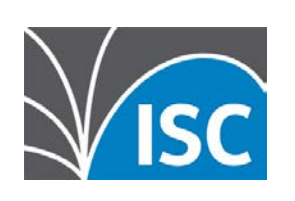

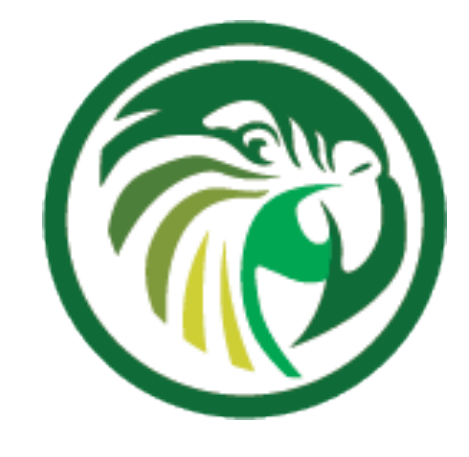

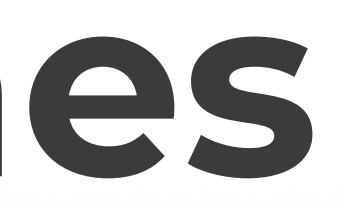

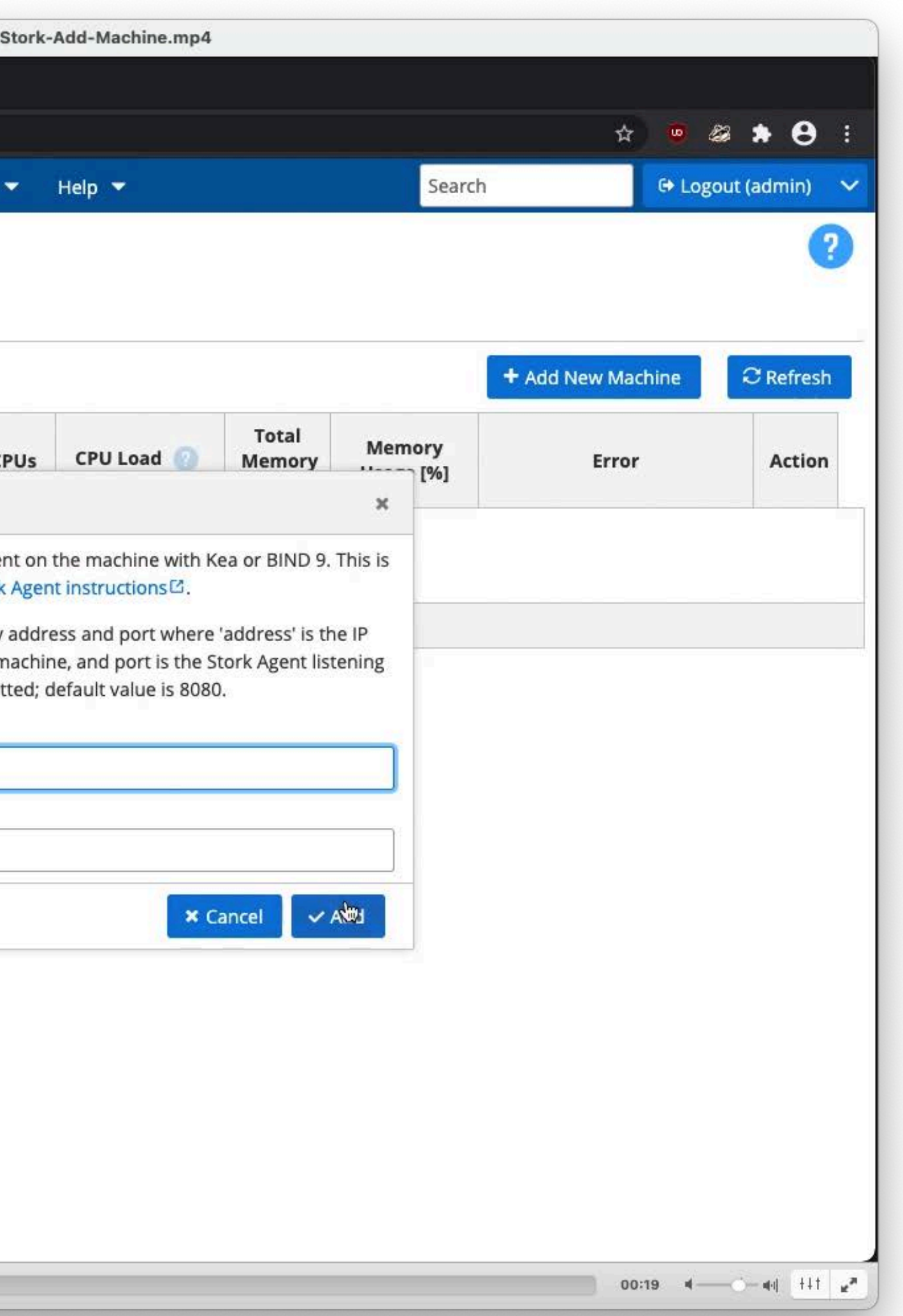

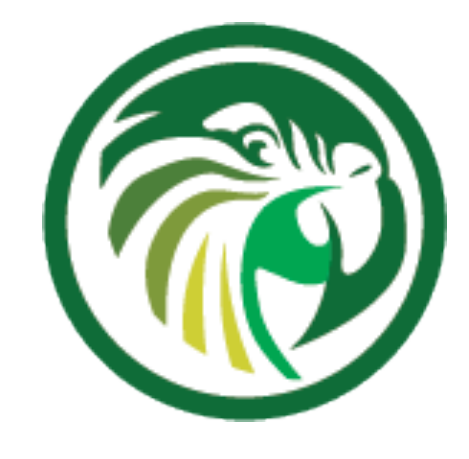

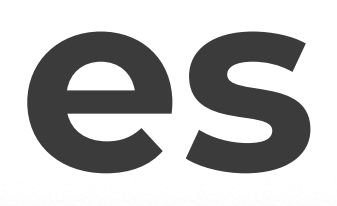

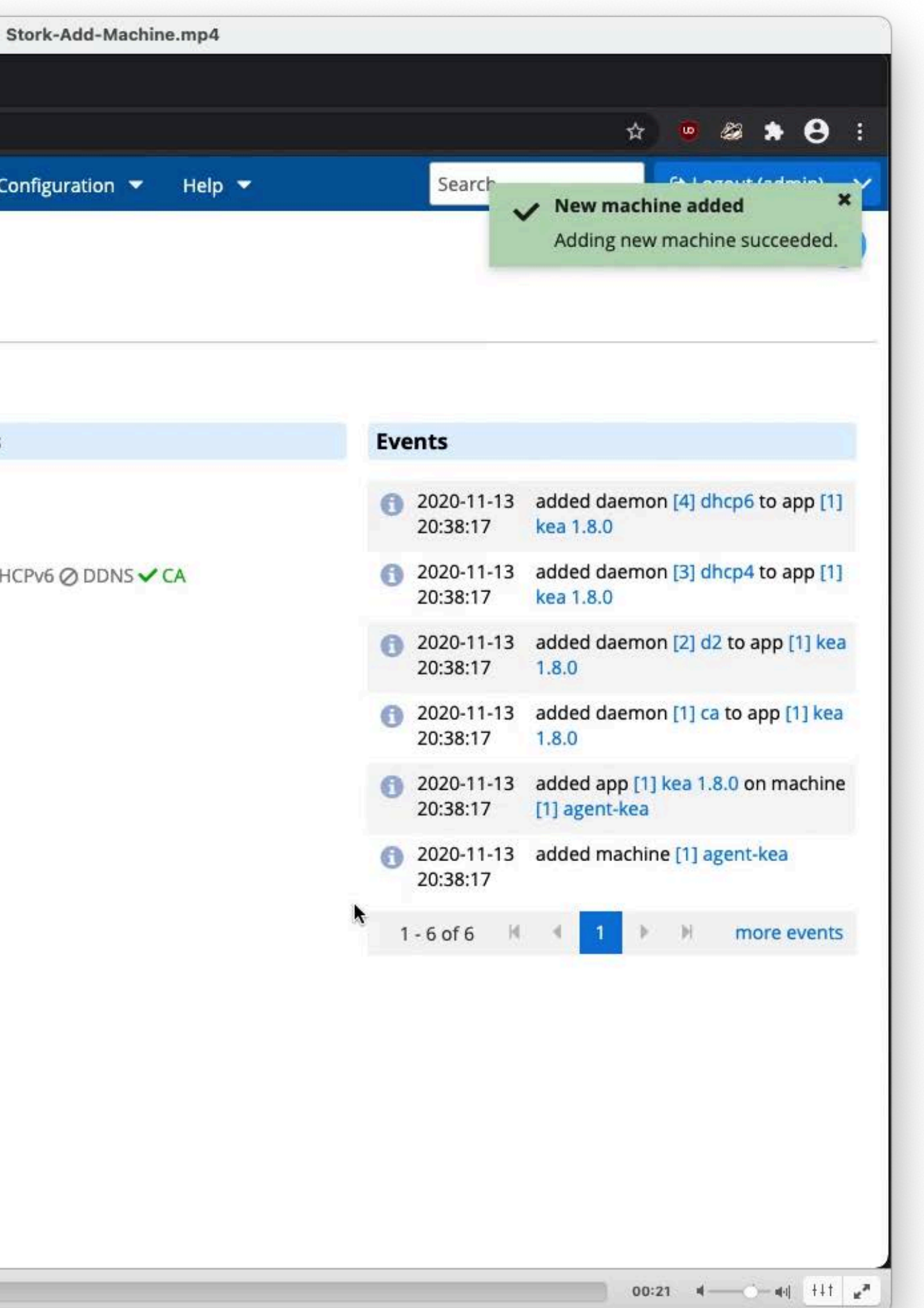

# **Adding Machines**

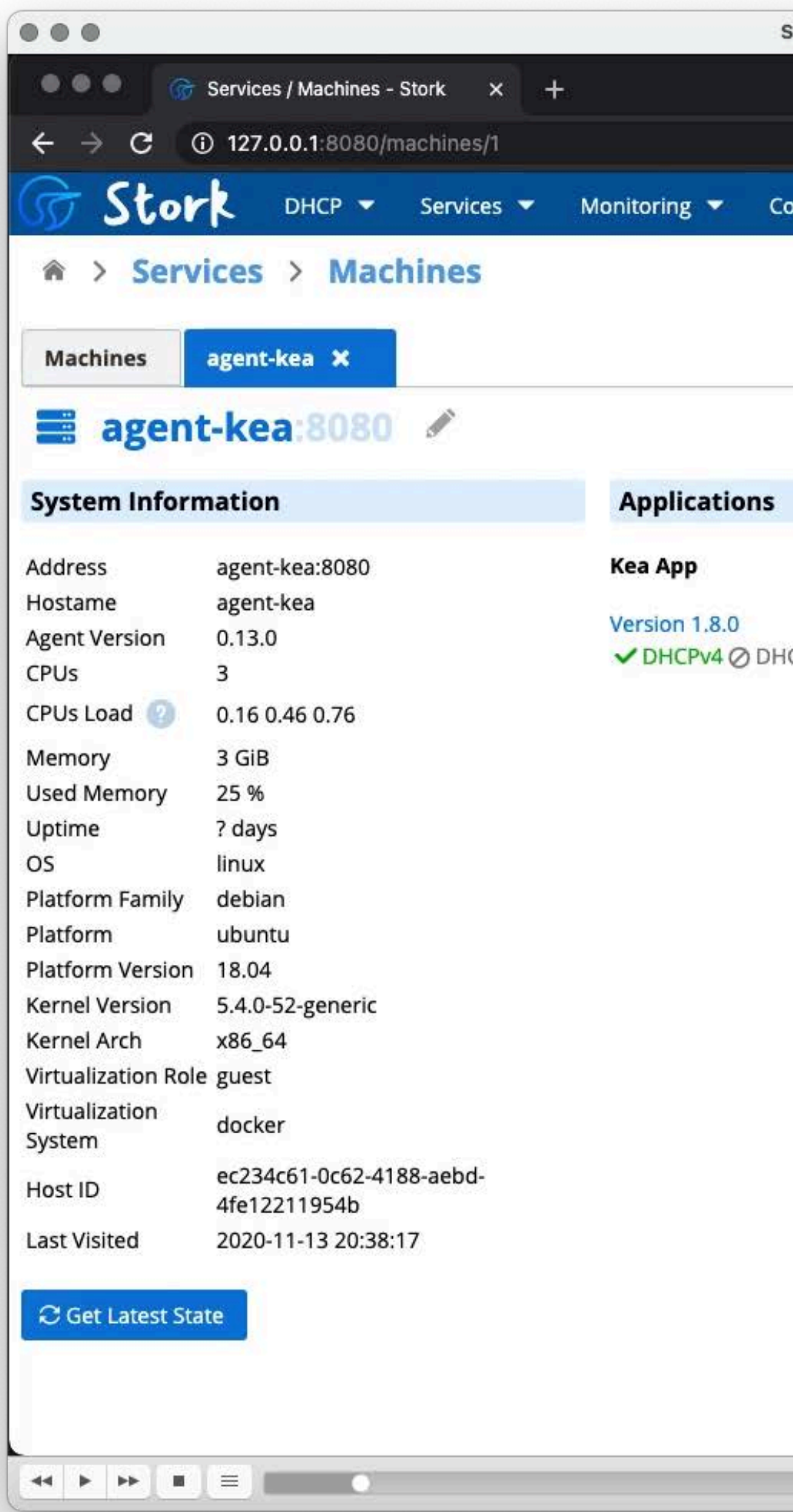

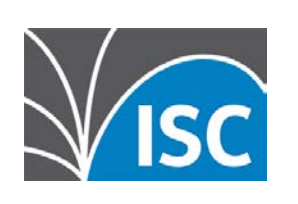

# **Adding Machines**

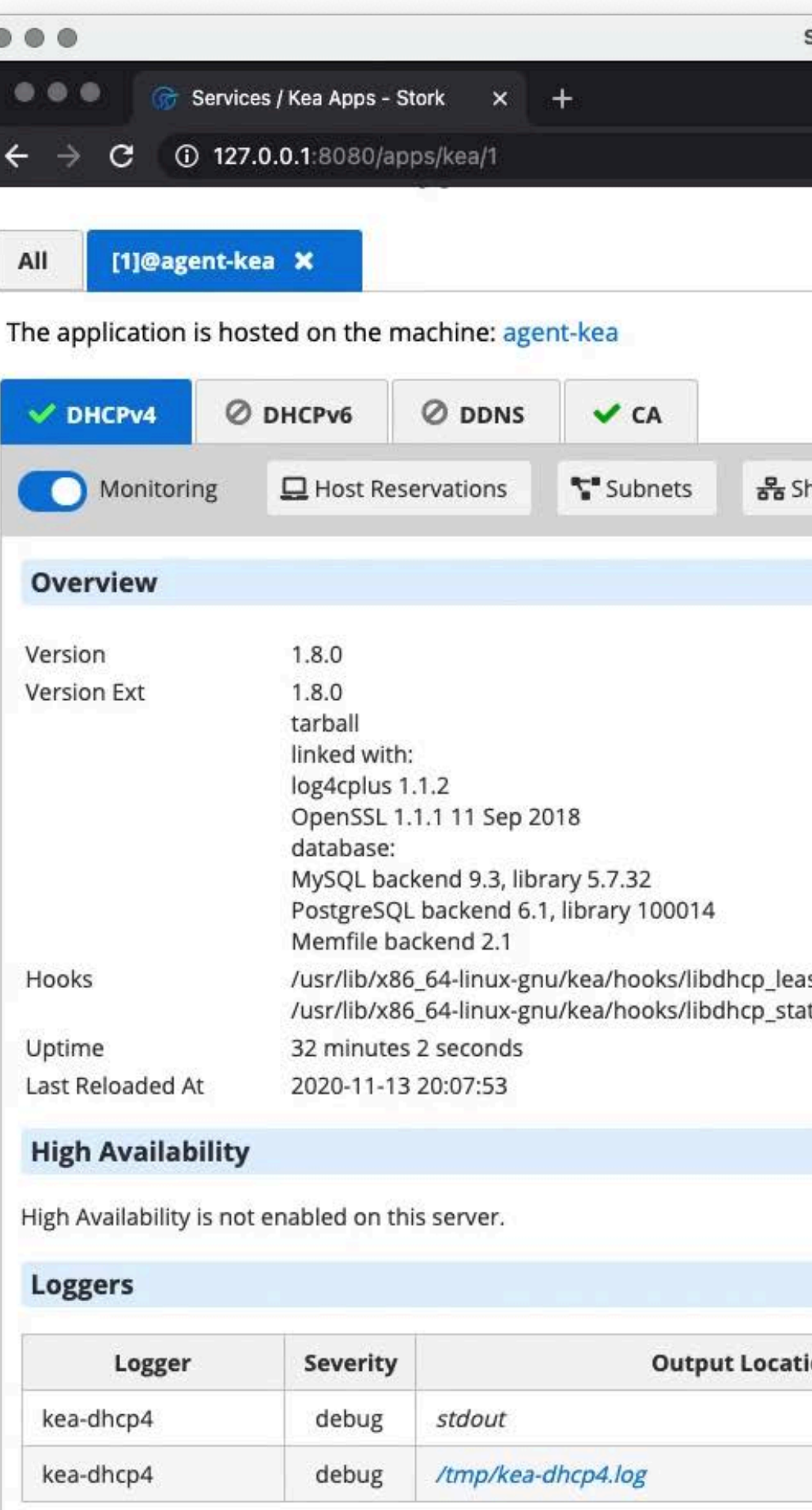

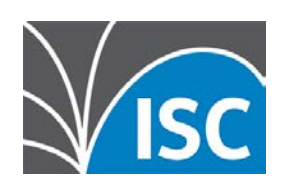

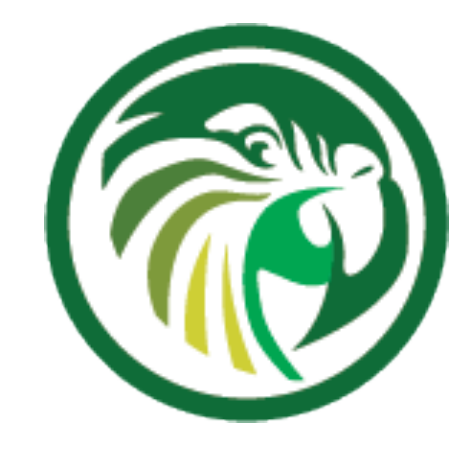

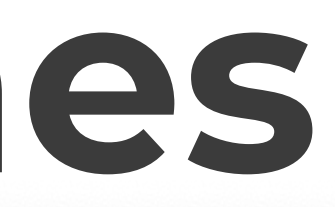

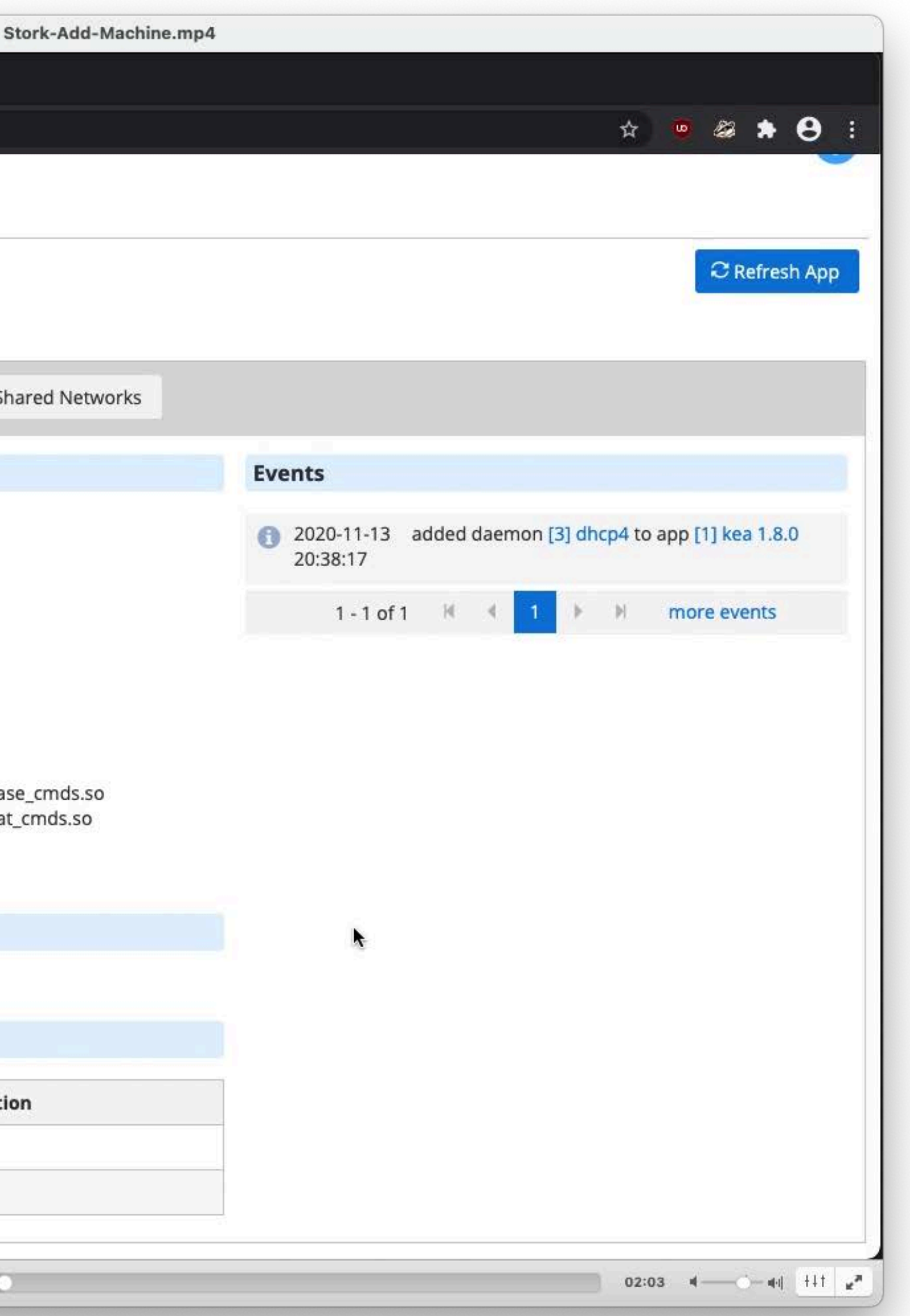

# **Status Information**

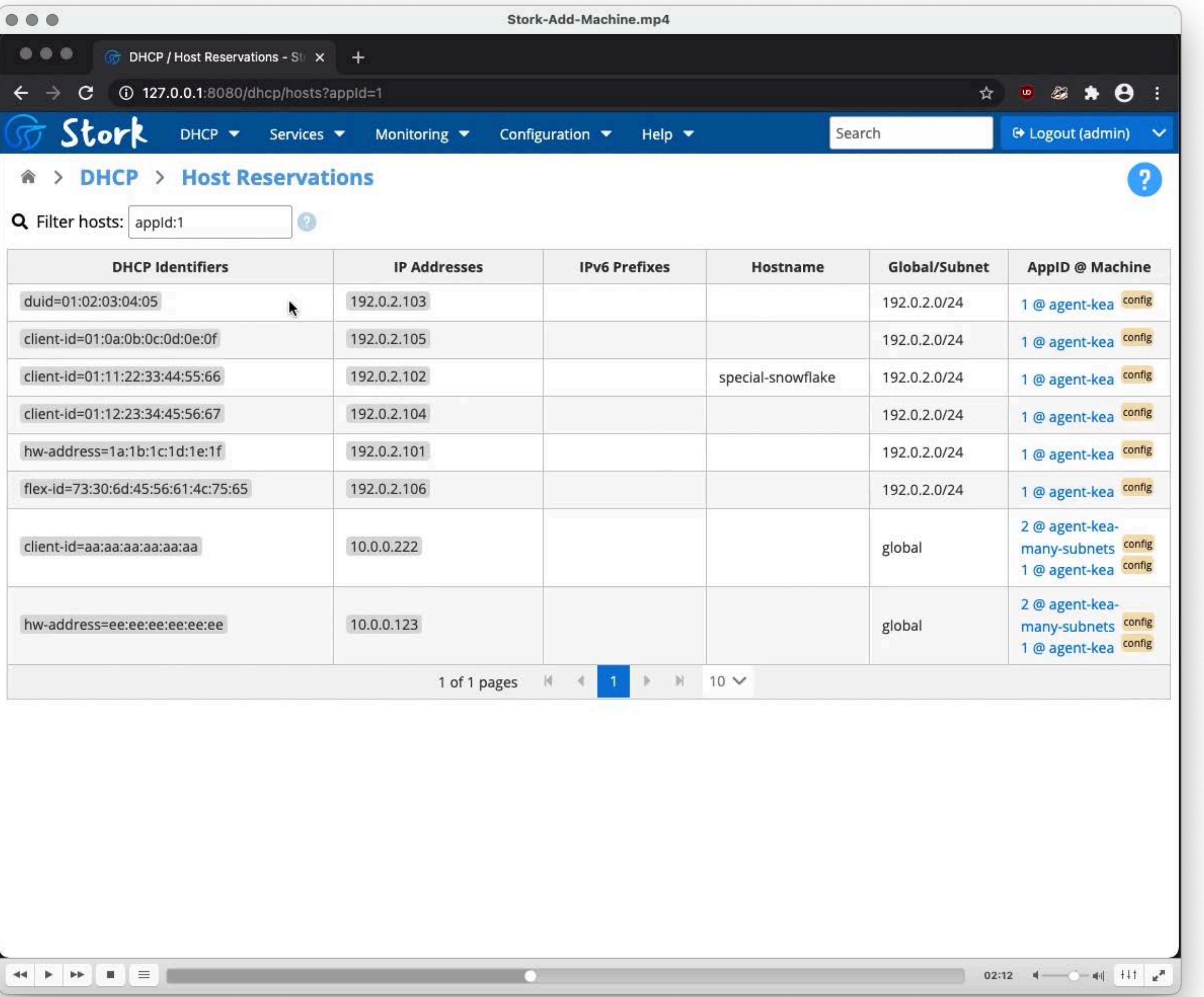

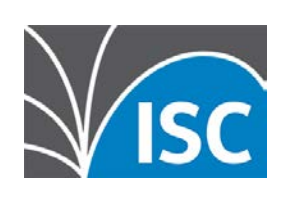

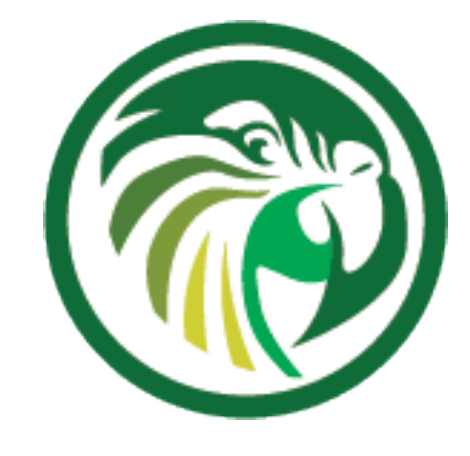

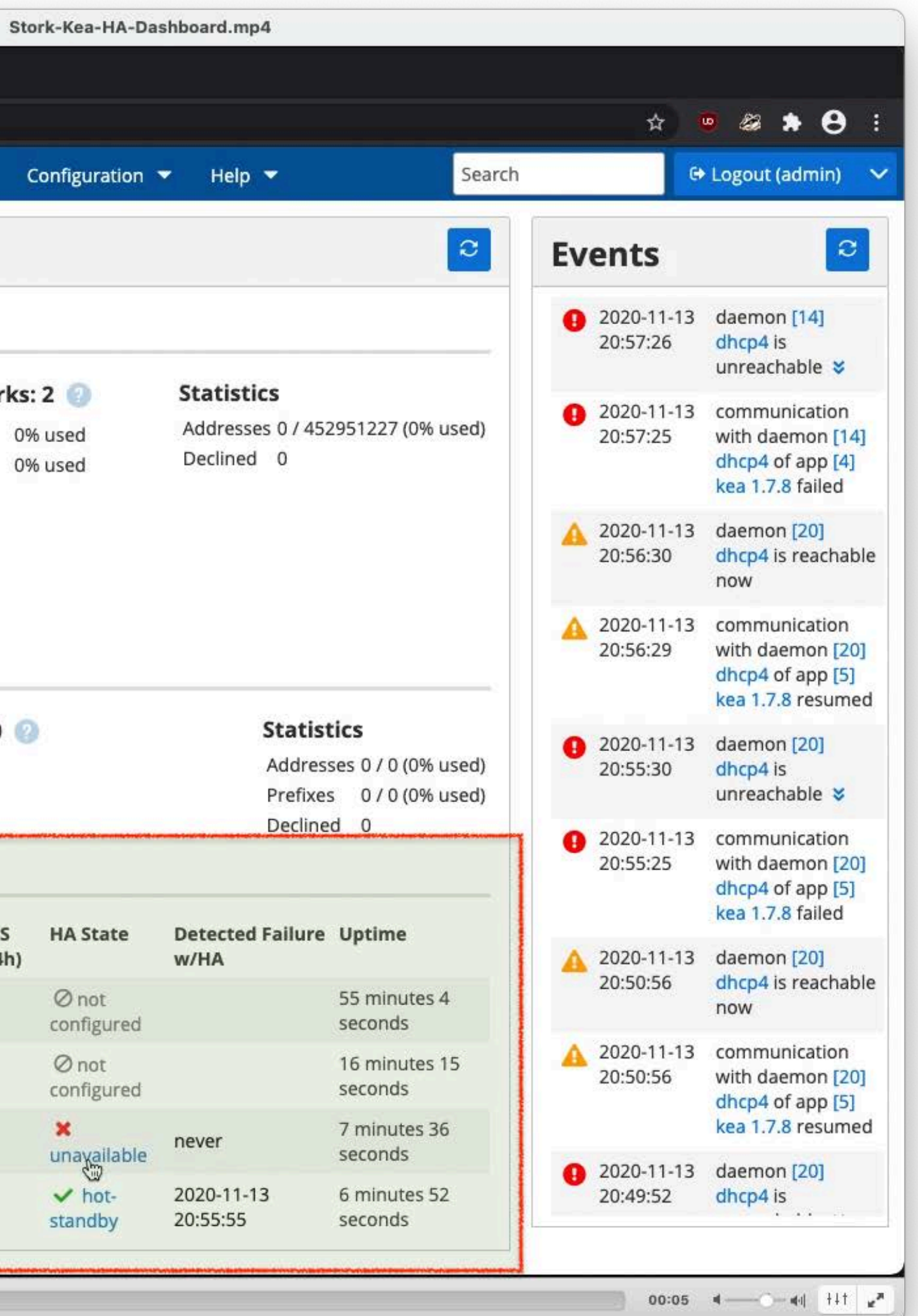

All content © 2020 Internet Systems Consortium, Inc.

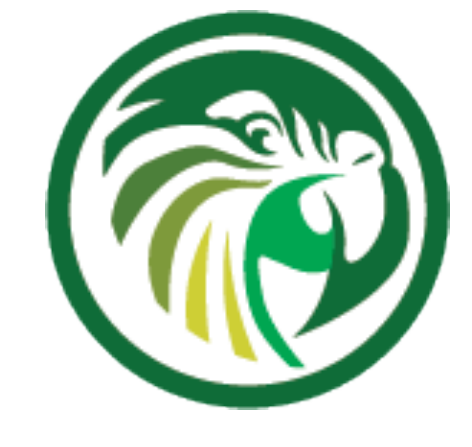

# **Monitoring Service Health**

 $\bullet\bullet\bullet$ 

 $\bullet\bullet\bullet$ 

**G** Stork

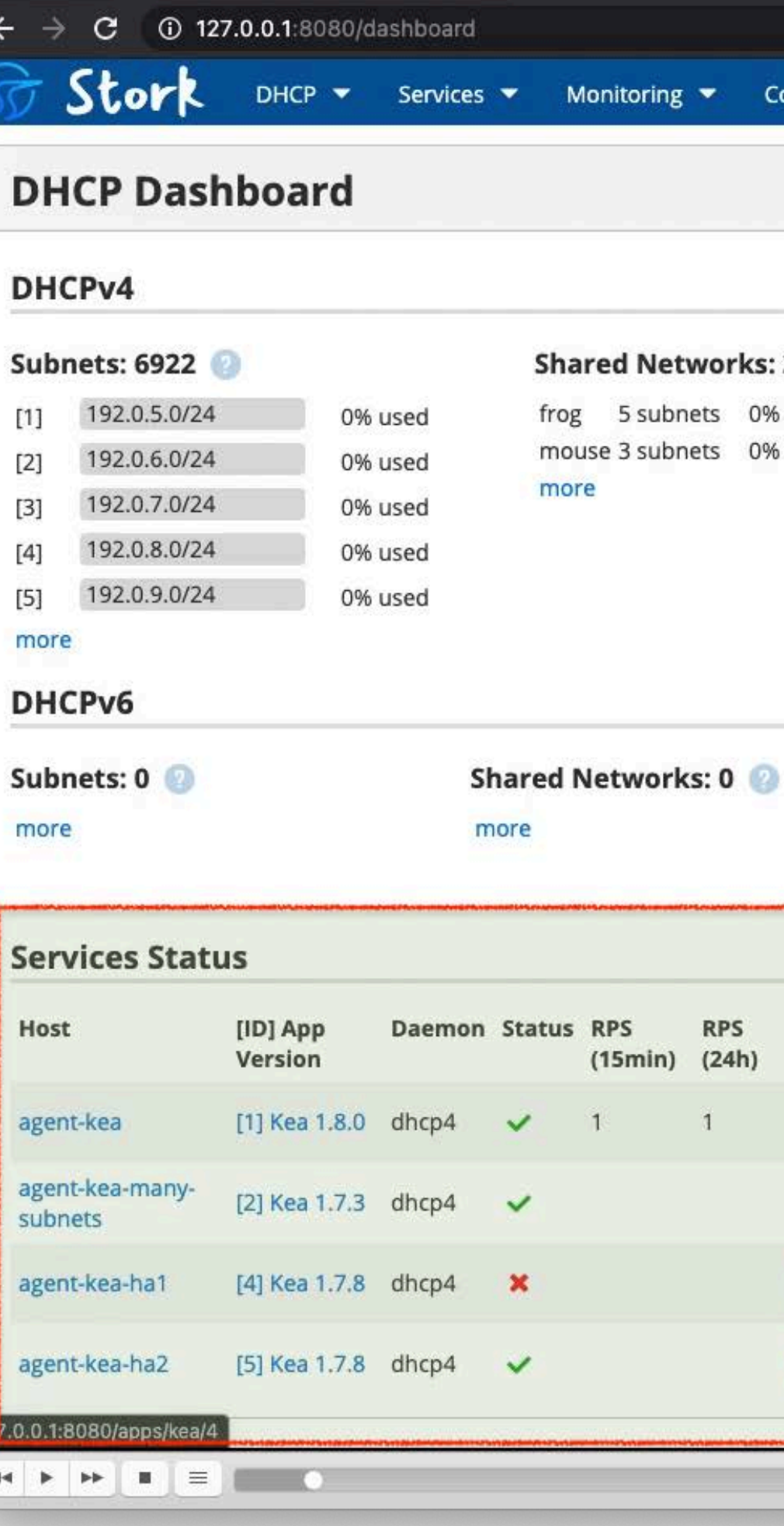

 $x +$ 

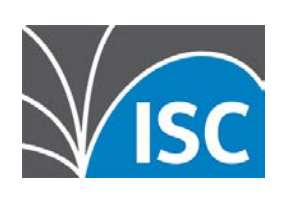

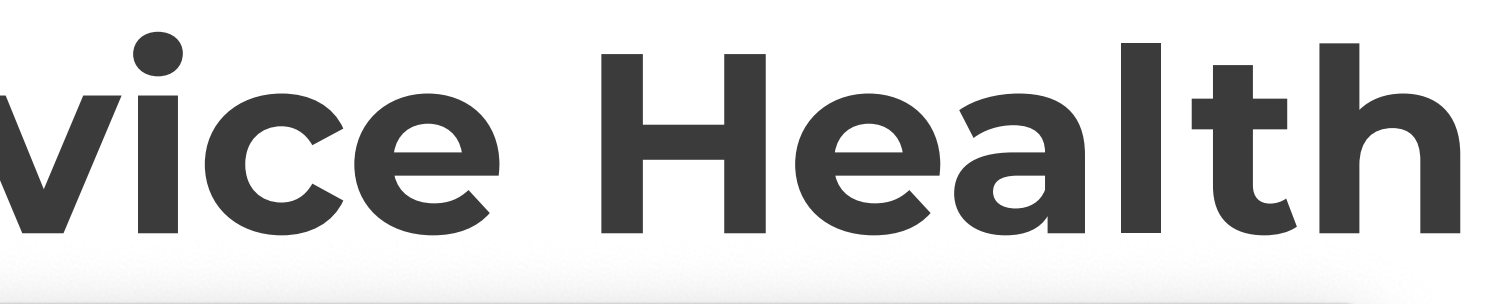

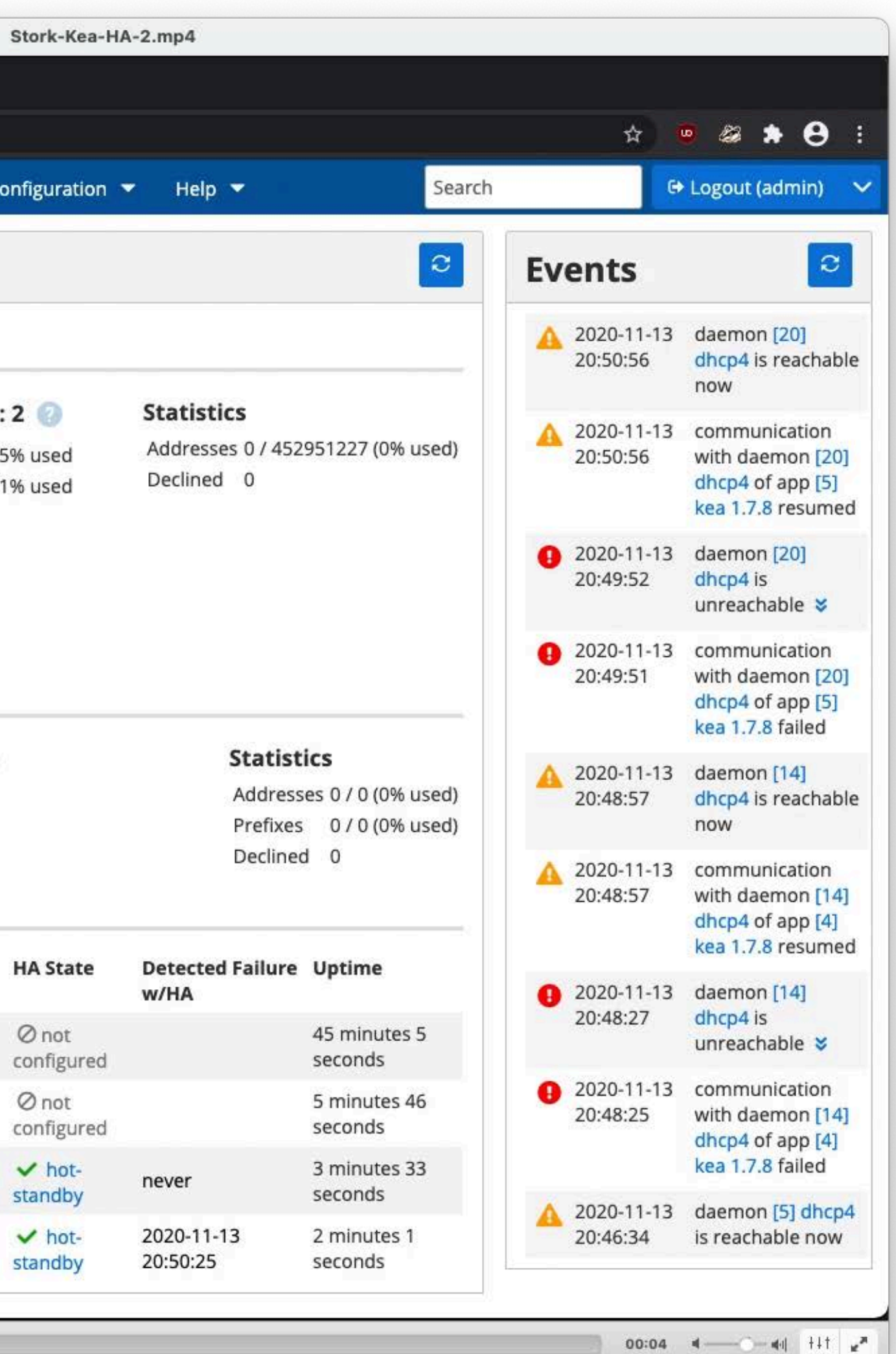

All content © 2020 Internet Systems Consortium, Inc.

# **Pool Utilization**

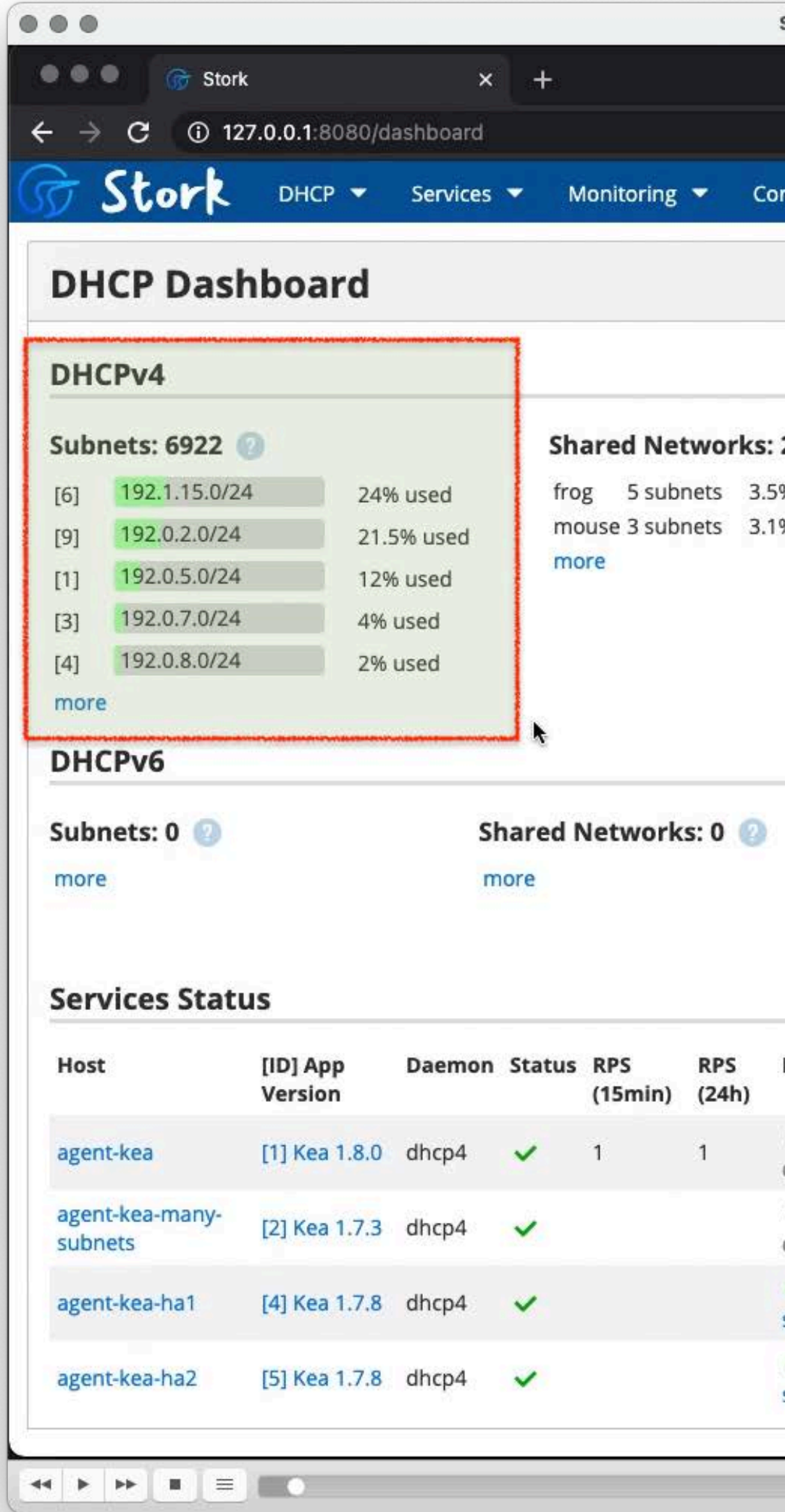

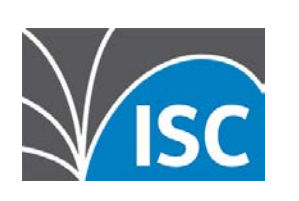

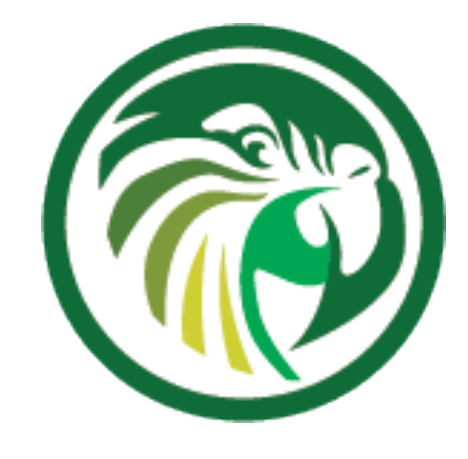

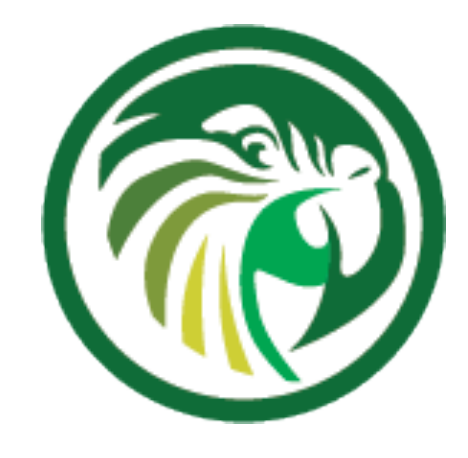

# **Pool Utilization**

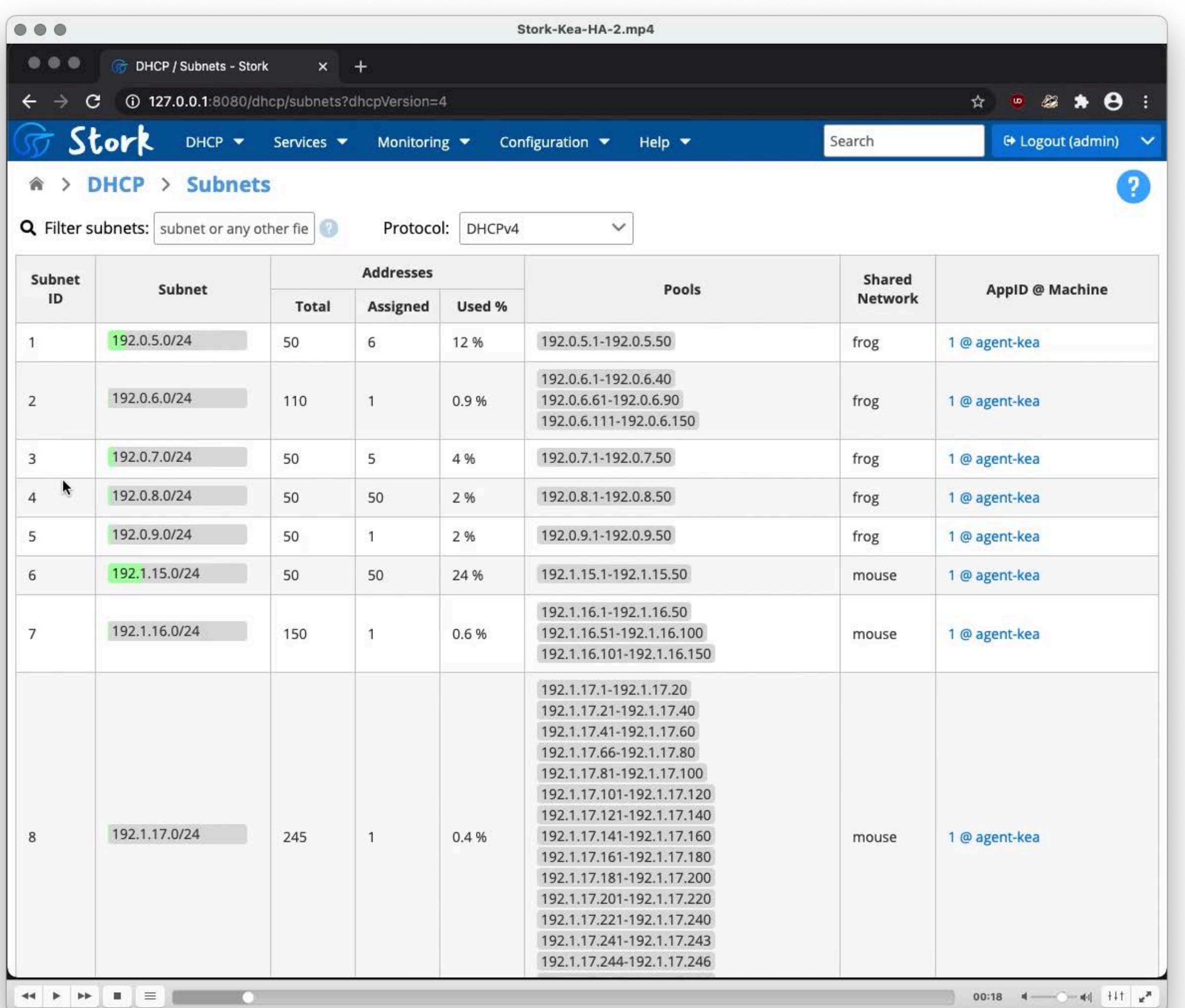

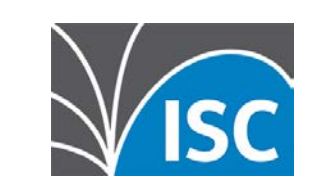

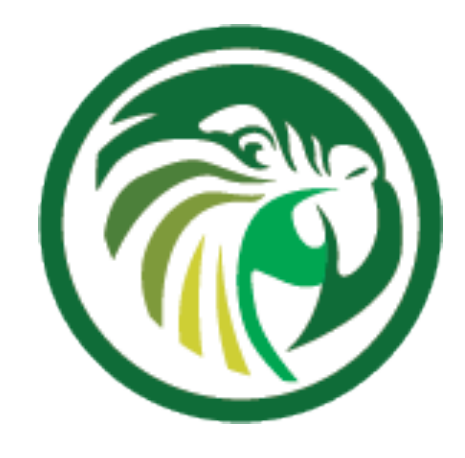

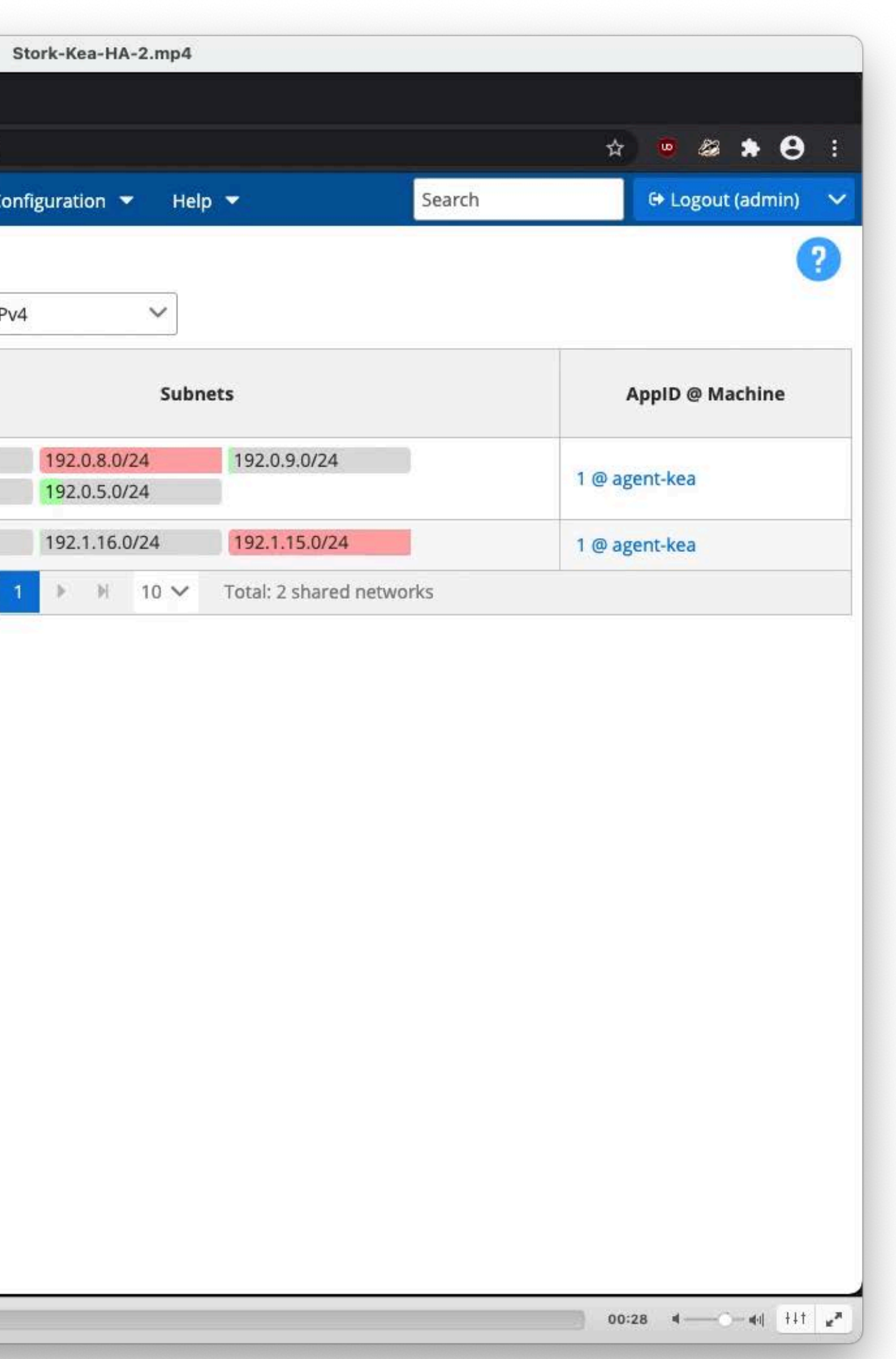

# **Pool Utilization**

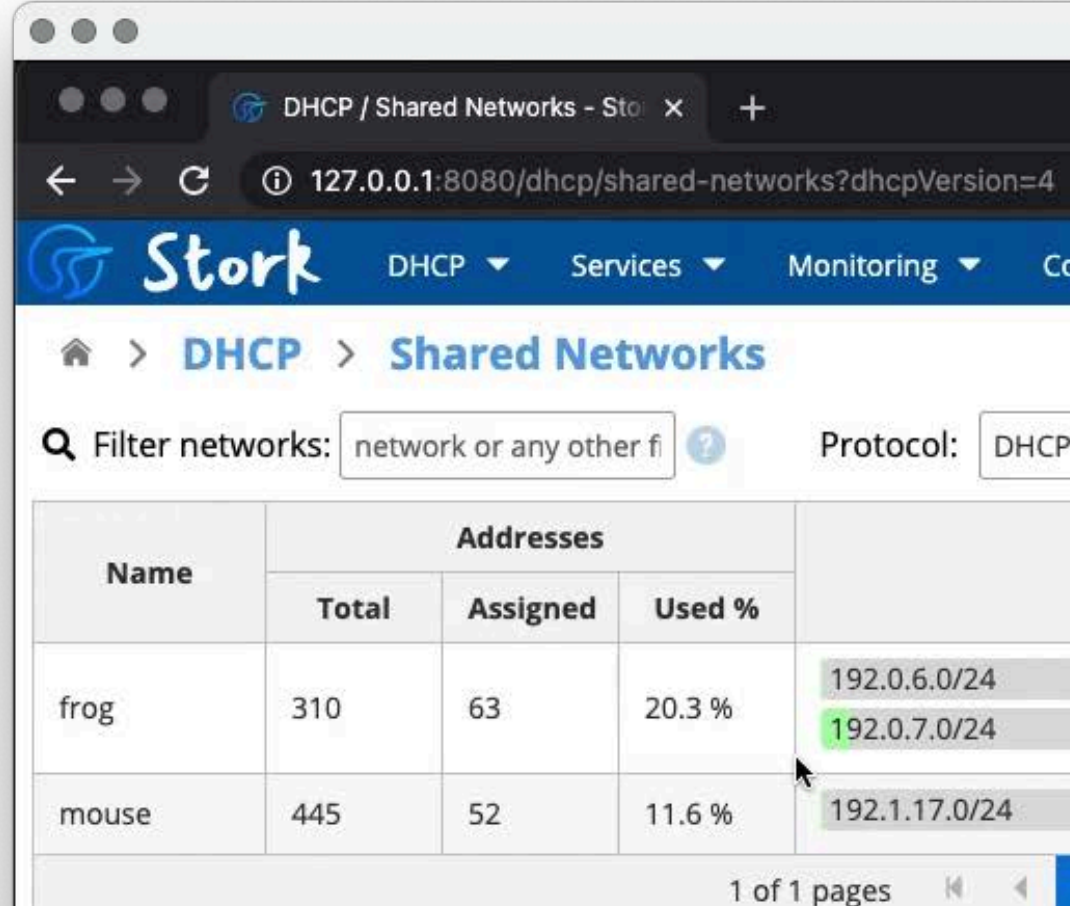

 $\sim$ 

 $\sqrt{s}$ 

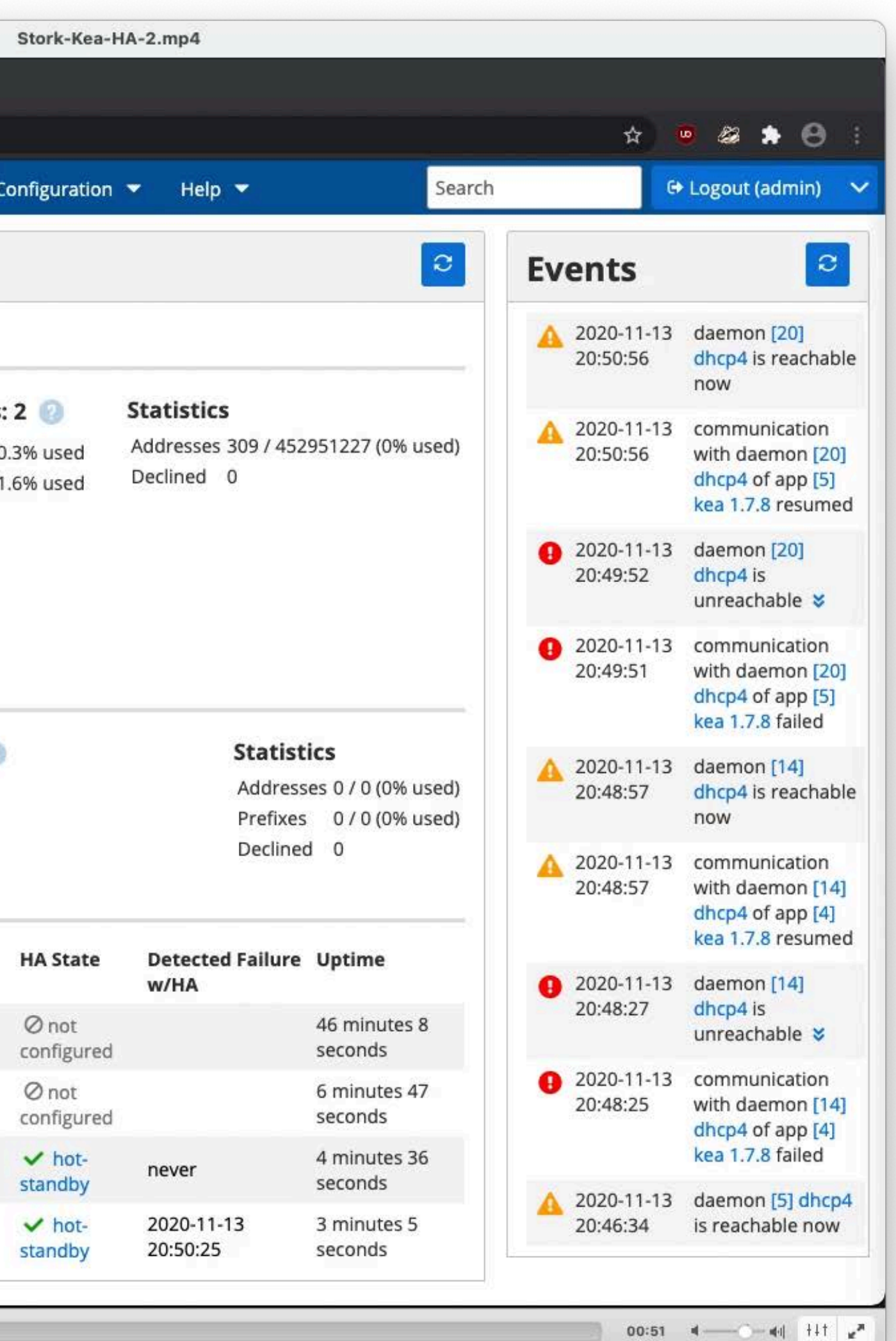

All content © 2020 Internet Systems Consortium, Inc.

# **Pool Utilization**

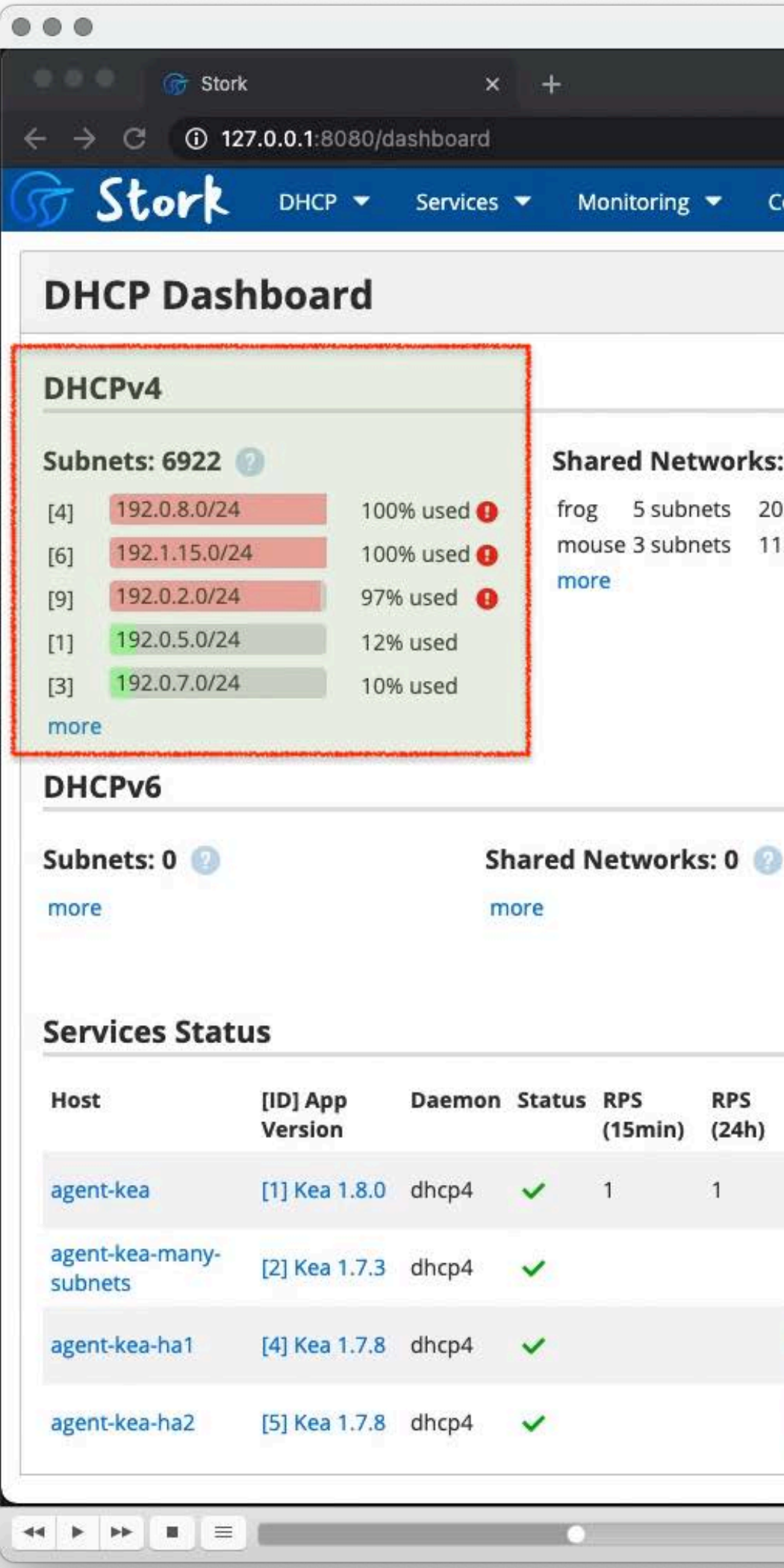

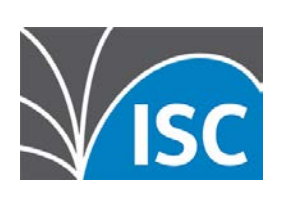

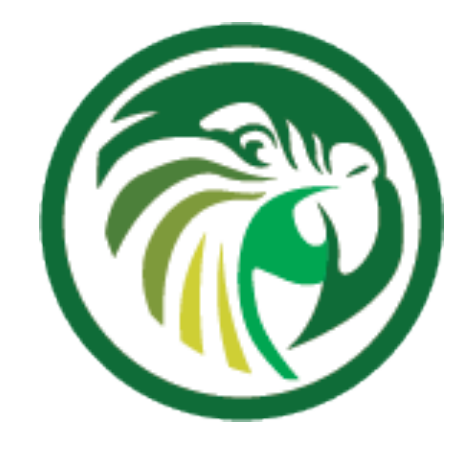

All content © 2020 Internet Systems Consortium, Inc.

### **HA-Health Status**

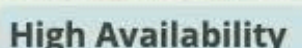

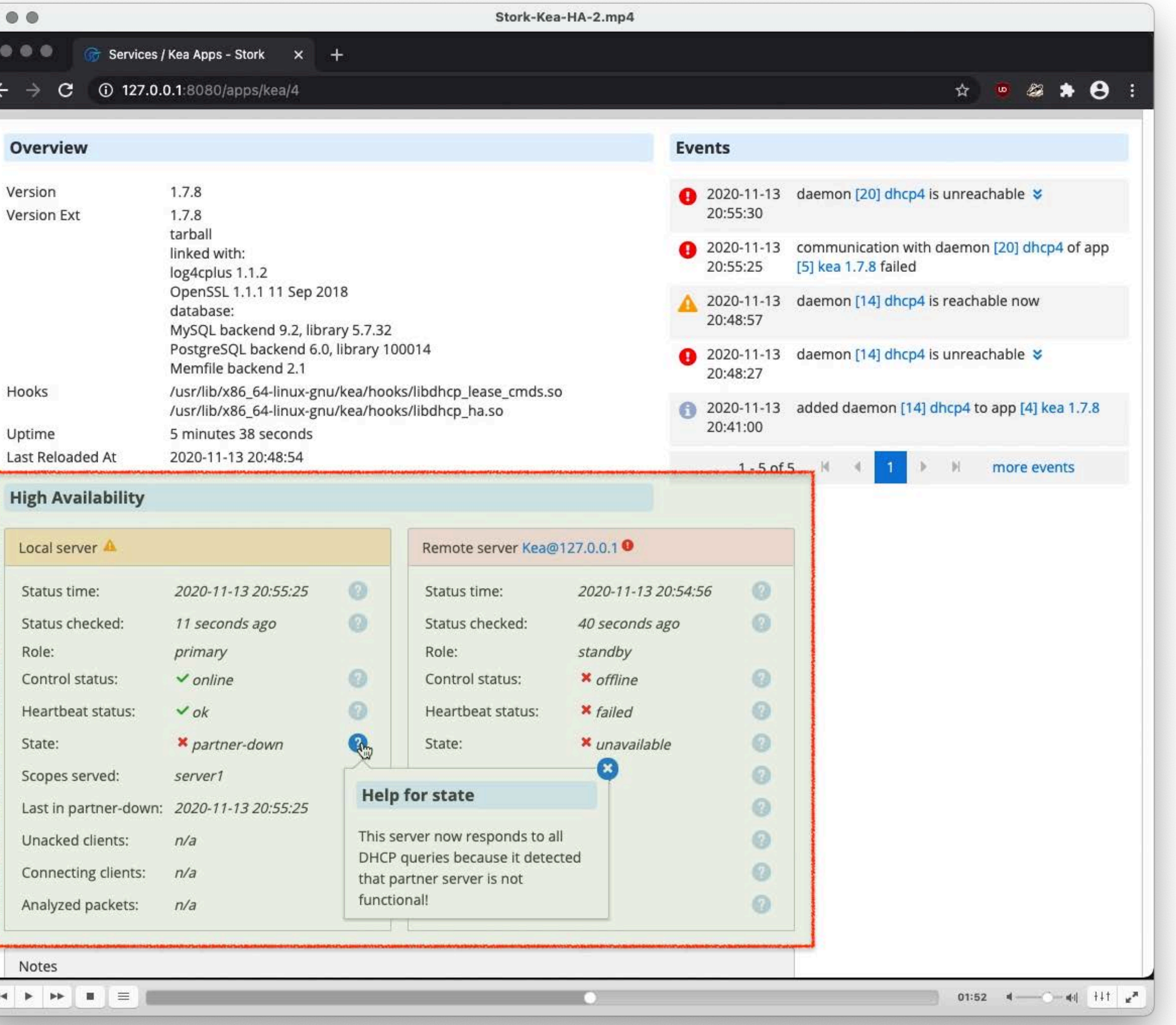

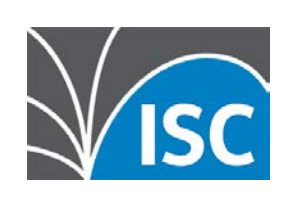

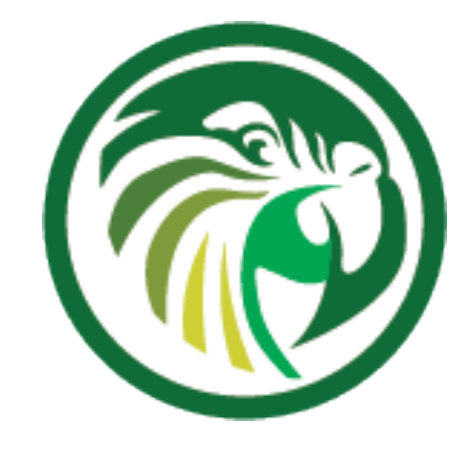

# **Stork REST API**

- •Like all parts of Kea, Stork has an extensive REST/JSON API to automate management
	- •add/delete machines
	- •manage users
	- •fetch log files
	- •fetch events
	- •get reservations
	- •get DHCP statistics on subnets

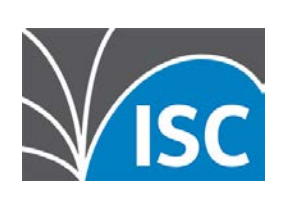

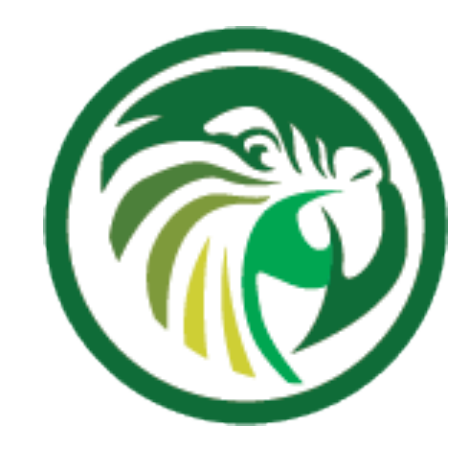

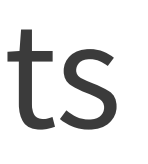

# **Stork REST API** •The API documentation can be found in the **Help** menue

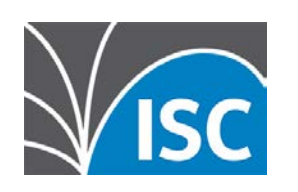

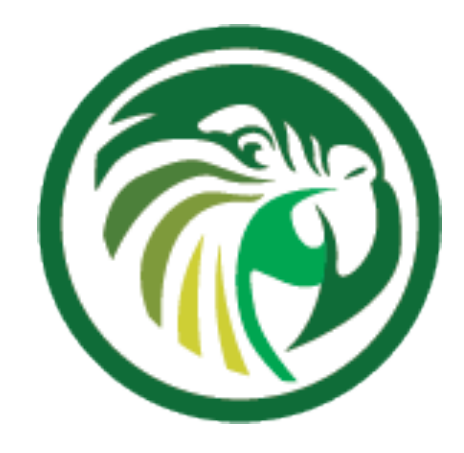

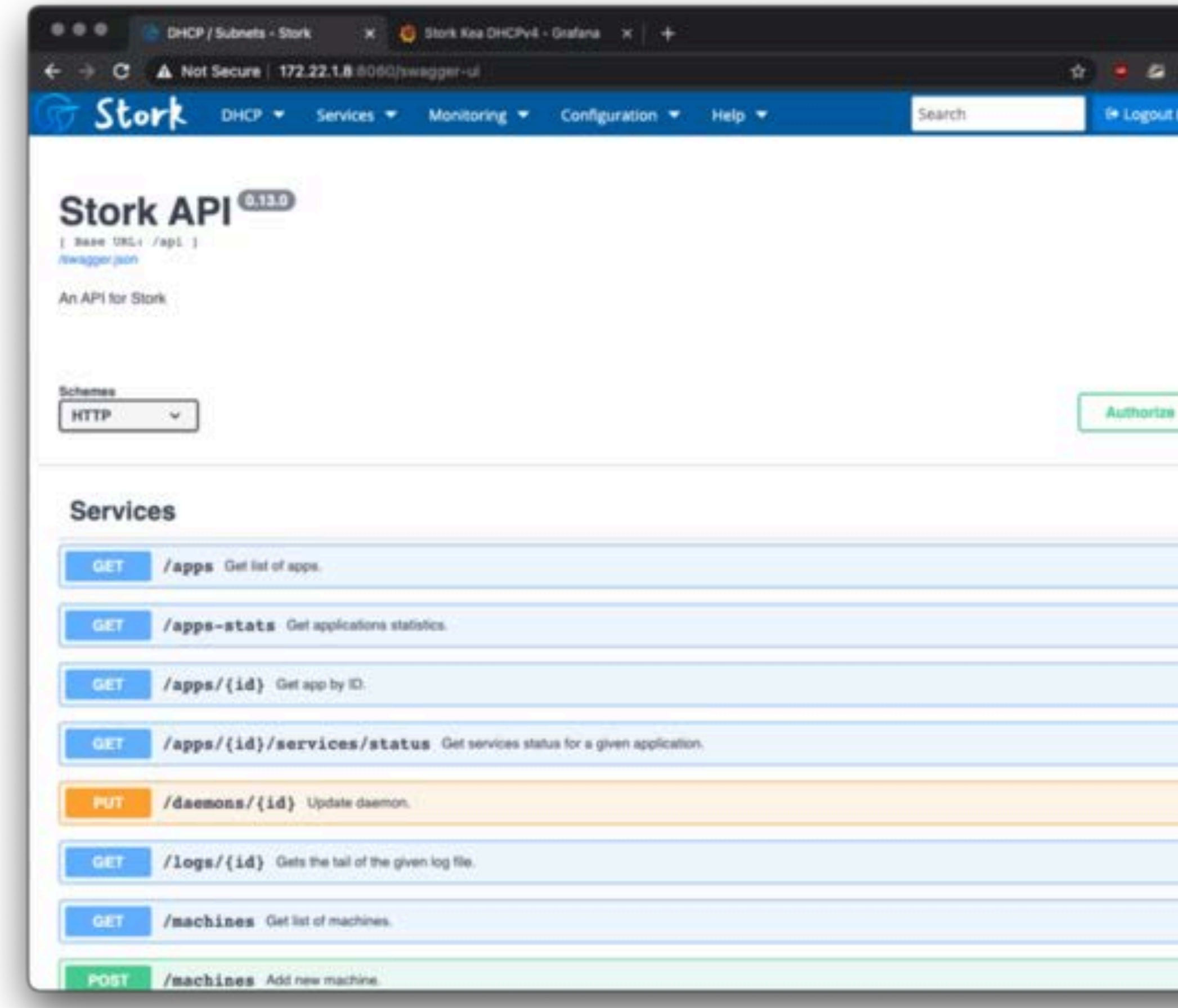

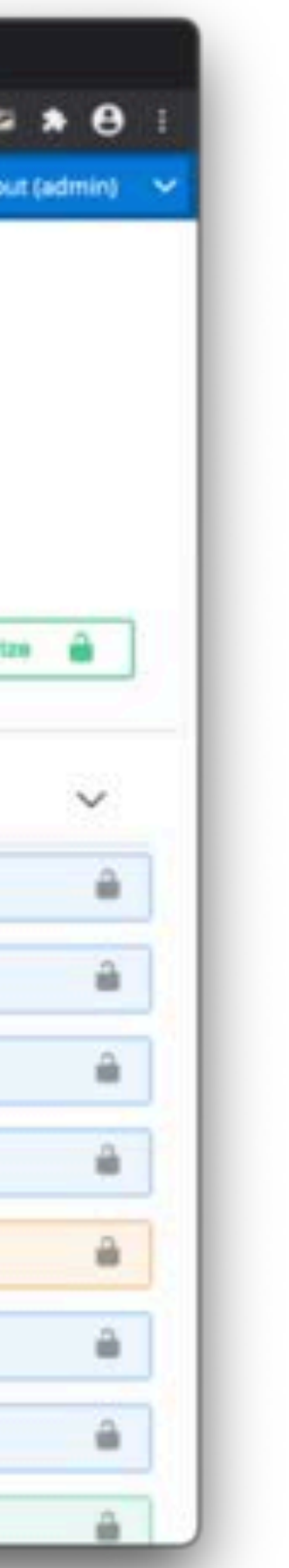

# **Stork REST API** •The API documentation can be found in the **Help** menue

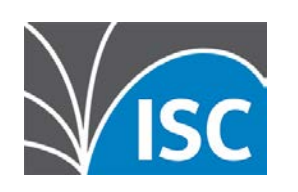

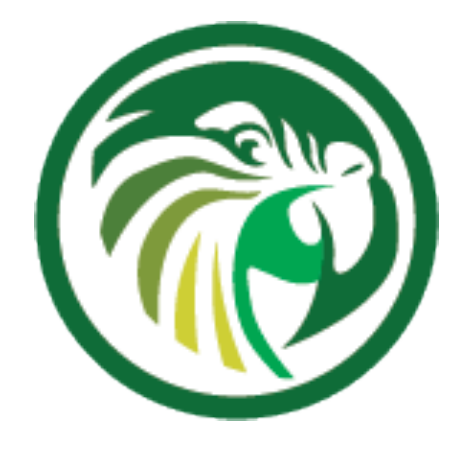

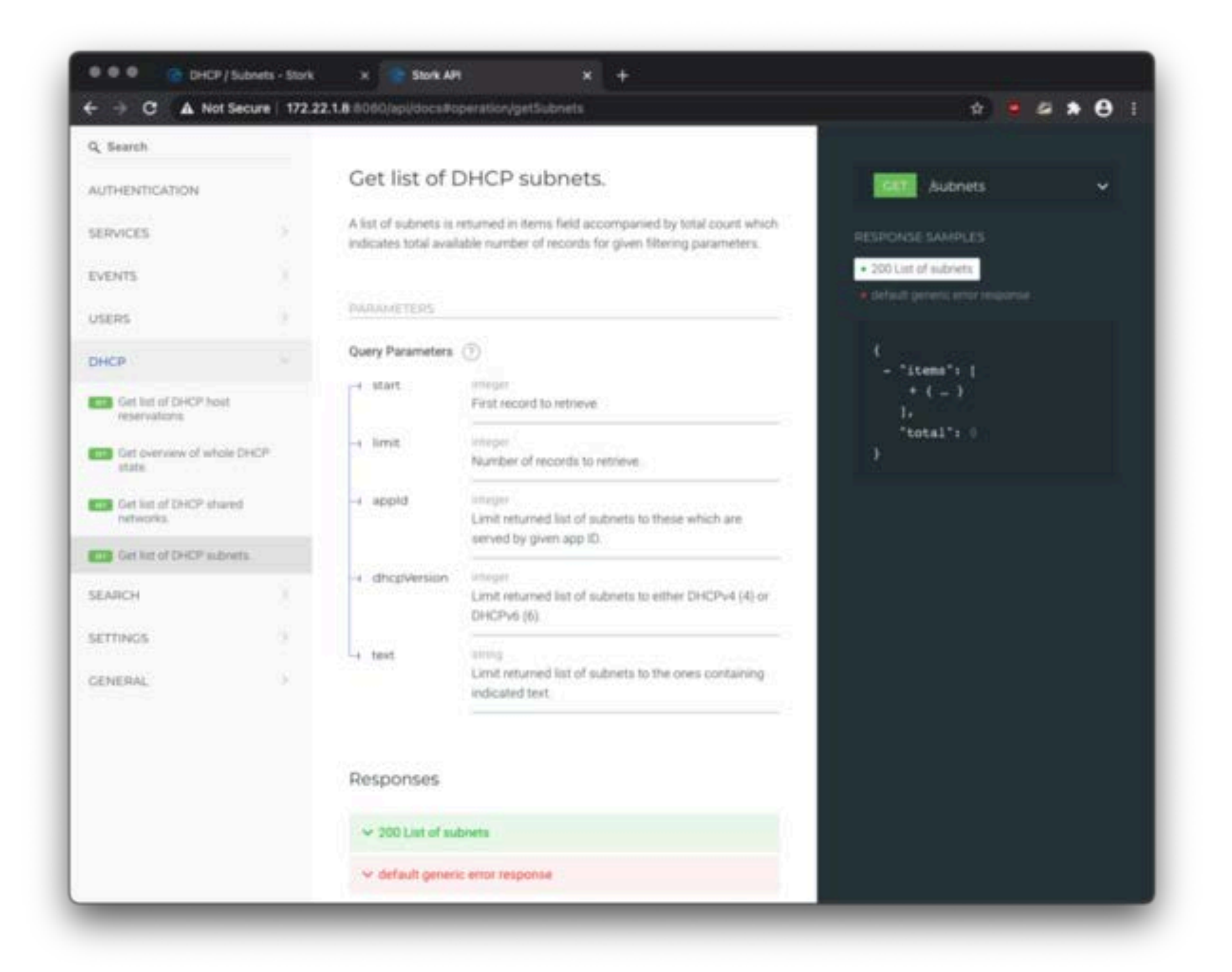

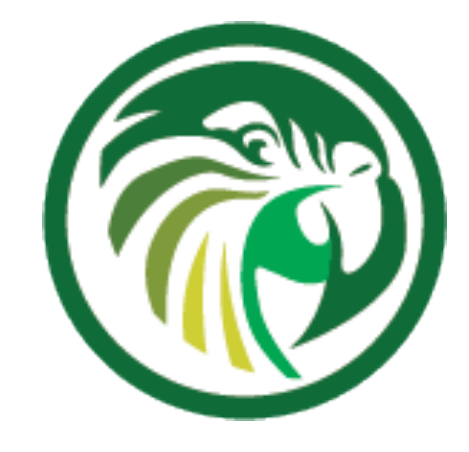

### **Other Monitoring**

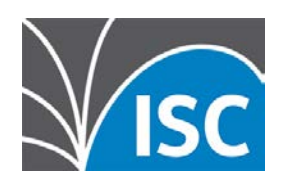

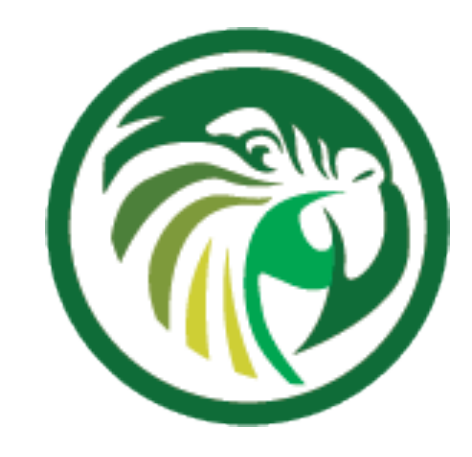

https://archive.mgm51.com/sources/kea-scripts.html

# **Leases from a memfile**

- Mike Miller has created two shell scripts that list the DHCPv4 and DHCPv6 leases from a memfile database
- Homepage:

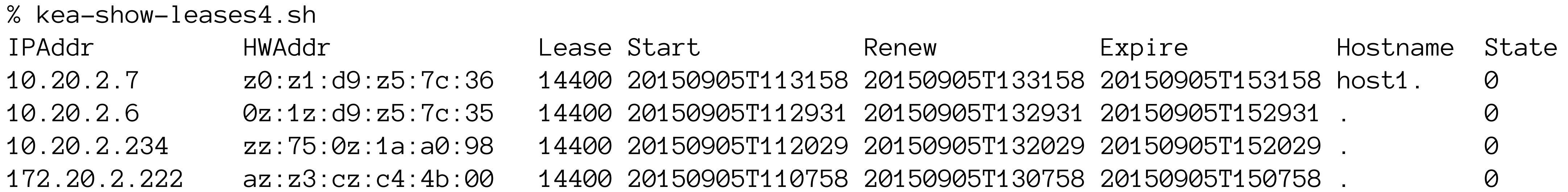

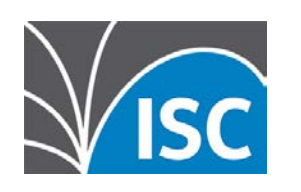

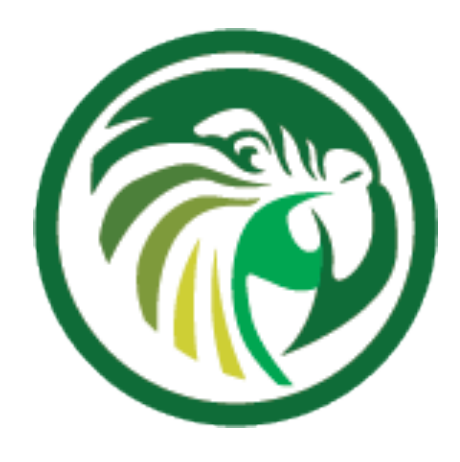

- The presenter of this webinar has created a simple python3 script that lists the leases from a PostgreSQL Kea lease database
- •Source:

https://git.sr.ht/~cstrotm/kea-list-leases

# **Leases from a SQL database**

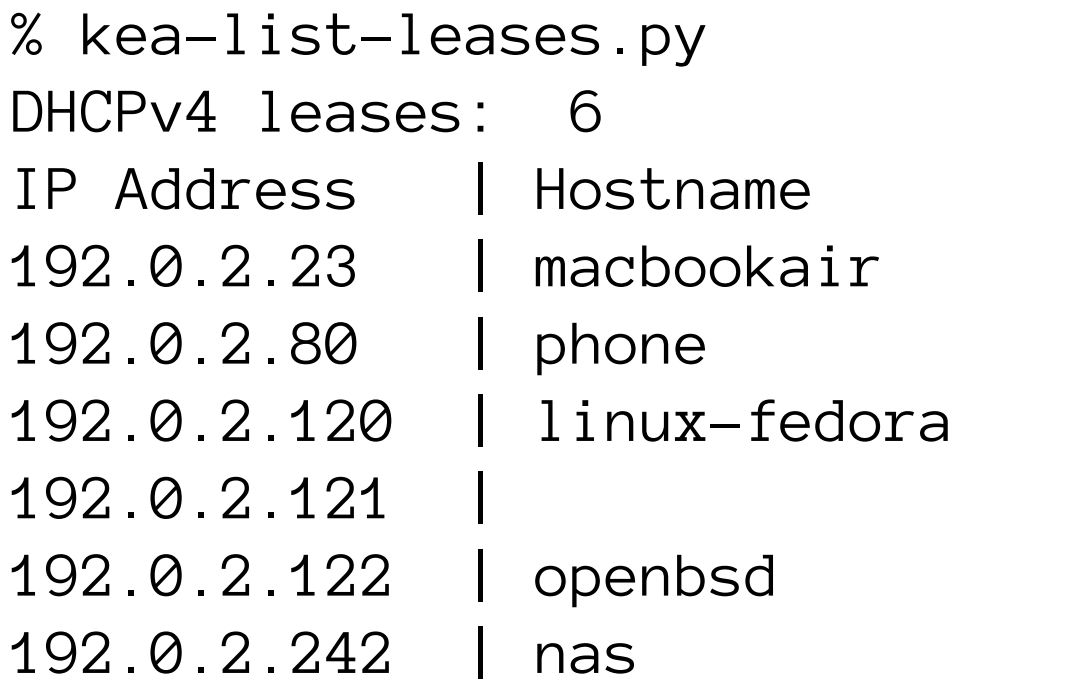

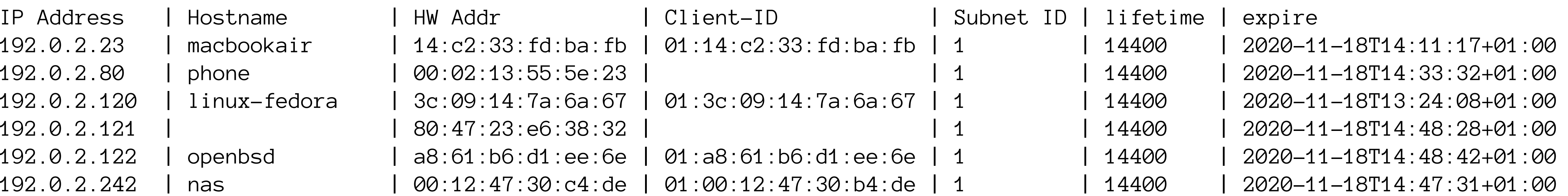

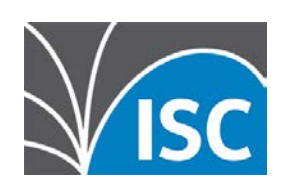

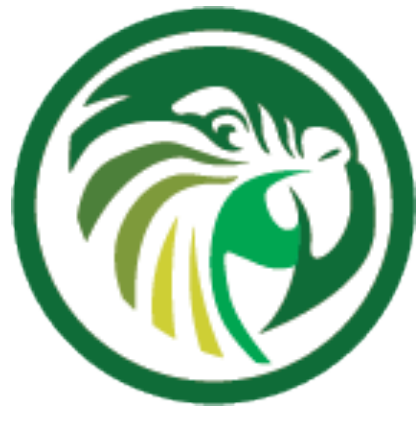

# **Process Monitoring - keactrl** •on the local machine, the command keactrl can be used to check the status of the Kea processes

\$ keactrl status DHCPv4 server: active DHCPv6 server: inactive DHCP DDNS: active Control Agent: active Netconf agent: inactive Kea configuration file: /usr/local/etc/kea/kea.conf Kea DHCPv4 configuration file: /usr/local/etc/kea/kea-dhcp4.conf Kea DHCPv6 configuration file: /usr/local/etc/kea/kea-dhcp6.conf Kea DHCP DDNS configuration file: /usr/local/etc/kea/kea-dhcp-ddns.conf Kea Control Agent configuration file: /usr/local/etc/kea/kea-ctrl-agent.conf Kea Netconf configuration file: /usr/local/etc/kea/kea-netconf.conf keactrl configuration file: /usr/local/etc/kea/keactrl.conf

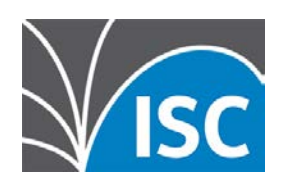

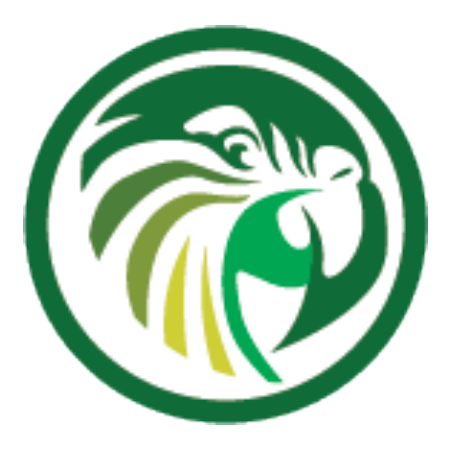

# **Process Monitoring - systemd**

### •On a Linux machine with systemd, the status of the Kea processes can by read from the systemd process

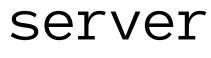

# systemctl status kea-dhcp6

- kea-dhcp6.service Kea DHCPv6 Service
	- Loaded: loaded (/etc/systemd/system/kea-dhcp6.service; enabled; vendor preset: disabled)
	- Active: active (running) since Thu 2020-11-12 22:50:14 CET; 1 day 10h ago Docs: man:kea-dhcp6(8)
	- Main PID: 244200 (kea-dhcp6)
		- Tasks: 1 (limit: 11784)
		- Memory: 5.6M
			- CPU: 22.572s
		- CGroup: /system.slice/kea-dhcp6.service └─244200 /opt/kea/sbin/kea-dhcp6 -c /opt/kea/etc/kea/kea-dhcp6.conf

Nov 12 22:50:14 home01 systemd[1]: Started Kea DHCPv6 Service. Nov 12 22:50:14 home01 kea-dhcp6[244200]: 2020-11-12 22:50:14.813 INFO [kea-dhcp6.dhcp6/244200.140267216668800] DHCP6\_STARTING Kea DHCPv6 server version 1.9.1

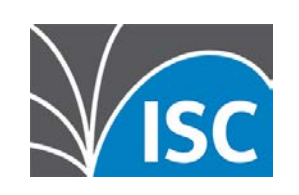

# **Process Monitoring via Systemd APICY**

- •systemd exposes the state of managed services via the DBUS API
	- •a monitoring system can read the DBUS API information •Example: Monitoring systemd services in realtime with
	- Chronograf

https://devconnected.com/monitoring-systemd-services-in-realtime-with-chronograf/

•Example: Prometheus exporter for systemd services https://github.com/povilasv/systemd\_exporter

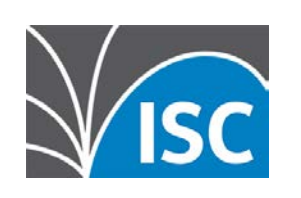

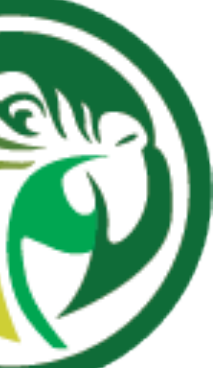

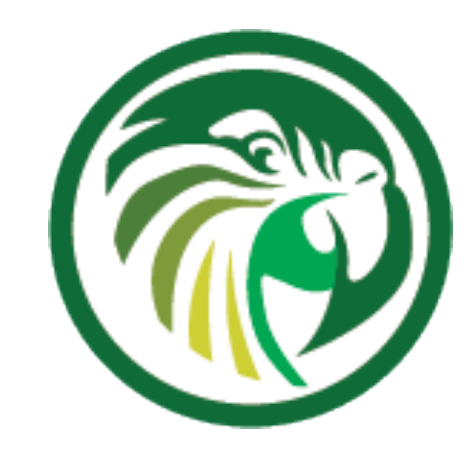

# **Monitoring via Kea API**

- Kea exposes a REST/JSON API
	- •This API can be used to monitor the health and function of the Kea services (independent from Stork)
	- •Python Kea exporter for Prometheus
		- https://pypi.org/project/kea-exporter/
	- •Source code of the Prometheus Kea exporter: https://github.com/mweinelt/kea-exporter

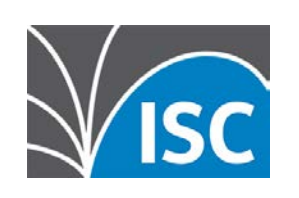

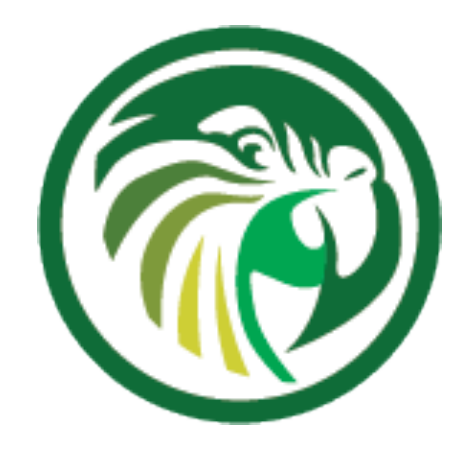

# **DHCP Function Monitoring**

- •dhcping is a simple tool to test if a DHCP server responds to DHCP requests and returns a lease
	- •it requests a lease (DHCPREQUEST) or DHCP option information (DHCPINFORM) from a DHCP Server
	- •after obtaining a lease, it will release the lease immediately
	- •Original Homepage:
		- http://www.mavetju.org/unix/general.php
	- •Updated source:
		- https://github.com/nean-and-i/dhcping

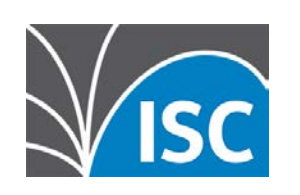

# **DHCping**

% sudo ./dhcping -v -s 192.0.2.1 -h 01:02:03:04:05:05 -c 192.0.2.145

---------------------------------------------------------------------------

DHCP REQUEST packet 250 bytes

nop: 1 htype: 1 hlen: 6 hops: 0 xid: ef0aaf5f secs: 0 flags: 0 ciaddr: 192.0.2.145 yiaddr: 0.0.0.0 siaddr: 0.0.0.0 giaddr: 0.0.0.0 chaddr: 01:02:03:04:05:05 sname : fname : option 53 DHCP message type DHCP message type: 3 (DHCPREQUEST) option 50 Request IP address Requested IP address: 192.0.2.145

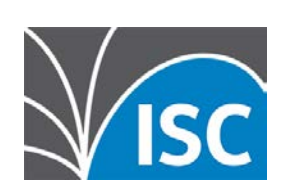

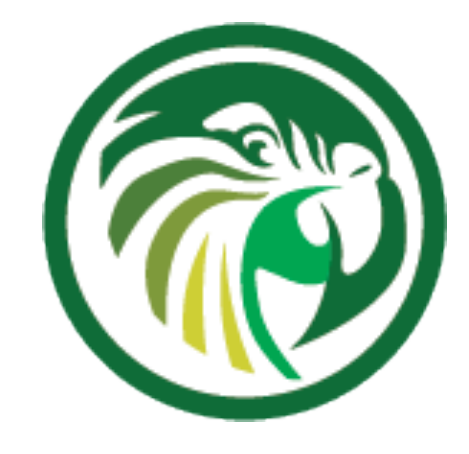

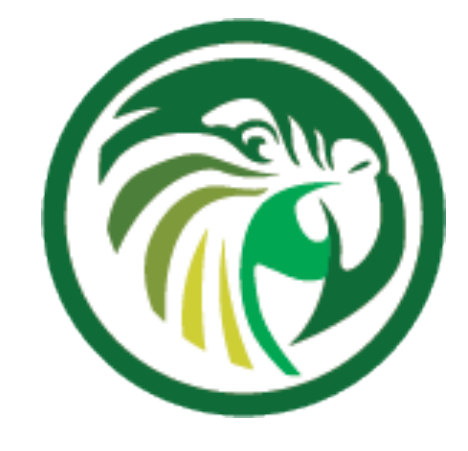

# **DHCping**

Got answer from: 192.0.2.1 packet 300 bytes

nop: 2 htype: 1 hlen: 6 hops: 0 xid: ef0aaf5f secs: 0 flags: 7f80 ciaddr: no entry found yiaddr: 0.0.0.0 siaddr: 0.0.0.0 giaddr: 0.0.0.0 chaddr: 01:02:03:04:05:05 sname : fname : option 53 DHCP message type DHCP message type: 6 (DHCPNAK) option 54 DHCP Server identifier Server identifier: 192.0.2.1 option 56 Message

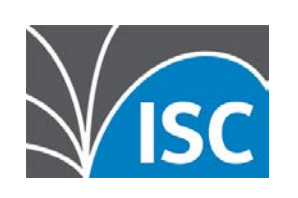

# **DHCping**

DHCP RELEASE packet 250 bytes

nop: 1 htype: 1 hlen: 6 hops: 0 xid: ef0aaf5f secs: 0 flags: 0 ciaddr: 192.0.2.145 yiaddr: 0.0.0.0 siaddr: 0.0.0.0 giaddr: 0.0.0.0 chaddr: 01:02:03:04:05:05 sname : fname : option 53 DHCP message type DHCP message type: 7 (DHCPRELEASE) option 54 DHCP Server identifier Server identifier: 192.0.2.1

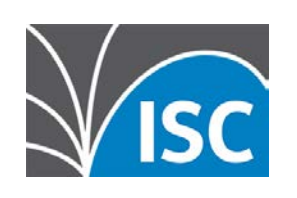

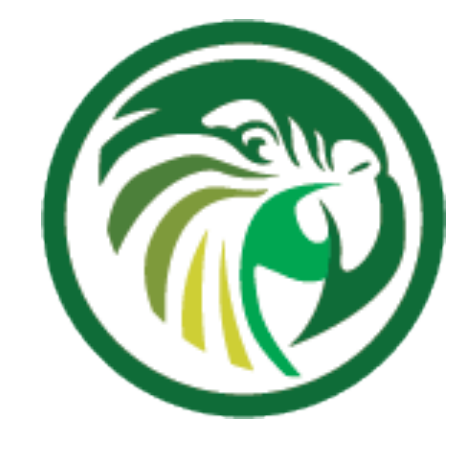

# **DHCPtest**

- •another DHCP test tool
	- •written in D

### •Source: https://github.com/CyberShadow/dhcptest

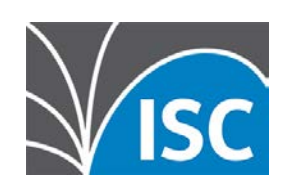

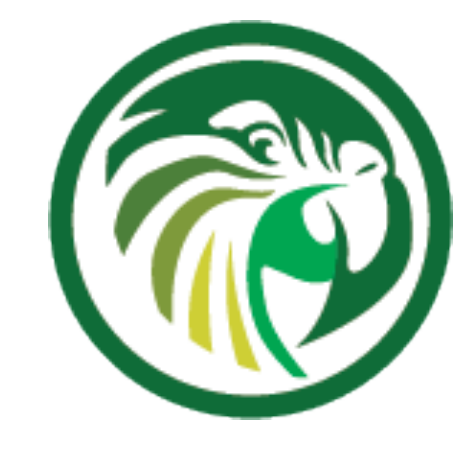

```
% ./dhcptest --query
dhcptest v0.7 - Created by Vladimir Panteleev
https://github.com/CyberShadow/dhcptest
Run with --help for a list of command-line options.
Listening for DHCP replies on port 68.
Sending packet:
  op=BOOTREQUEST chaddr=2E:78:71:CA:DA:26 hops=0 xid=8DDD0A71 secs=0 flags=8000
  ciaddr=0.0.0.0 yiaddr=0.0.0.0 siaddr=0.0.0.0 giaddr=0.0.0.0 sname= file=
  1 options:
      53 (DHCP Message Type): discover
Received packet from 192.0.2.8:67:
   op=BOOTREPLY chaddr=2E:78:71:CA:DA:26 hops=0 xid=8DDD0A71 secs=0 flags=8000
  ciaddr=0.0.0.0 yiaddr=192.0.2.115 siaddr=0.0.0.0 giaddr=0.0.0.0 sname= file=
   9 options:
      53 (DHCP Message Type): offer
      1 (Subnet Mask): 255.255.255.0
       3 (Router Option): 192.0.2.1
       6 (Domain Name Server Option): 192.0.2.8, 172.16.1.105
     15 (Domain Name): home.example.com
      51 (IP Address Lease Time): 14400 (4 hours)
      54 (Server Identifier): 192.0.2.8
      58 (Renewal (T1) Time Value): 3600 (1 hour)
      59 (Rebinding (T2) Time Value): 7200 (2 hours)
```
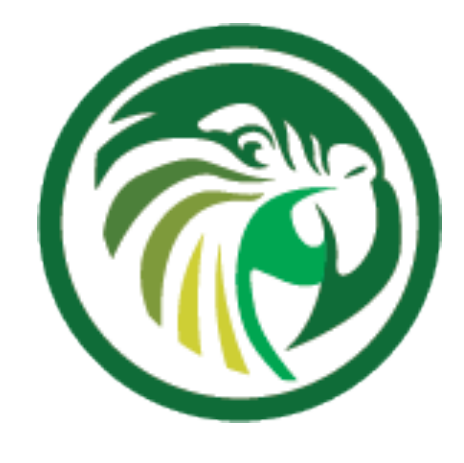

# **Monitoring for Pool depletion**

- •Performance suffers at very high pool utilization, because Kea is checking every address in order to see if it is available
- •If an DHCP pool runs full, there is a risk that DHCP clients will not get an IP address lease and cannot join the network

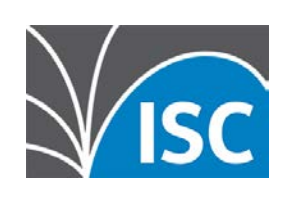

- the reasons
	- in the network
	- malicious/buggy DHCP client software

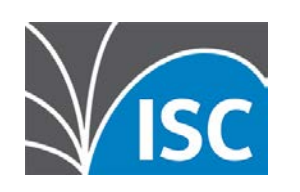

# **How to deal with pool depletion** •if you encounter address pool depletion, check for

### •lease time too high for the number of DHCP clients

# • machines are not releasing their lease on shutdown

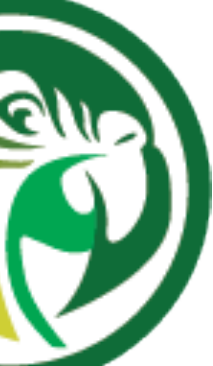

### **Countermeasures to address pool depletion**

- •configure the Microsoft DHCP clients to release their leases on shutdown
	- •can be done via DHCP option:

https://docs.microsoft.com/en-us/openspecs/windows\_protocols/ms-dhcpe/4cde5ceb-4fc1-4f9a-82e9-13f6b38d930c

- back
- •consider switching to IPv6

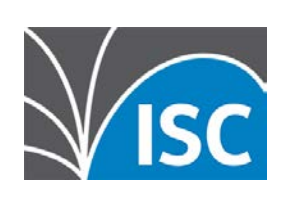

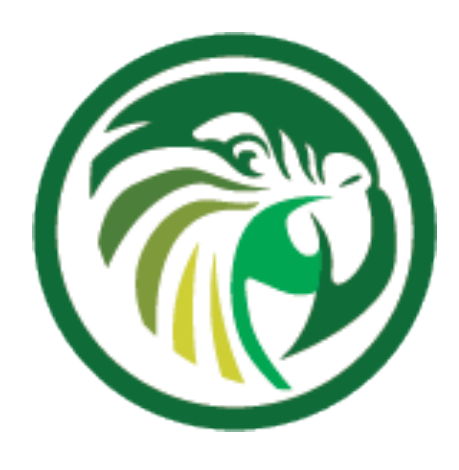

### • useful in public places where clients are not coming

### • make the pool as large as the current IPv4 Internet;)

# **Logging**

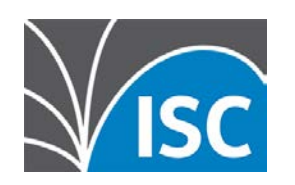

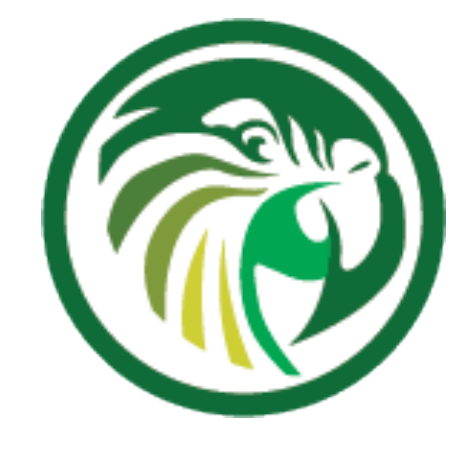

# **Kea logging configuration**

- •All Kea services provide flexible logging:
- - •to syslog
	- •to a file
	- •to stdout or stderr

# https://kea.readthedocs.io/en/latest/arm/logging.html •Log output can be written to one or more targets

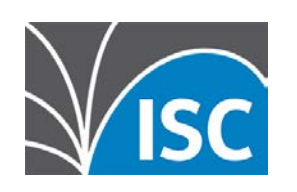

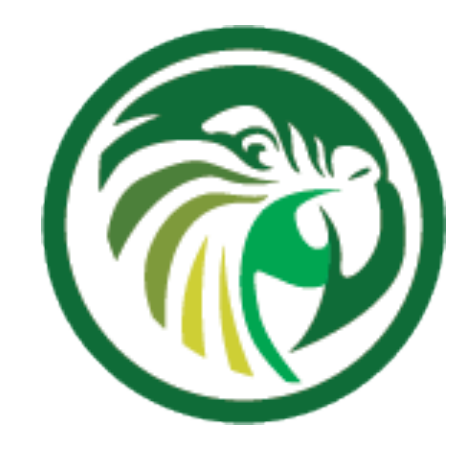

# **Kea logging configuration**

•Example: Logging to stdout and into a file

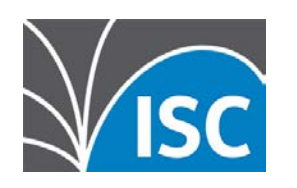

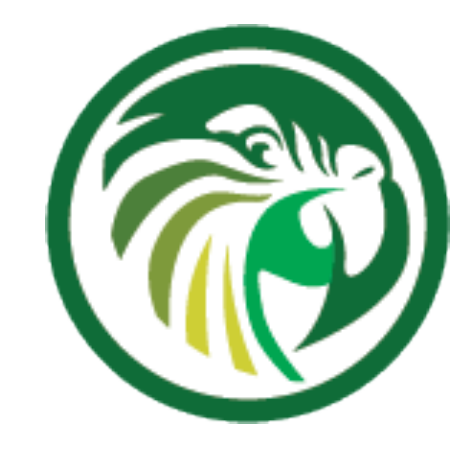

```
 "loggers": [{
         "name": "kea-dhcp4",
         "output_options": [
\{ "output": "stdout",
                 "pattern": "%-5p %m\n"
             },{
                 "output": "/var/log/kea/kea-dhcp4.log",
                 "maxsize": 1048576,
                "maxver": 10
 }
\left[ \quad \right],
         "severity": "INFO",
         "debuglevel": 0
 }]
[...]
```
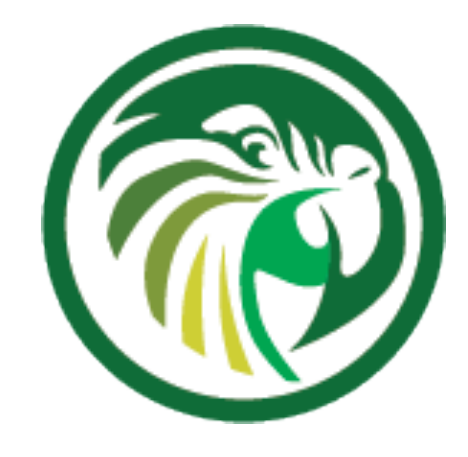

# **Kea Logger**

- •The Kea Log-Messages are sent from different logging modules
	- •the logging modules create a logging hierarchy
		- •The Root-Logger is named after the Kea service process
		- •Below the Root-Logger are one or more logging modules that can be used to sent specific logging information to other log-targets, or change other logging parameters such as the severity
- •a list of Loggers supported by Kea servers and hook-libraries can be found in the Kea documentation https://kea.readthedocs.io/en/latest/arm/logging.html#the-name-string-logger

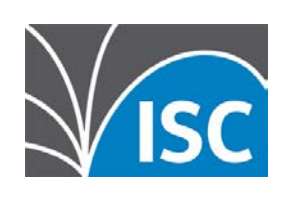
### **Kea Logger**

#### •The name of the logging module that created a log message can be found in the log output (when using the default log pattern for files)

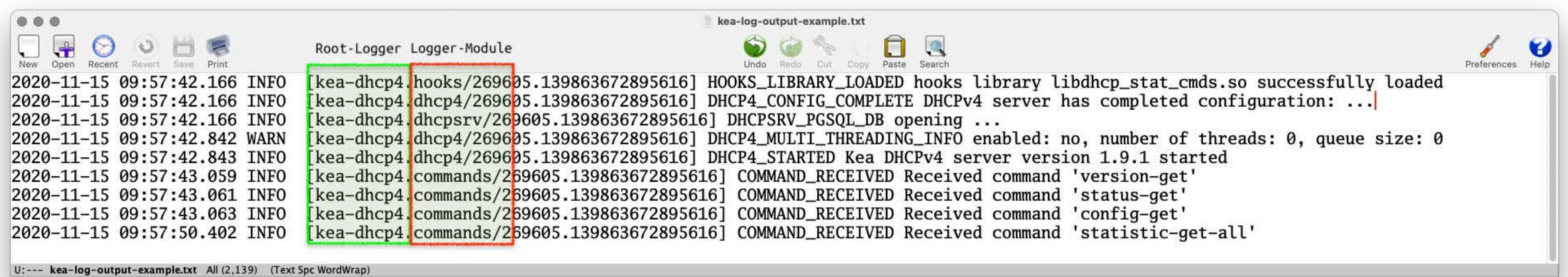

 $\sqrt{\mathsf{L}}$ 

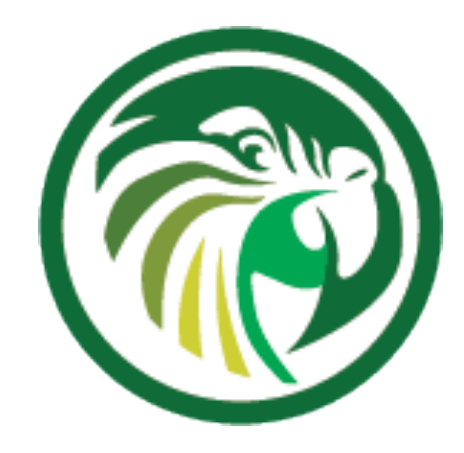

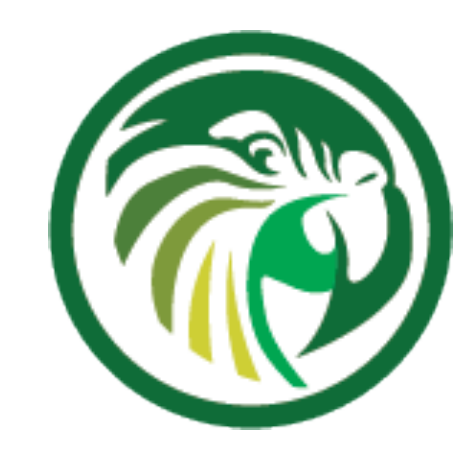

```
\epsilonea-dh\epsilonp4" ,
\mathsf{otions}": [
\tt tput" : "syslog:drop4" }
```
: "WARN", "debuglevel": 0

# **Logging to syslog**

- •Using the output parameter of syslog will sent the log messages of the chosen logger to the syslog daemon
- If a different service name should be used for the syslog messages, the service name can be specified in the format syslog:name

[...] "loggers": [{ ], }] [...]

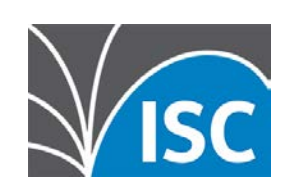

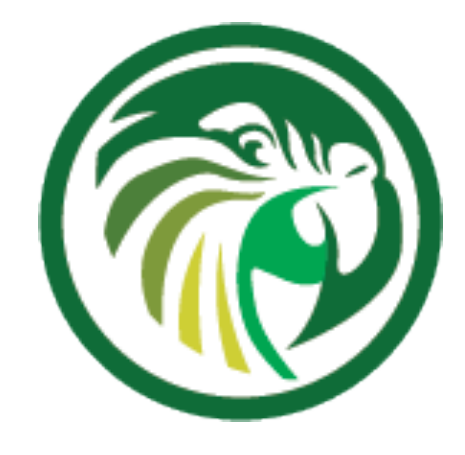

# **Logging to a file**

- •When logging to a file, the parameter output specifies the file name
	- •file rollover can be specified with the **maxsize** (size of log-file in bytes)

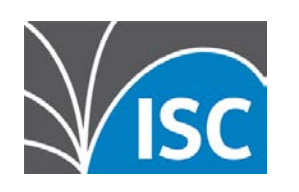

# and **maxver** (number of log-file generations)

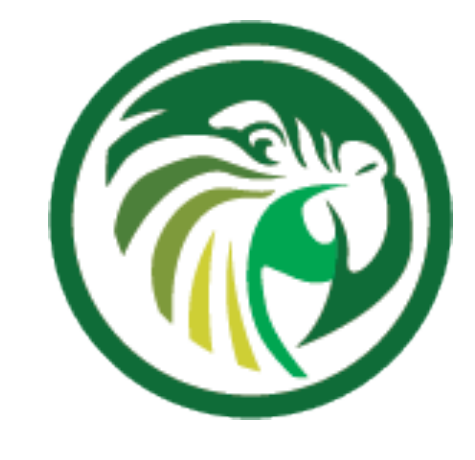

# **Logging Message Format**

containing one or more format components as part of a text string • In addition to the components the string may contain any other

- •The content of the log messages can be controlled with the pattern option
	- The pattern used for each message is described by a string
	- arbitrary text you find useful.
	- •The Log4Cplus documentation provides information on the pattern format string:

https://log4cplus.sourceforge.io/

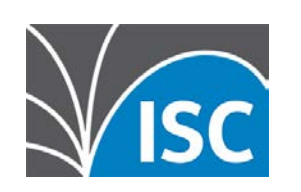

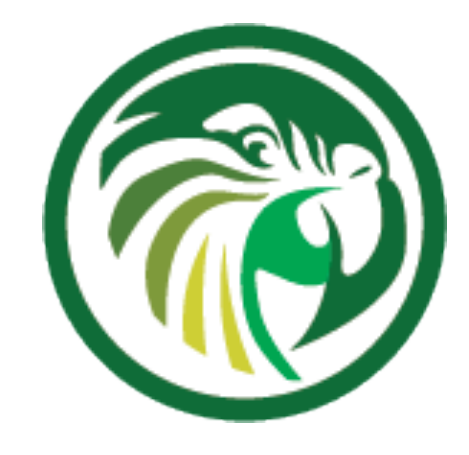

# **Logging Message Format** •Example: the pattern definition below …

{ "output": "....", },

#### "pattern": "%D{%Y-%m-%d %H:%M:%S.%q} %-5p [%c/%i.%t] %m\n"

#### • ... will create a log entry similar to this one:

2019-08-05 14:27:45.871 DEBUG [kea-dhcp4.dhcpsrv/8475.12345] DHCPSRV\_TIMERMGR\_START\_TIMER starting timer: reclaim-expired-leases

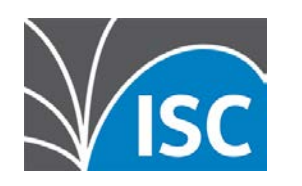

### **Kea and Systemd Journal**

•when a Kea service is running under control of systemd, the logging output written to stdout will be stored in the systemd journal

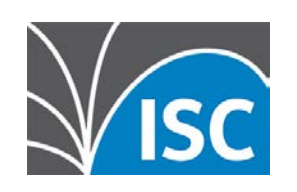

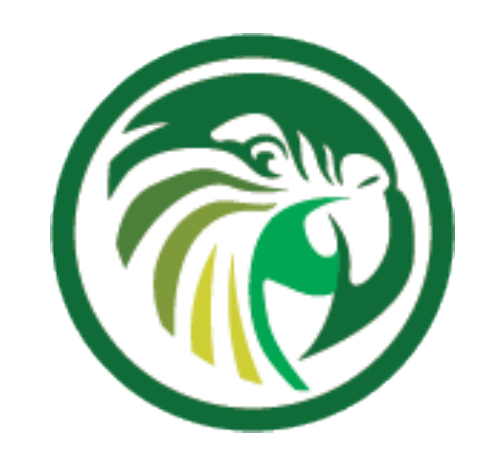

```
[...] 
    "loggers": [{ 
         "name": "kea-dhcp4", 
         "output_options": [ 
\{ "output": "stdout", 
                 "pattern": "%-5p %m\n" 
 } 
 ], 
         "severity": "INFO", 
         "debuglevel": 0 
    }] 
[...]
```
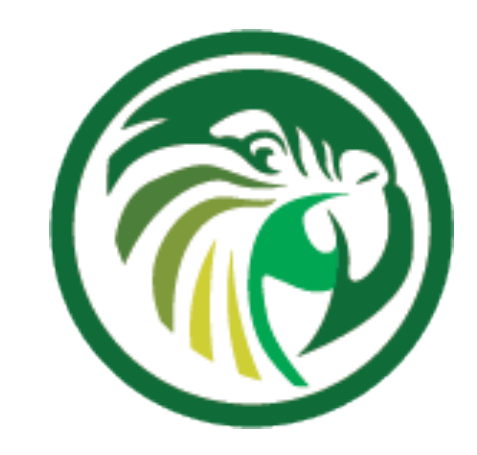

0:0d:93:29:2d:30], cid=[01:00:0d:93:29:2d:30], tid=0xfa7d9468: lease 192.0.2.114 will be a> 00:0d:93:29:2d:30], cid=[01:00:0d:93:29:2d:30], tid=0xe998dcab: lease 192.0.2.114 will be a> e:78:71:ca:da:26], cid=[no info], tid=0x8ddd0a71: lease 192.0.2.115 will be advertised 4:c2:13:ed:ba:fb], cid=[01:14:c2:13:ed:ba:fb], tid=0xda0e88bc: lease 192.0.2.23 will be ad>  $A:$ c $2:13:$ ed:ba $:$ fb], cid=[01:14:c $2:13:$ ed:ba $:$ fb], tid=0xda0e88be: lease 192.0.2.23 will be ad $>$  $A:$ c $2:13:$ ed:ba $:$ fb], cid=[01 $:14:$ c $2:13:$ ed:ba $:$ fb], tid=0xda0e88c0 $:$  lease 192.0.2.23 will be ad $>$  $A:$ c $2:13:$ ed:ba $:$ fb $]$ , cid= $[$ 01:14 $:$ c $2:13:$ ed:ba $:$ fb $]$ , tid=0xda0e88c3: lease 192.0.2.23 will be ad $>$ 

### **Kea and Systemd Journal**

- •Systemd-Journal entries can be queried with a filter language
	- •easier than filtering through log files (if you don't know awk and perl)
	- •systemd-journald data can be sent via an encrypted and authenticated connection to a central systemd-journald log host
	- •see the journalctl documentation for details

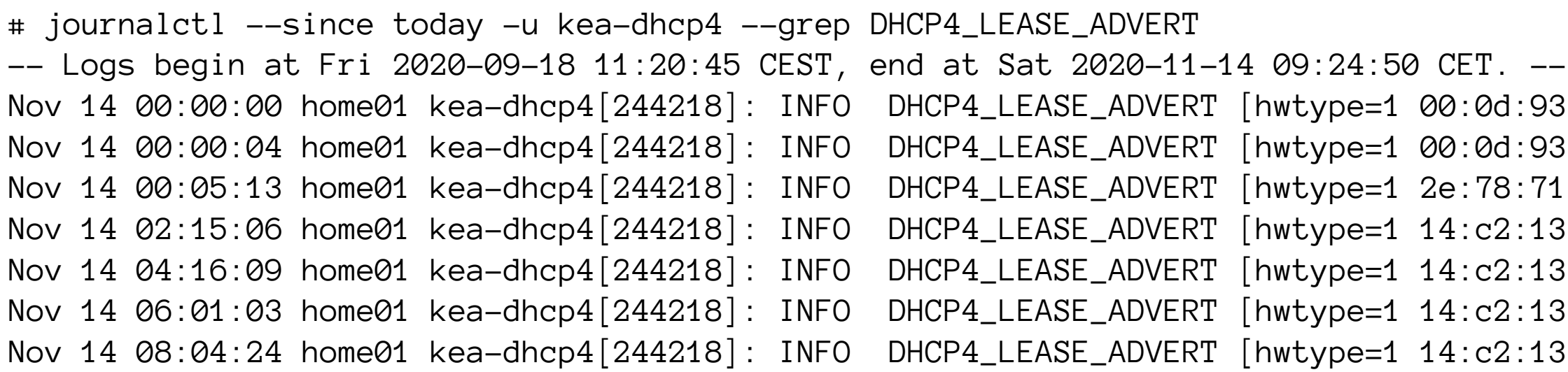

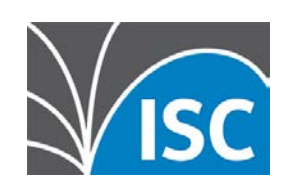

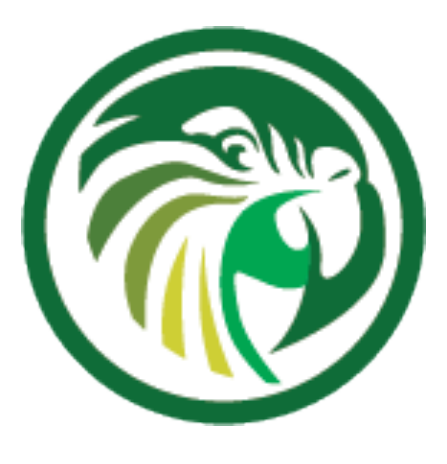

#### •Starting with Kea 1.9.1, it is possible to restrict the Kea API commands to authorized users •the authorization information will be logged with the kea-ctrl-agent.http logger:

# **Kea API authorization logging**

# ./kea-ctrl-agent -c simple.json 20.10.15 14:05:16.550 INFO [kea-ctrl-agent.http/174909] HTTP\_CLIENT\_REQUEST\_AUTHORIZED received HTTP request authorized for 'admin' 20.10.15 14:05:16.550 INFO [kea-ctrl-agent.commands/174909] COMMAND\_RECEIVED Received command 'list-commands'

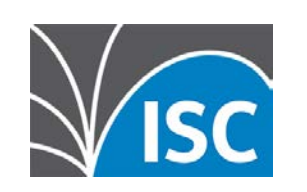

# **Debug-Logging**

•Quick option: start KEA DHCP4 in debug mode from the command line. This will automatically enable the highest debugging level •On a busy server, this will create too much debug information

- - (see next slide for an alternative)

[kea-server]# systemctl stop kea-dhcp4 [kea-server]# kea-dhcp4 -d -c /etc/kea/kea-dhcp4.conf

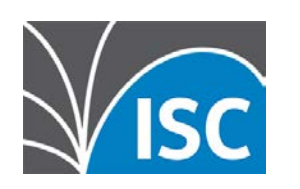

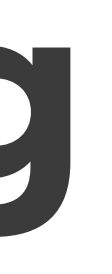

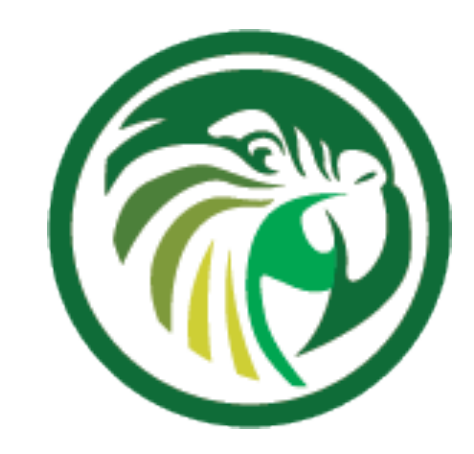

## **Debug-Logging**

•Alternative: enable debug logging on a specific logger only

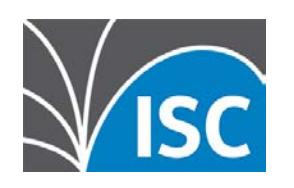

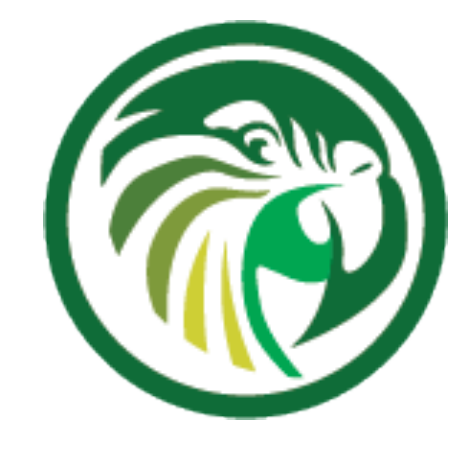

```
 "loggers": [{
         "name": "kea-dhcp4",
         "output_options": [
              { "output": "syslog:dhcp4" }
\left[ \quad \right],
         "severity": "WARN", "debuglevel": 0
         },{
         "name": "kea-dhcp4.flex-id-hooks",
         "output_options": [ {
             "output": "/var/log/kea/kea-dhcp4-flex-id.log"
         } ],
         "severity": "DEBUG",
         "debuglevel": 55
 } ]
[...]
```
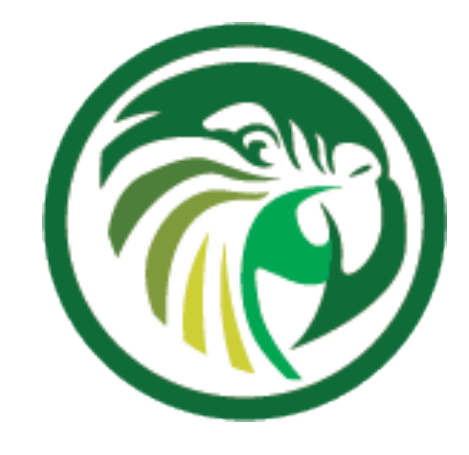

### **Performance testing**

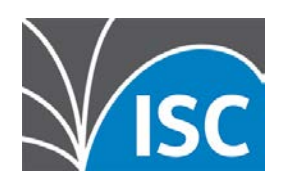

## **Kea perfdhcp tool**

- •The Kea development team has published the
- •Documentation:

# performance measurement tool (called **perfdhcp**) that is used to do DHCP performance testing for Kea

https://kea.readthedocs.io/en/latest/man/perfdhcp.8.html? highlight=perfdhcp

•Usage examples:

https://users.isc.org/~tomasz/perfdhcp/dhcp-perf-guide.html#perfdhcp-commandline-examples

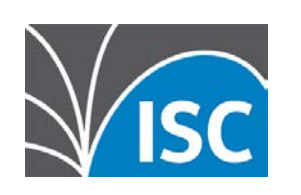

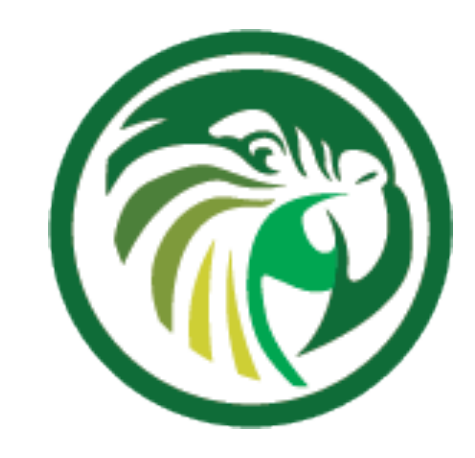

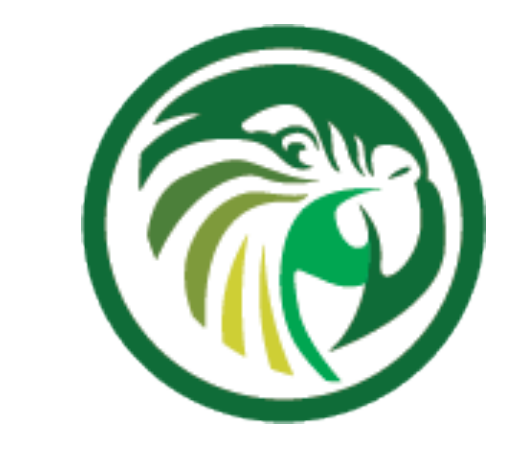

### **Next Webinars**

#### •2nd December - Kea DHCP - Migrating to Kea from ISC DHCP

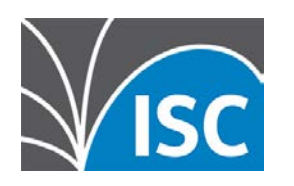

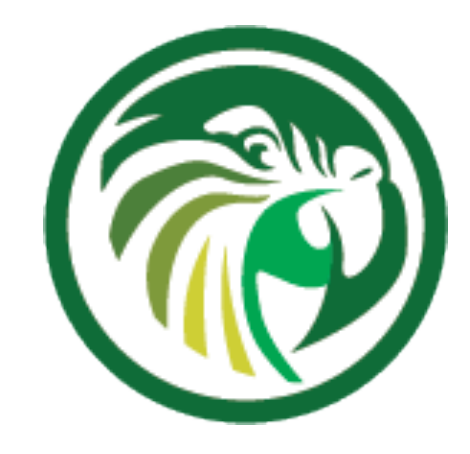

#### **Resources**

- •Video: Stork Management Dashboard for Kea DHCP https://www.youtube.com/watch?v=5aF9NBIKhqQ
- •Stork Documentation
	- https://kea.readthedocs.io/projects/Stork
- •Stork Project Page
- https://gitlab.isc.org/isc-projects/stork
- •Stork mailing list
	-

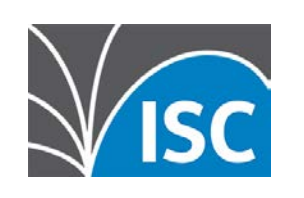

#### https://lists.isc.org/mailman/listinfo/stork-users

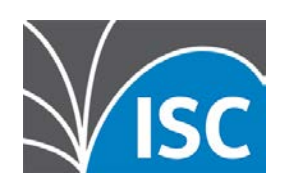

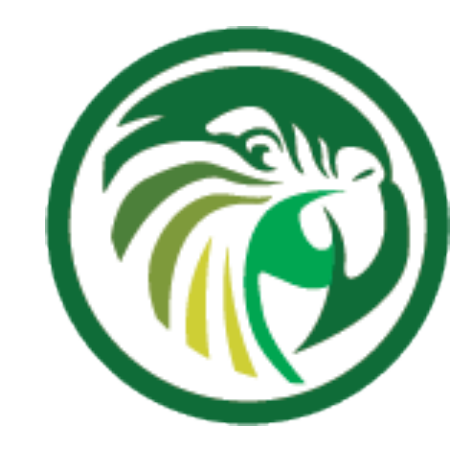

### **Questions and Answers**